# **www.icivil.ir**

پرتال جامع دانشجویان و مهندسین عمران

ارائه کتابها ي جسيات رایگان مهىدسی عمران بهتریه ي برتریه مقاالت ريز عمران انبعت های تفصصی مهندسی عمران فريشگاه تخصصی مهىدسی عمران

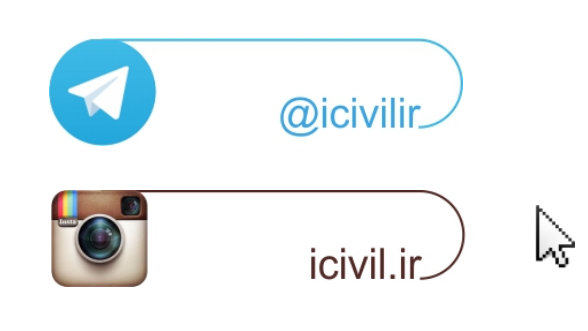

### فیلم های آموزشـی طراحی و محاسبات ساختمان **Etabs - Safe**

تدريس اختصاصى مهندس سـلطان آبادى (مولـف كتابهاى مرجع آموزش نرم افزار هاى Etabs)

## بیش از ۴۴ساعت فیلم آموزشـی

طراحی سـازه های فولادی به روش LRFD با نرم افزارهای Etabs و Safe طراحی سازه های بتنی با نرم افزارهای Etabs و Safe طر احی و محاسـبات سـقف ها ( دال سـاده –یوبوت –کوبیاکس و...) با Safe مطابـق با آخرين تغييرات آيين نامه ها تشـریح کامل نکات آیین نامه ای حین آموزش

TABS

C. T. R.B. C.

،چی مشاهده سرفصل ها و دانلود نمونه های رایگان ...

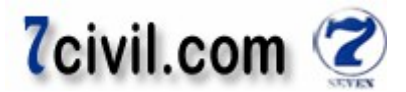

هدل سازي، تحليل و طراحي ساختمان بتني چهار طبقه (سه طبقه روي پيلوت + خريشته) توسط نرمافزار Etabs9.5

توجھ: این جزوه بدون در نظر گرفتن اثر 100+30 نوشتھ شده است. این اثر حتما باید اعمال شود.

 **هاي معماري نقشه ۱-**

**توضيحات) الف**

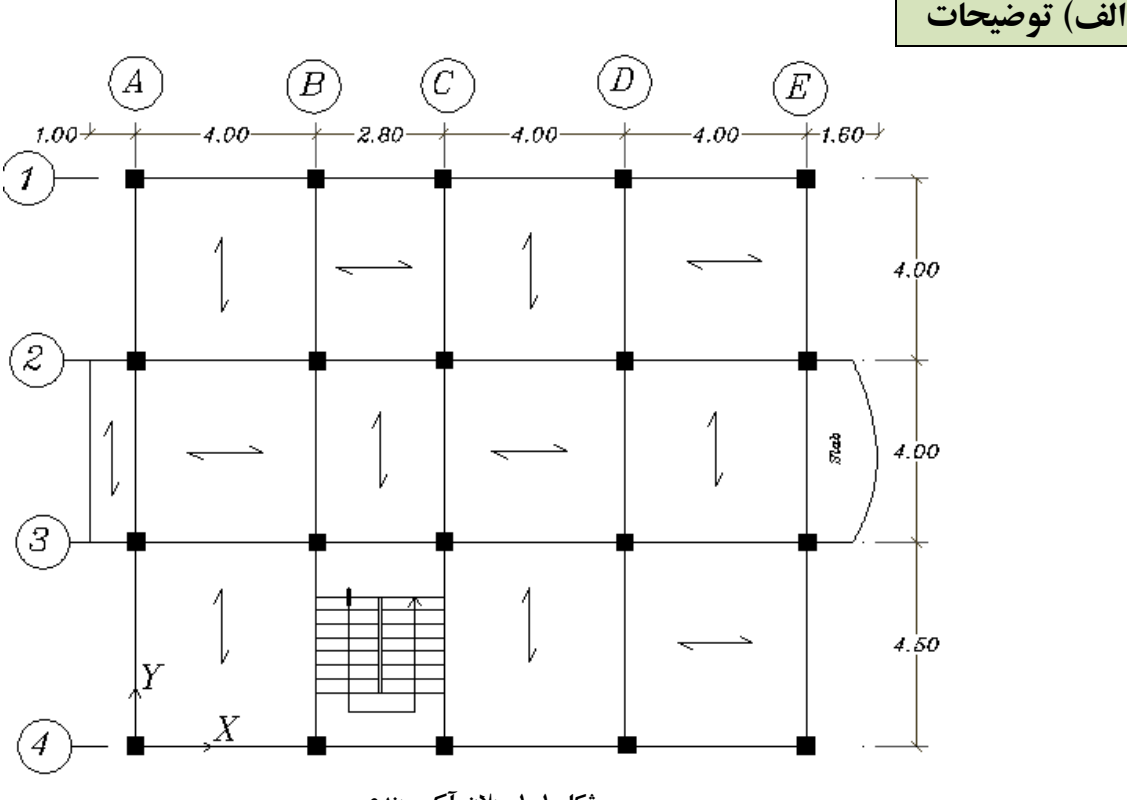

 **۱-۱-شکل پلان آکس بندی**

**: نکته** يباشد، نياز يم يپله ما کنار چون اتاق راه به وجود تير تراز طبقه **(** 4C4-B **(**.نيست اما قرار دادن آن در جهت اطمينان است. در اين پروژه اين تير مدل نشده است.

#### **:نکته مهم**

۱- در صورت وجود ديوار در اطراف كنسول های دال بتنی، بايد يك تير مجازی بتنی مربعی به ابعاد تقريبی ضخامت دال بتنی (در اينجا 15×15B (مدل کرد و بار ديوار را به روی آن وارد کرد. همچنين در صورتی که بخواهيم بار زلزله متمرکز در جهت قائم را به دو انتهای اين کنسولها وارد کنيم، بايد حداقل دو تير کنسول را به ابعاد تقريبی ضخامت دال بتنی در اينجا ( 15×15B مدل ) کرد و دو بار متمرکز فوق را به انتهای آنها وارد کرد. توجه شود که تقریبات فوق در جهت اطمینان است.

همچنين ۲- کنسولدر انتهای هاي تيرچه بلوک يک تير بتنی بايد به عنوان تير رابط کنسول به ابعاد در اينجا (مدل، 25×20B و به ) آن اختصاص داد تا وزن آن در تحليل سازه به جاي وزن تيرچه دوبل .لحاظ شود همچنين در صورت وجور بار ديوار به روی آنها، بتوان بارهای فوق را به روی آن وارد کرد. توجه شود که تقريبات فوق در جهت اطمينان است .

منتهی توجه شود که در هنگام طراحی، بايد از طراحی تيرهای مجازی فوق جلوگيری شود، چون در عمل همچين تيری نداريم. پس مقدار پوشش میلگردهای چنین تیرهایی اهمیتی ندارد. <mark>توجه</mark>: پاگرد شمالی اتاق راه پله تيرچه بلوک و پاگرد جنوبی اتاق راه پله دال بتنی است.

<mark>توجه:</mark> ارتفاع جان پناه از روی دال بتنی سقف برابر يک متر فرض مي شود.

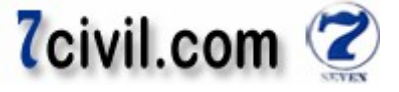

<mark>توجه:</mark> در طبقه همکف ۳۰ سانتيمتر کفسازي براي عبور تاسيسات و فاضلاب روي فونداسيون در نظر گرفته مي شود. که مقداري از پله هم در آن مدفون است.

#### **-۲ معرفي پروژه**

در اين يروژه يک ساختمان ۴ طبقهي بتني در شهر قائمشهر طراحي مي گردد. کاربري ساختمان مسکوني مي باشد. طبقهي اول اين ساختمان، انباري و پارکينگ و بقيه طبقات مسکوني مي باشد. نوع خاک محل اجراي ساختمان از نوع ٣ و خطر لرزهخيزي اين شهر از نوع زياد است. سيستم انتقال بار ثقلي كف%اي طبقات، سقف تيرچه بلوک (بلوک سيمانبي) ميباشد. سيستم مقاوم در برابر بارهای ثقلی و همچنين بارهای جانبی ناشی از زلزله در هر دو جهت، قاب خمشی با شکل پذیری متوسط است.

**-۳ آييننامههاي مورد استفاده در اين پروژه : يثقل يبارگذار** مبحث ششم مقررات مل ساختمان ي **:يجانب يبارگذار** )ويرايش سوم(ايران ۲۸۰۰نامه آيين **کنترل تحليل سازه:** مبحث نهم مقررات مل ايران ۲۸۰۰نامه و آيين ساختمان ي **:اسکلت سازه يطراح** آيين نامه 318-99ACI

**كنترل طراحي سازه:** مبحث نهم مقررات ملي ساختمان

**-۴ حدس اوليه مقاطع تيرها، ستونها و سقفها** 

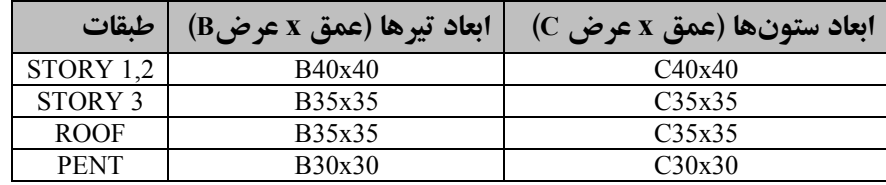

نکته: طراحي سقف۱د ر برنامه Etabs امکان پذير نيست. فلذا از مقادير حداقل آييننامه بايد استفاده کنيم. طراحي سقف در برنامه Safe امکان پذير است.

طبق جدول ۹–۲+۱–۲ مبحث نهم ص ۲۵۴ (۱۳۸۸)، حداقل ضخامت سقفهای تیرچه بلوک (بلوک + دال بتنی) با تکیهگاههای ساده از دو طرف بايد از يک بيستم طول دهانه بيشتر باشد. در اين پروژه بزرگترين طول دهانه ۵/۱۰ متر است پس:  $t \geq \frac{L}{20}$  $\frac{L}{20} = \frac{450}{20}$  $\frac{1}{20}$  = 22.5 cm که در جهت اطمينان، ۲۰ سانتي متر بلوک و ۵ سانتي متر دال بتني (در مجموع ۲۵ سانتي متر) در نظر گرفتيم.

حداقل فیخامت سقف کنسولهای تیرچه بلو ک<sup>ی (</sup>بلو ک<sup>ی</sup> + دال بتنی) باید از یکٰ دهم طول دهانه بیشتر باشد. پس:  

$$
t \ge \frac{L}{10} = \frac{450}{10} = 45 \text{ cm}
$$

حداقل ضخامت سقف کنسولهای دال بتنی بايد از يک هشتم طول دهانه بيشتر باشد. پس:

$$
t \ge \frac{L}{8} = \frac{400}{8} = 50 \text{ cm}
$$

10

 $\frac{f_y}{700}$  نوجه: اين مقادير براى فولاد طولي نوع S400 تنظيم شده، براى ساير انواع فولادها اين مقادير بايد در ضريب ( $\frac{f_y}{700}$  $(0.4 + \frac{Jy}{700})$ ضرب .شوند

**-۵ بارگذاري** 

بارهاي وارد بر سازه به دو بخش بارهاي ثقلبي و بارهاي جانبي تقسيم مي شوند.

**-۱-۵ بارهاي ثقلي** 

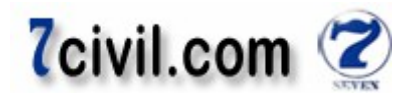

بارهای ثقلی وارد بر ساختمان شامل بارهای مرده و زنده میباشد. مقدار بارهای مرده بر اساس جزئیات اجرایی سقفها و بارهای ثقلی وارد بر ساختمان شامل بارهای مرده و زنده میباشد. مقدار بارهای مرده بر اساس جزئیات اجرایی سقفها و<br>دیوارها و مقدار بارهای زنده بر اساس کاربری قسمتهای مختلف ساختمان از مبحث ششم مقررات ملی ساختمان تعیین میگردد. **نکته:** توزيع بار کفها به تيرها، به صورت خودکار توسط برنامه Etabs انجام میگیرد و فقط کاربر کافی است که مقدار بار مرده، بار زنده و در صورت نياز بار معادل تيغهبندی را به نرم|فزار معرفی کند.

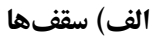

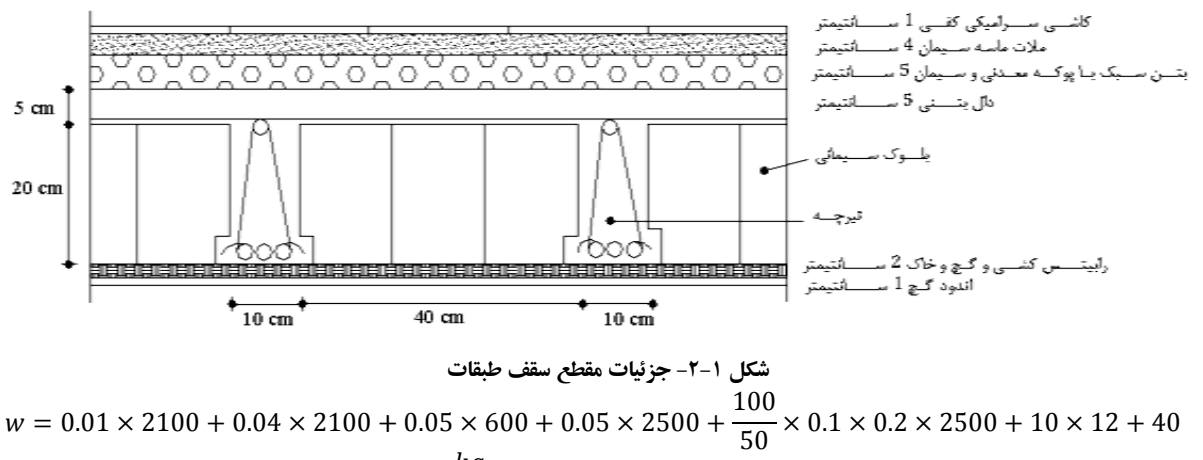

 $+0.01 \times 1300 = 533 \frac{kg}{m^2}$ **نکته ۱:** دال بتني و تيرچه بتن مسلح ميباشند (ضخامت اوليه سازهاي سقف (تيرچه + دال) ۲۵ سانتيمتر فرض شد).  $n = \frac{L_2}{d D_1} (L_1 - \frac{L_1}{D_3} D_2)$  گیرد از فرمول نکته۳: تعداد بلوک سقفی با ابعاد مشخص که در هر متر مربع جای میگیرد از فرمول  $n=\frac{\iota_2}{dD_1}\big(L_1-\frac{\iota_1}{D_3}D_2\big)$  به دست  $m<sup>2</sup>$ **نکته ۲:** بعد عمود بر کاغذ بلوک سیمان<sub>ی</sub> ۲۰ سانتیمتر است. میآیدکه  $L_2$  بعد واحد عمود بر کاغذ است.

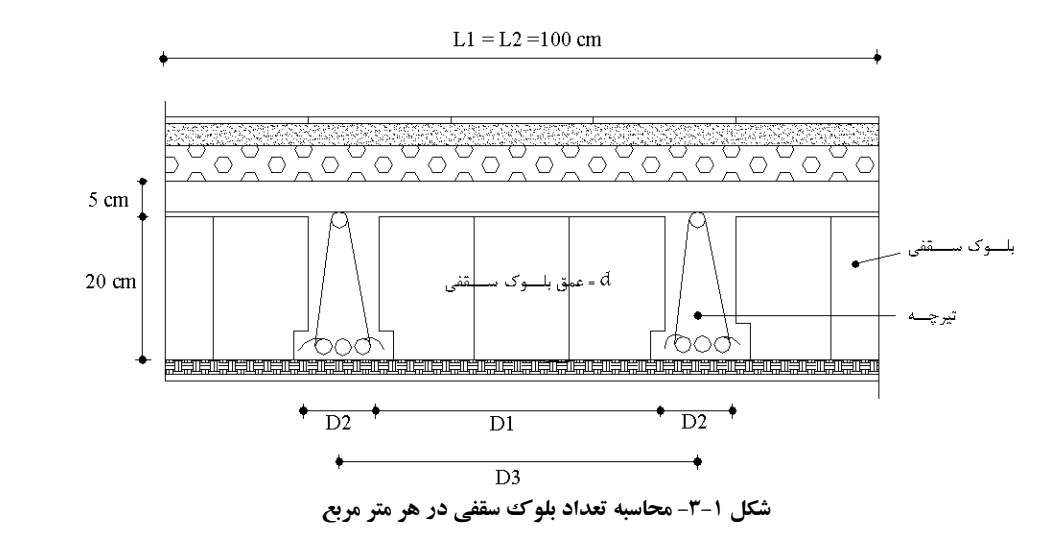

 $n = \frac{100}{20 \times 40} \Big( 100 - \frac{100}{50} 10 \Big) = 10$  عدد **نکته ۴:** وزن واحد سطح رابيتس کشي با گچ و خاک ددر حدود ۴۰ کيلوگرم بر سانتيمتر مربع است. (مرجع: کتاب سيد بهزاد وزن هر بلوک سيماني هم ۱۲ کيلوگرم فرض ميشود. ).طلايي طباء www.icivil.ir بامع دانشجویان و مهندسین عمران

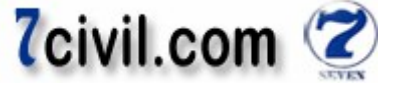

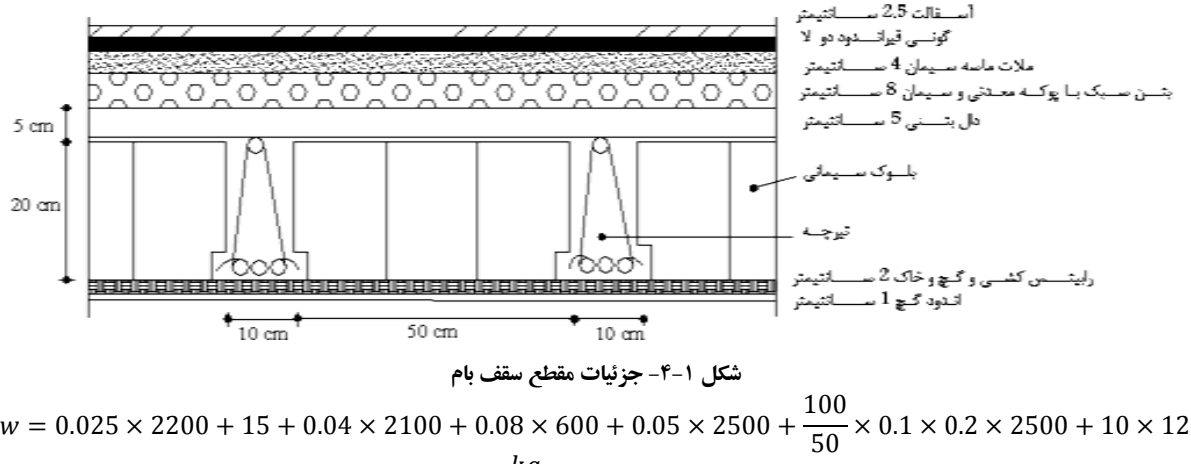

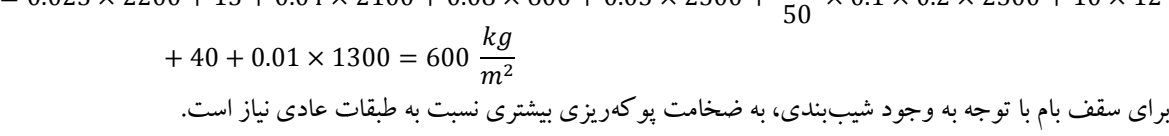

 **ديوارها) ب**

**××× منظور از آجر مجوف، آجر سفال سوراخدار است.** 

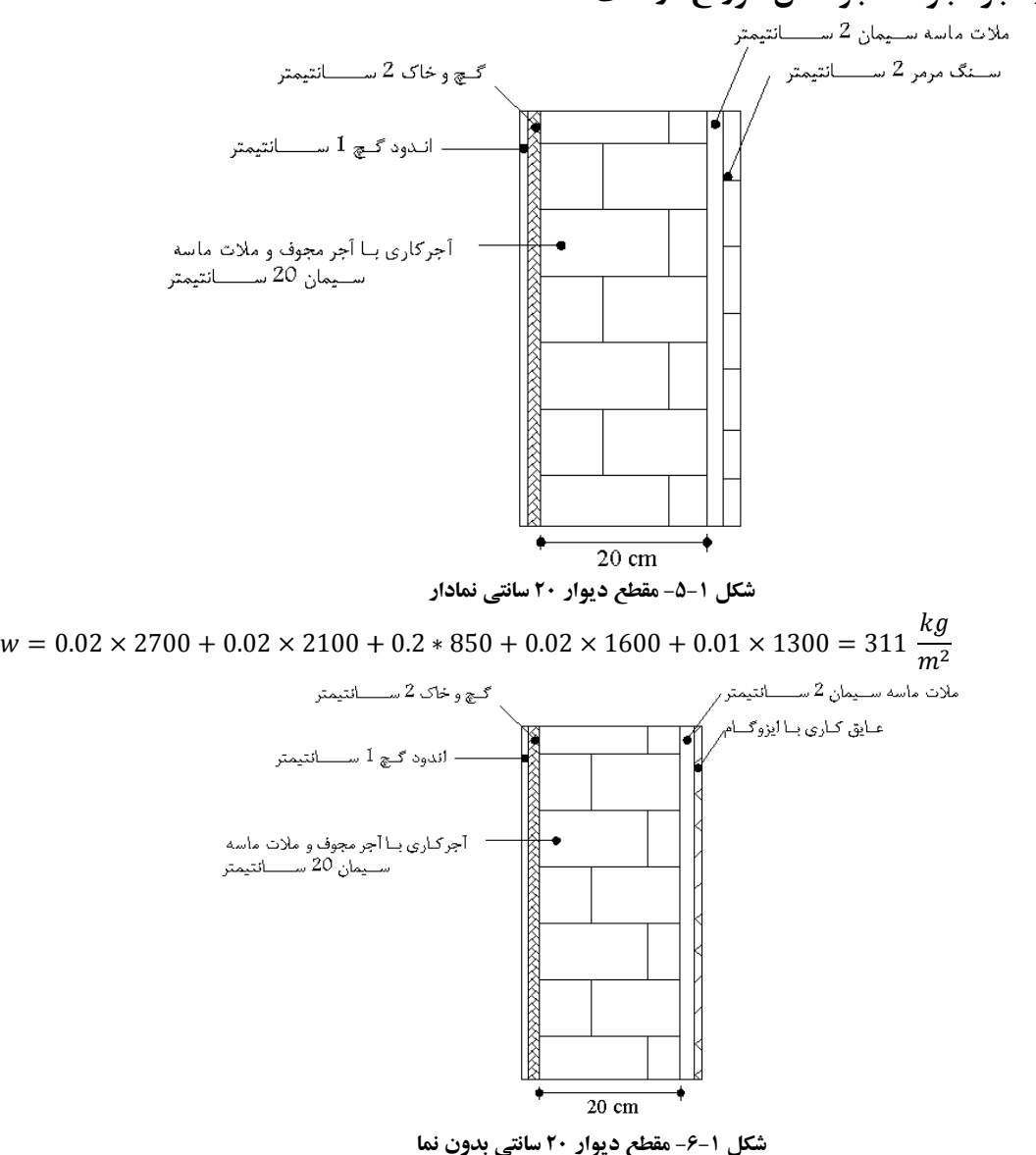

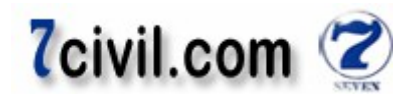

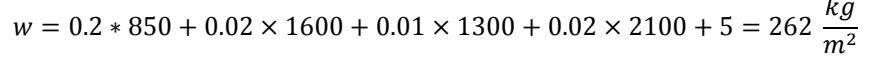

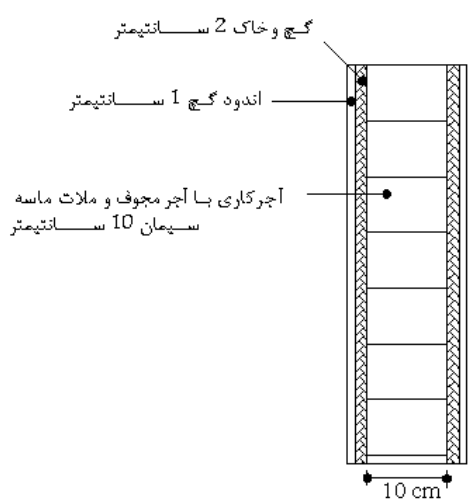

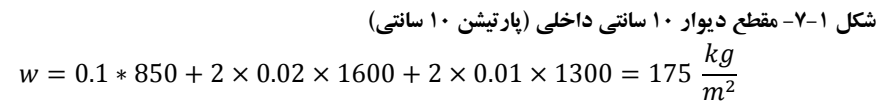

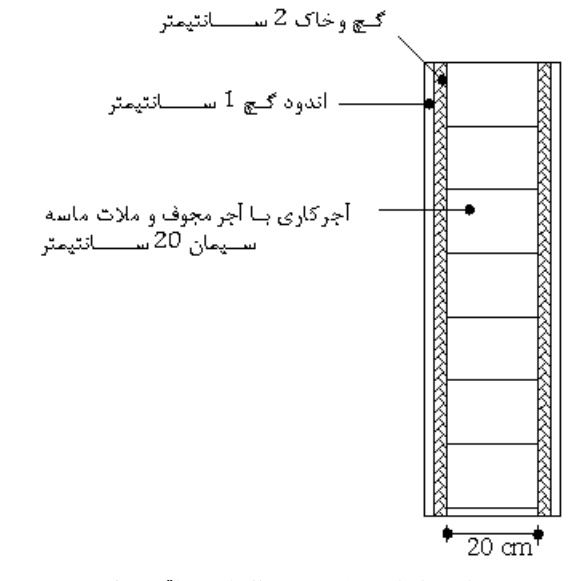

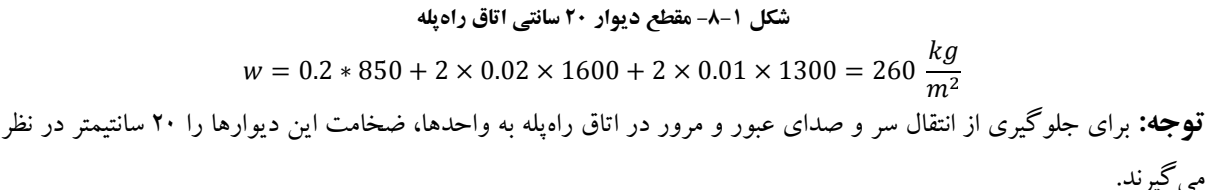

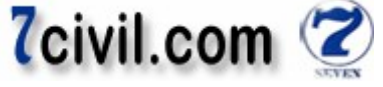

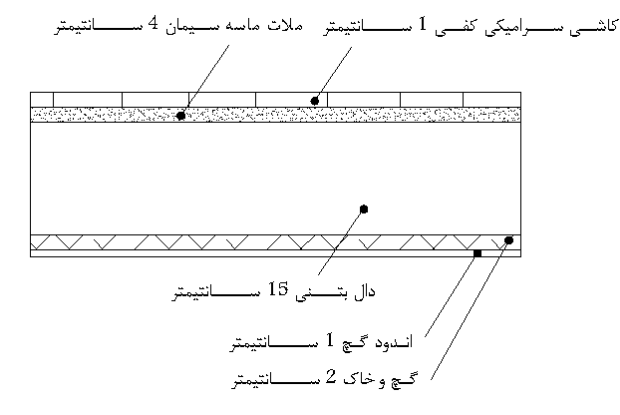

 **۱-۹-شکل مقطع کنسول طبقات** 

 $w = 0.01 * 2100 + 0.04 \times 2100 + 0.15 \times 2500 + 0.02 * 1600 + 0.01 * 1300 = 525 \frac{kg}{m^2}$  $\boldsymbol{m}$  $\frac{kg}{m^2}$ 

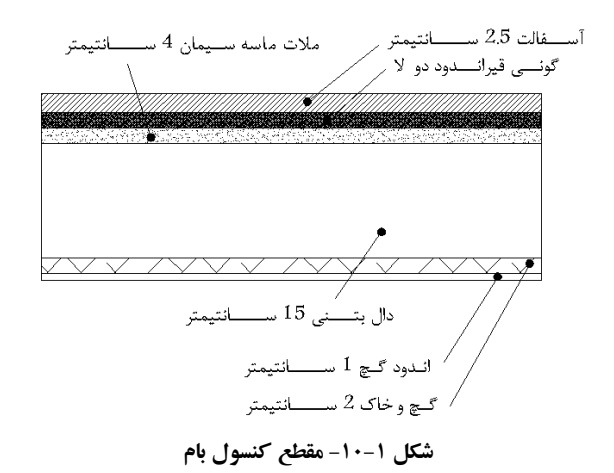

 $w = 0.025 \times 2200 + 15 + 0.04 \times 2100 + 0.15 \times 2500 + 0.02 * 1600 + 0.01 * 1300 = 574 ≈ 575 \frac{kg}{m^2}$  $m<sup>2</sup>$ موزاييـــك 2 ســـــــــانتيمتر - ملات ماسه ســـيمان 3 ســــــــانتيمتر

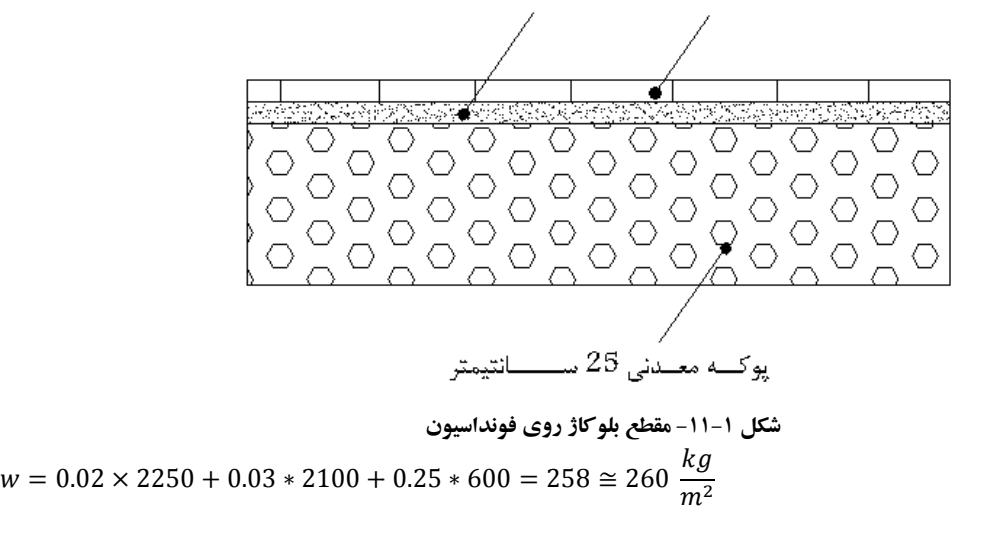

 **پله و پاگرد) ج**

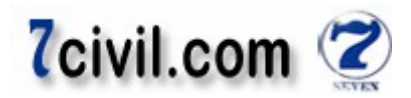

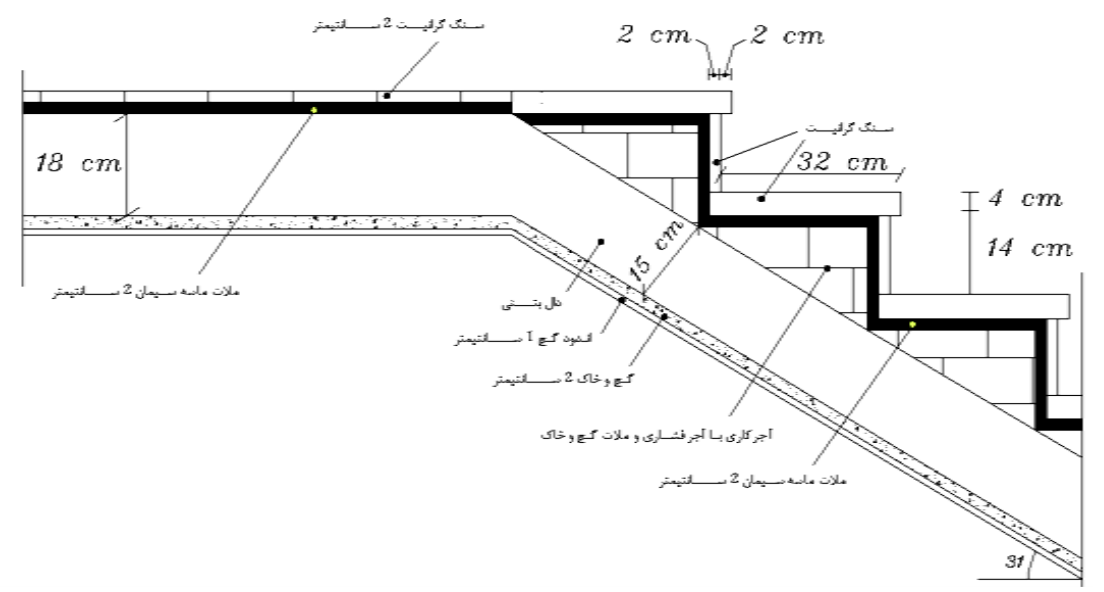

**پله ينما ۱-۱۲-شکل** 

وزن يک متر عرض (عمود بر کاغذ) از يک پله را در ابتدا به دست ميآوريم:

| $0.34 \times 0.04 \times 2800 \times 1 = 35.84$ kg                    | سنگ کف پله (سنگ گرانیت)              |
|-----------------------------------------------------------------------|--------------------------------------|
| $0.14 \times 0.02 \times 2800 \times 1 = 8.4$ kg                      | سنگ پیشانی پله (سنگ گرانیت)          |
| $\frac{1}{2}$ × 0.3 × 0.18 × 1750 × 1 = 46.55 kg                      | آجرکاری با آجر فشاری و ملات گچ و خاک |
| $\frac{1}{2}$ × 0.32 × 0.16 × 2100 × 1 = 53.76 kg                     | ملات ماسه سىمان سنگ كارى             |
| $0.15 \times \frac{0.28}{\cos 34.25} \times 2500 \times 1 = 127 kg$   | دال بتني (مسلح)                      |
| $0.02 \times \frac{0.28}{\cos 34.25} \times 1600 \times 1 = 10.84 kg$ | گچ و خاک                             |
| $0.01 \times \frac{0.28}{\cos 34.25} \times 1300 \times 1 = 4.4 kg$   | اندود گچ                             |
| $287$ kg                                                              | وزن کل                               |

با توجه به این که در هر متر از طول (طول افقی) پله  $\gamma$ ۳۳ جای میگیرد پس وزن واحد سطح پله برابر است با :<br>.  $3.33 \times 287 \approx 956 \frac{kg}{m^2}$ 

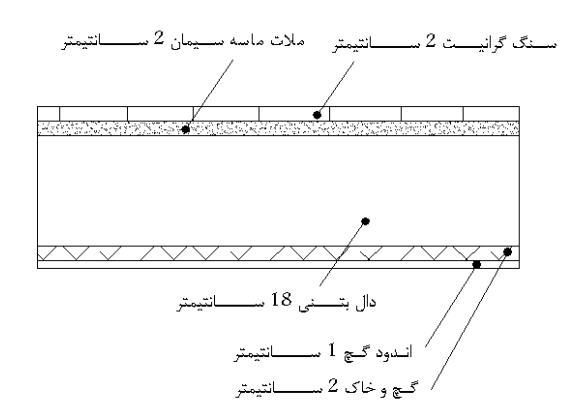

 $w = 0.02 * 2800 + 0.02 \times 2100 + 0.18 \times 2500 + 0.02 * 1600 + 0.01 * 1300 = 593 \frac{kg}{m^2}$ **دال بتنی مقطع پاگرد ۱-۱۳-شکل**   $\boldsymbol{m}$  $\frac{kg}{m^2}$ 

 $m<sup>2</sup>$ 

www.icivil.ir پرتال جامع دانشجویان و مهندسین عمران

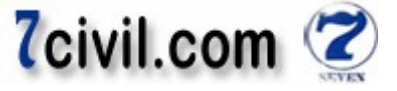

جدول زير خلاصه بارگذاري عناصر سازه را نشان ميدهد:

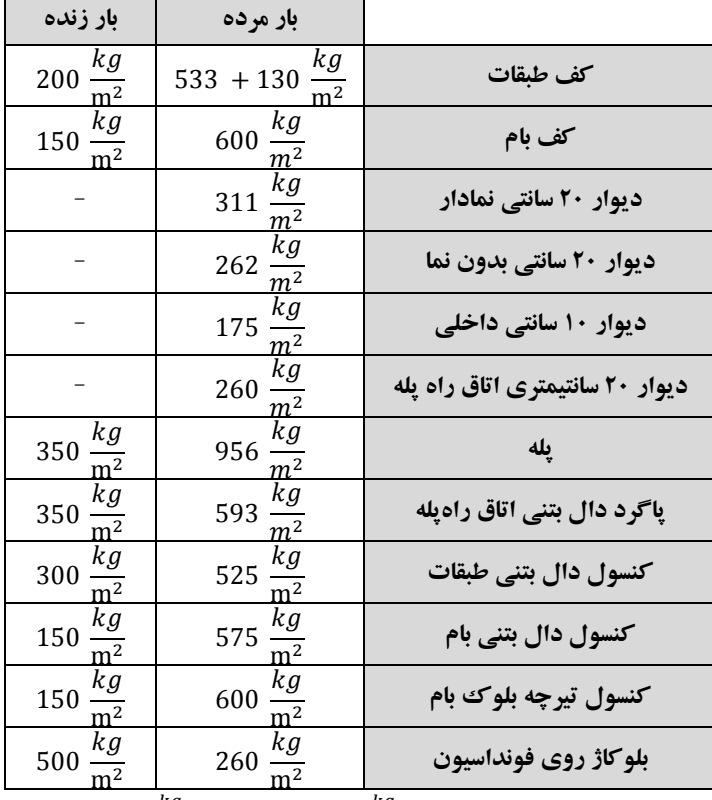

قوجه: بار زنده بام را برابر بیشترین مقدار بین بار زنده بام (m2) و بار برف (R = C<sub>s</sub>P<sub>s</sub> = 1 × 150 = 150 <mark>m<sup>2</sup>) در نظر</mark> می گيريم.

**:توجه** بار زنده کنسول بام شبيه بار زنده کف بام است و بار زنده کنسولهايي که جزيي از فضاي داخلي ساختمان است شبيه بار زنده کف طبقات است .

نکته ۱: به دليل اينکه وزن تيغههاى داخلي بين ۲۷۵ و ۱۵۰ کيلوگرم بر مترمربع است بار اين تيغهها را مي**توان به صورت بار معادل** که به صورت يکنواخت بر کفها گسترده شده است در نظر گرفت. منتهی حتماً بايد اثر موضعی بار تيغهها را به طور جداگانه در طراحي كف ها منظور داشت. يعني بايد به صورت دستي تيرچههاي زير اين تيغهها را طراحي كرد.

بار معادل تيغهبندی را بايد در اين پروژه به وزن کف های طبقات (به جزء بام) اضافه و بعد به کف%ای سازه اعمال کنيم. بار معادل تيغه بندي براي ساختمانهاي مسکوني معمولاً در حدود ۱۳۰ کيلوگرم بر متر مربع است.

**نکته ۲:** برای در نظر گرفتن اثر بازشوها در ديوارهای ۲۰ سانتی نمادار، اعمال ضريب ۰/۷ به بار اين ديوارها معمولاً کافی میباشد. در جهت اطمينان در پروژهاي معمولي بهتر است از اعمال ضريب ۰/۷ صرف نظر شود که در اين پروژه نيز آن را پذيرفتيم.

**نکته ۳:** ارتفاع جان يناه معمولاً ۸۰ سانتيمتر است اما در جهت اطمينان به دليل ضعف در اجراي دقيق ۸۰ سانتيمتر ارتفاع ديوار جان يناه را ۱۰۰ سانتيمتر ي فرض مي كنيم.

**نکته ۴:** طبق بند ۶–۳-۲-۵ مبحث ششم مقررات مل<sub>ی</sub> ساختمان، بار زنده کف بالکنهای طرهای ساختمانها باید برابر با کف اتاق هايي که به آن ها متصل هستند در نظر گرفته شود، ولي مقدار آن نبايد کمتر از ۳۰۰ دکانيوتون (کيلوگرم) بر متر مربع منظور گردد. چنانچه بالکن به عنوان محل تجمع مورد استفاده قرار ميگيرد اين بار بايد حداقل برابر با ۵۰۰ دکانيوتون (کيلوگرم) بر متر .مربع منظور شود

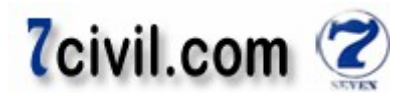

#### **نکات مهم در مورد ر پله های اتاق راه و پاگرد يشمشي** :

۱- شمشيري اتاق راه پله که از نوع رمپ بتني مسلح است را مدل نمي کنيم چون برنامه Etabs در شناخت آن ضعف دارد. با مدل کردن شمشيري، يک سختي کاذب برشي در حد سختي يک ديوار برشي در سازه به وجود ميآيد که در واقعيت همچين چيزي . وجود ندارد

۲- پاگرد تيرچه بلوک را در اتاق راهيله مدل مي کنيم تا بار شمشيري به صورت دستي به تير داخلي پاگرد اعمال گردد. اما نيازي به مدل کردن پاگرد از نوع دال بتن ي نيست چون اولاً تير داخل ي ندارد که به آن بار شمشير ي اعمال گردد و ثانياً برنامه Etabs قادر به طراحي آن نيست فلذا نيازي به مدل كردن آن نيست چون هيچ سختي|ي ندارد كه در سازه موثر باشد.

**:نکته** های رفتارهای سقف Deck از نوع صرفاً غشايي (Membrane کنسول. است) دال بتنی نيز با رفتار صرفاً غشايي (Membrane) فرض می شود. سختی خمشی اين سقفها با توجه به رفتار صرفاً خمشی آنها برابر صفر خواهد بود.

#### **-۲-۵ بارهاي جانبي**

با توجه به منظم بودن (در ارتفاع و پلان) ساختمان و کمتر بودن ارتفاع آن از ۵۰ متر (طبق بند ۲–۲–۲ آیین نامه ۲۸۰۰ ویرایش سوم)، مي توان براي محاسبه و اعمال نيروي جانبي زلزله از روش استاتيکي معادل استفاده نمود. **نکته:** کاربر تنها ضريب زلزله (c) در هر دو جهت متعامد بر ساختمان را به نرمافزار معرفی می کند، سپس نرمافزار به طور خودکار

پس از به دست آوردن وزن موثر ساختمان (w)، برش پايه را محاسبه و به طور خودکار آن را بين طبقات توزيع ميiمايد.

| <i>」•</i> 、 、 ー ・ ー ・ | <i>,,,,</i>                                                     |
|-----------------------|-----------------------------------------------------------------|
| درصد میزان بار زنده   | محل بار زنده                                                    |
|                       | بامهای شیبدار با شیب ۲۰٪ و بیشتر [۱]                            |
| ٢٠                    | بامهای مسطح یا با شیب کمتر از ۲۰٪                               |
| ٢٠                    | ساختمانهای مسکونی، اداری، هتلها و پارکینگ ها                    |
| ٤٠                    | بیمارستانها، مدارس، فروشگاهها و ساختمانهای محل اجتماع یا ازدحام |
| ٦٠                    | انبارها وكتابخانهها                                             |
| ۱۰۰                   | مخازن آب و سایر مایعات                                          |

 **۱- جدول درصد ميزان مشارکت بار زنده و بار برف در محاسبه نيروي جانبي زلزله**

]۱[ در صورتي که احتمال ماندگار شدن برف بر روي اين بامها زياد باشد، درصد مشارکت، مانند بامهاي مسطح در نظر گرفته شود.

| نسبت شتاب مبنای طرح (A) | توصيف                      | منطقه |
|-------------------------|----------------------------|-------|
| ۱۳۵:                    | پهنه با خطر نسبي خيلي زياد |       |
| 7۳.                     | پهنه با خطر نسبي زياد      |       |
| ۲۵ /                    | پهنه با خطر نسبی متوسط     |       |
| 7۲۰                     | پهنه با خطر نسبي كم        |       |

**جدول ۲- نسبت شتاب مبناي طرح در مناطق با لرزه خيزي مختلف**

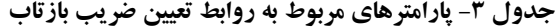

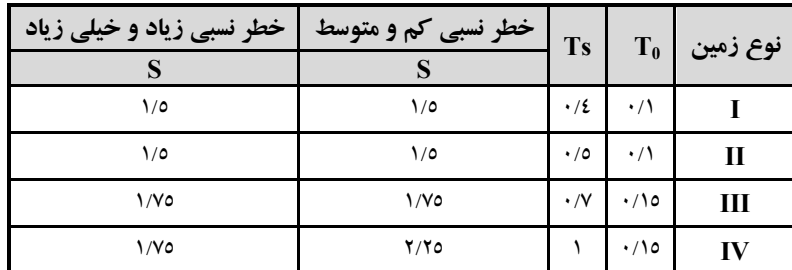

<mark>www.icivil.ir برتال جامع دانشجویان و مهندسین عمران</mark>

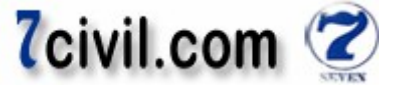

 $\overline{\mathcal{L}}$  $\begin{cases} B = 1 + S\left(\frac{T}{T_0}\right) & 0 \le T \le T_0 \\ B - 1 + S & T < T < T \end{cases}$  $B = 1 + S$   $T_0 \le T \le T_s$  $B = (1 + S) \left(\frac{T_S}{T}\right)$  $\frac{3}{T}$  $T \geq T_S$ 

**نکته:** بر طبق مشاهدات تجربی نوع زمين می $\vec{u}$ وان گفت:

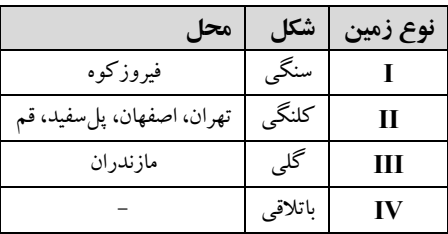

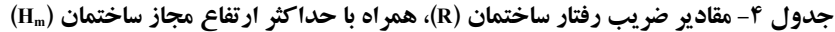

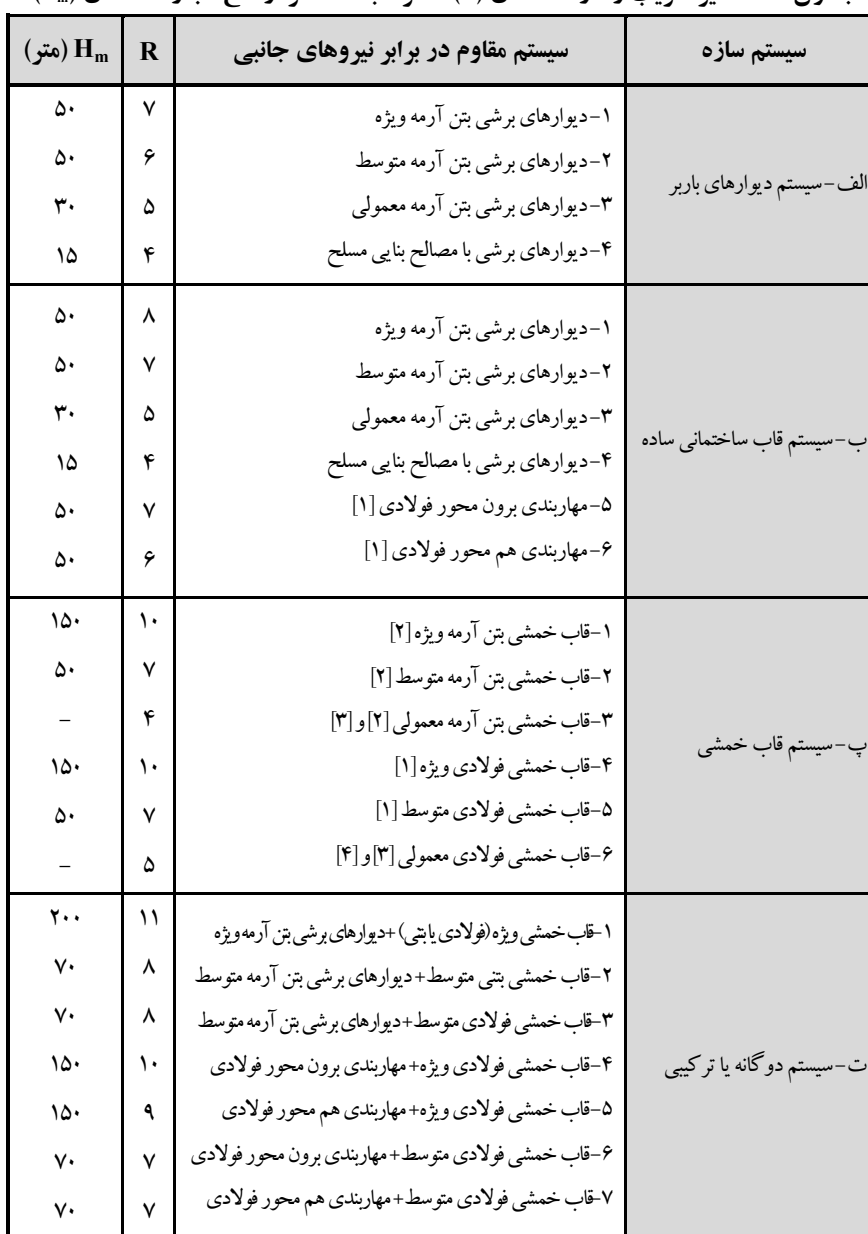

**يادداشتها**

**]۱[** براي تعريف اين سازه ها و ضوابط مربوط به طراحي آنها در برابر زلزله به مبحث دهم اين مقررات مراجعه شود .

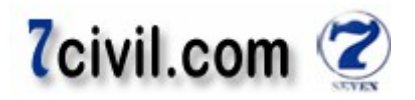

**[۲]** قاب هاي خمشي بتن آرمه معمولي، متوسط و ويژه به ترتيب همان قابهاي خمشي با شکل پذيري کم، متوسط و زياد در ناحيه ( » آبا«نامه بتن ايران آئين اند، با اين تفاوت که در قاب ) ها خاموت(ها هاي خمشي متوسط فاصله تنگ از يکديگر در ناحيه ) ۱۵از ها، نبايد بيشتر ستون) يبحران سانتيمتر در نظر گرفته شود . **]۳[** «هاي استفاده از اين سيستم براي ساختمان با اهميت خيلي زياد و زياد» با «هاي در تمام مناطق لرزه خيزي و براي ساختمان . باشد مجاز نمي ۲و ۱خيزي در مناطق لرزه» اهميت متوسط در » وسطبا اهميت مت«هاي ارتفاع حداکثر اين سيستم براي ساختمان مناطق لرزه خيزي .گردد متر محدود مي ۱۵به ۴و ۳ **]۴[** براي ساختمان «هاي صنعتي، هاي يک طبقه و يا ساختمان با اهميت متوسط و کم» متر مجاز ۱۸خيز تا ارتفاع در تمام مناطق لرزه .است **\*\*\*** ]۳[طبق يادداشت ، استفاده از قاب خمش يمعمول يفولاد يو قاب خمش يبتن آرمه معمول ي در قائمشهر مجاز نم .باشد ي **با توجه به جداول و روابط فوق، ضريب زلزله ساختمان حاضر به صورت زير قابل تعيين است:** 5 5 T = 0.07H <sup>U</sup> = 0.07 12.7 <sup>U</sup> = 0.47 sec ارتفاع ساختمان از رو (تراز پايه ي در اين پروژه از رو .متر است ۷/۱۲تا بام برابر ) يپ ي **: ۱نکته** ۲۸۰۰نامه طبق آيين ، در اين پروژه به دليل کمتر بودن وزن خرپشته از ۲۵ ي درصد وزن بام، از ارتفاع خرپشته در محاسبه زمان تناوب اصل يمنظر ساختمان صرف ي .گردد يزلزله لحاظ م ينيرو ي شود و وزن خرپشته به وزن بام افزوده شده و در محاسبه در اين پروژه شرايط به همين صورت است . **: ۲نکته** ، مي۲۸۰۰نامه آيين ۳-۲-۶بند ۱طبق تبصره توان زمان تناوب اصلي ساختمان را با استفاده از روشهاي تحليلي يا ( کامپيوتري که پس از تحليل سازه توسط نرمافزار قابل مشاهده است ۲-۸يا رابطه )) روش تئوری( به دست آورد مشروط بر آنکه ۲۵/۱مقدار آن از برابر زمان تناوب به دست آمده از روابط تجربي بيشتر نشود. از آن جايي که در بيشتر پروژهها پريود تحليلي يا تئوری از پريود تجربي ) تقريبي( بيشتر است، از حداکثر مقدار پريود .کنيم استفاده مي) پريود تجربي ۲۵/۱( T = 1.25 0.47 = 0.59 sec ).جزوه ۴۳ص (گردد پس از تحليل اين انتخاب کنترل می ] **: ۳هنکت** ۲۸۰۰نامه طبق آيين ، در صورتيکه XY 0.7 > I، يشلاق ينيرو( ياضاف يجانب ينيرو Z ) در صورتيکه که خرپشته وزن ۲۵کمتر از درصد وزن بام باشد، در تراز بام و در غير اين صورت در تراز سقف خرپشته اثر داده م .شود ي T = 0.59 ≤ 0.7 ⟹ Z[ = 0 (0.7 ≥ 0.59 ≥ 0.15 ،: فلذا) IL ≤ I ≤ از اينجا چون I D = 1 + E = 1 + 1.75 = 2.75 **: ۴نکته** برش پايهکنترل يبرا، ۲۸۰۰نامه طبق آيين حداقل، بايد نسبت ضريب بازتاب به ضريب رفتار ساختمان بزرگتر مساو ۱/۰ ي ] 0.1 ≤ باشد، پ) س اين کنترل را به صورت زير انجام م :دهيم ي ) ^ D 2.75 = = 0.393 ≥ 0.1 OK R 7 :در نتيجه ABI 0.3 2.75 1 C<sup>b</sup> = C<sup>c</sup> = = ≅ 0.118 R 7 **-۶ مشخصات مصالح مصرفي در سازه**  ⁄ ⁄ ⁄ ' i 21& ' = % 210& ' = % <sup>U</sup>10 210 = <sup>h</sup> **مقاومت فشار ۲۸ ي شکل بتن يا روزه قالب استوانه** f<sup>g</sup>

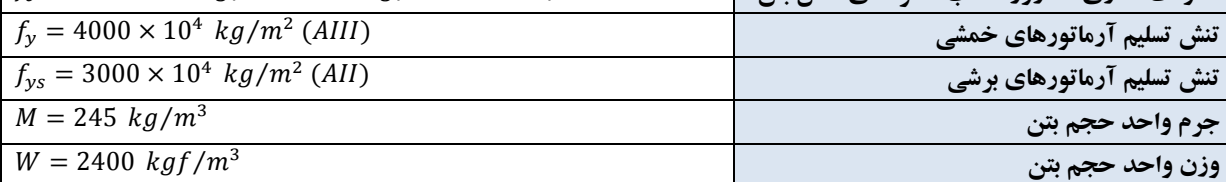

www.icivil.ir یرتال جامع دانشجویان و مهندسین عمران

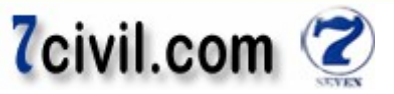

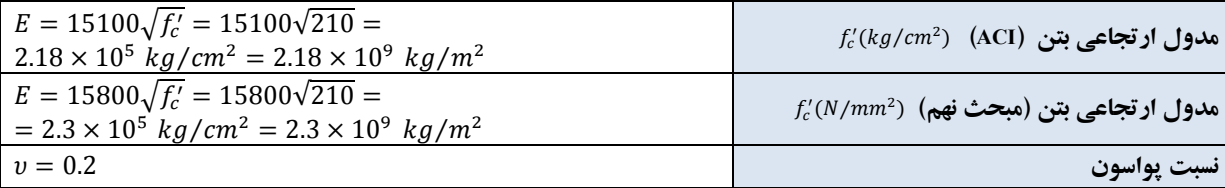

**نکته ۱:** طبق بند ۹-۱۰-۷-۱ مبحث نهم، در تحليل خطي مقدار مدول ارتجاعي در بتن معمولي با وزن مخصوص ۲۳ تا ۲۵ کيلونيو تون بر متر مکعب و مقاومت فشاري مشخصه ۲۰ تا ۴۰ مگاپاسکال از رابطهي زير قابل تعيين است:  $E = 15800\sqrt{f_c'}$ ,  $f_c'(kg/cm^2)$   $\mu = 5000\sqrt{f_c'}$ ,  $f_c'(N/mm^2)$ 

قوجه: در جهت اطمينان و جبران ضعفهاى اجرا از مقدار مدول ارتجاع<sub>ى</sub> به دست آمده از رابطهى پيشنهادى ACI استفاده مي کنيم. هر چه مدول ارتجاعي کمتر باشد سختي محوري و خمشي کمتر فلذا جابهجايي سازه بيشتر مي گردد که براي جبران اين جابهجايي بيشتر بايد ابعاد مقاطع افزايش يابد تا مجدداً سختي سازه افزوده گردد و جابهجايي ها کنترل گردد که اين افزايش مقاطع در جهت اطمينان است .

9.9  $\times$  10 $^{-6}$  أصريب انبساط حرارتى ارائه شده در مبحث نهم براى بتن  $\frac{1}{\rm o^c}$  10 × 10 $^6$  و در آيين $\rm d$ نامه 4.0 9.9 × 10<sup>-6</sup> است که اختلاف  $\frac{1}{\text{o}^{\text{c}}}$ چندانی با هم ندارند. در اين پروژه از پيش فرض برنامه که همان مقدار ACI استفاده می کنيم. مدول برشی هم طبق فرمول تابعی از مدول ارتجاعی و ضریب پواسون است و خود برنامه به طورخودکار آنها را حساب میکند.  $G=\frac{E}{2(1+\upsilon)}$ **نکته ۲:** طبق بند ۹-۲۰–۳-۳-۱ مبحث نهم، بتن مورد استفاده در اجزاي مقاوم در برابر زلزله براي سازههاي با شکل يذيري متوسط بايد از رده C20 و يا بالاتر (مقاومت بتن ۲۰ مگاپاسکال و بالاتر) و برای با شکل پذيری زياد بايد از رده C25 و يا بالاتر (مقاومت

**-۷ بار تيغهبندي** 

۲۵بتن مگاپاسکال و بالاتر .باشد)

طبق بند ۶–۲–۲-۲ مبحث ششم، در صورتي که وزن يک متر مربع سطح تيغههاي داخلي از ۲۷۵ کيلوگرم کمتر يا مساوي باشد، مي توان بار تيغهها را به صورت معادل يکنواخت به بار مرده سقف افزود.

در اين پروژه وزن هر متر مربع تيغههاى داخلي ۱۷۵ كيلوگرم است پس چون از ۲۷۵ كمتر و از ۱۵۰ بيشتر است بايد مىتوان آنرا به صورت گسترده بر سطح اعمال کرد و علاوه بر آن بايد اثر موضعي بار تيغهها را به طور جداگانه در طراحي کفها (طراحي تيرچهها تحت بار ديوار) منظور داشت. در ضمن اگر وزن هر متر مربع تيغههاي داخلي از ۲۷۵ کيلوگرم بيشتر باشد، استفاده از بار معادل تيغهبندى مجاز نيست و بايد بار تيغهها را در محل واقعي خود اعمال نمود. جهت محاسبهى بار معادل تيغهبندى از رابطهى زير استفاده مي شود:

بار معادل گسترده تيغهها  $=\dfrac{W\times L\times H}{A}$  $rac{L \times H}{A} \ge 100 \frac{kg}{m^2}$  $m<sup>2</sup>$ که W وزن هر متر مربع تيغه، L طول کل تيغهها در طبقه، H ارتفاع تيغهها در طبقه و A سطح کل طبقه (به جزء بازشوها از جمله راهپله و …) میباشد. معمولاً بار معادل تيغهبندی ۱۳۰ کيلوگرم در هر متر مربع در نظر گرفته میشود ما هم در اين پروژه از اين مقدار استفاده مي کنيم.

#### **-۸ کاهش سربار زنده**

طبق بند ۶–۳-۸-۱ در کلیه کف۱ به جز کف بامها، کارخانه ها، کارگاهها، انبارها، محل پارک خودروها و محلهای اجتماع و ازدحام، مقدار بار زنده را مي توان بر اساس ضوابط بندهاي ۶-۳-۸-۲ و ۶-۳-۸-۳ كاهش داد. مقدار كاهش در هر حالت نبايد بيشتر از ۵۰ درصد باشد.

الف) کاهش سربار زنده تيرها

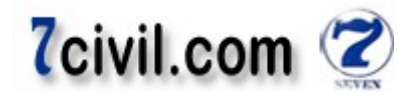

بر اساس بند ۶–۳-۸-۲ مبحث ششم مقررات ملي ساختمان، در طراحي تيرهايي كه سطح بارگير آنها بيشتر از ۱۸ متر مربع بوده و متعلق به کفهايي هستند که بار زنده در آنها کمتر از ٤٠٠ دکانيوتن بر متر مربع است، مقدار کاهش بار زنده از رابطه زير محاسبه مي شود.

 = 100M0.7 3 √l N که A: سطح بارگير يا جمع سطوح بارگير عضو )متر مربع( که به صورت تجمع از بالا حساب نم ي .شود ي R: کاهش سربار زنده به درصد . با توجه به تير ريز سقف يشطرنج ي ها، سطح بارگير تيرها کمتر از ۱۸ .گيرد ينها تعلق نم مترمربع بوده و کاهش سربار زنده به آ کاهش سربار ) ب ها ستونزنده ۶-۳-۸-۳بر اساس بند مبحث ششم مقررات مل ساختمان، ي که هايي ستون يدر طراح بار چند طبقه را تحمل م کنند و جمع ي متر مربع بوده ١٨از شترير آنها بيح بارگوسط مقدار کاهش بار زنده برابر با ماکزيمم دو مقدار زير است : )الف

R = 100(0.7 
$$
-\frac{3}{\sqrt{A}}
$$
)  
که A: سطح بار گیر یا جمع سطوح بار گیر عضو (متر مربع) که به صورت تجموعی از بالا حساب میشود.

$$
(\tilde{\mathcal{L}})
$$

ک يبار ستونچنانچه طبقه را تحمل م ( دينما ي ستون هايي که بام را تحمل م ) کنند ي ................................................ فر درصد ص ستونچنانچه - بار دو طبقه را تحمل م دينما ي ...................................................................................................... درصد .........۱۰ ستونچنانچه - بار سه طبقه را تحمل م دينما ي ........................................................................................ درصد ۲۰ ..................... ستونچنانچه - بار چهار طبقه را تحمل م دينما ي .......................................................................................... درصد ۳۰ ............. ستونچنانچه - بار پنج طبقه را تحمل م ........................ دينما ي .......................................................................... درصد .۴۰ ....... ستونچنانچه - بار شش طبقه و ب دينما يشتر را تحمل مي ............................................................................. درصد ۵۰ ................ **:نکته** البته نه اتاق پله( پله و اتاق راه ها سطح بالکن ی تمامی ساختمان های مسکونی و ی ساختمان پله ها بلکه مثلاً اتاق راه را بايـد ...) .ها محاسبه کرد در محاسبه سطح بارگير ستون **:توجه** هر چه ضريب کاهش بار زنده را کمتر در نظر بگيريم به اطمينان نزديکتر است. فلذا در هنگام رند کردن مقادير R ا ه ستون بهتر است ،ها يا سطح بارگير ستون ).پيشنهاد خودم( کنيم اعداد را به سمت پايين گرد می با توجه به ضعف اجرا، بهتر است از اين قسمت در جهت اطمينان . کنيمنظر صرف که در اين پروژه نيز همينطور بوده است .

#### **-۹ محاسبه مولفه قائم نيروي زلزله وارد بر بالکنها**

طبق بند۲–۳–۱–۱۱ آييننامه ۲۸۰۰، برای بالکن ها و پيشآمدگی۵هايی که به صورت طره ساخته می شوند، مولفه قائم نيروی زلزله نيز بايد در نظر گرفته شود. اين نيروي قائم به صورت زير قابل تعيين است:  $F_v = 2 \times 0.7A$ . I.  $W_n$   $\sim$ که  $W_{\rm p}$  بار مرده به اضافه کل سربار (بار زنده) آن است (بدون ضريب). اين نيرو را بايد يکبار در جهت نيروهاى ثقلى (رو به پايين) و بار ديگر در جهت رو به بالا بدون در نظر گرفتن اثر متقابل بارهاي ثقلبي اعمال نمود. در نظر گرفتن مولفه قائم نيروي زلزله، بر روی نتايج تيرها و ستونهاي اطراف کنسولها تاثير مي گذارد و نبايد براي طراحي کل سازه ملاک عمل واقع شوند.

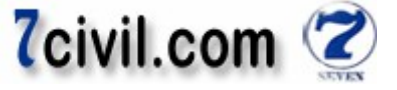

طبق بند۲–۳-۱۲-۳ آيين نامه ۲۸۰۰، نيروي قائم زلزله همراه با نيروهاي افقي بايد در ترکيبات زير به کار برده شوند:  $\pm E_x \pm 0.3(\pm E_y \pm E_z)$  $\pm E_{y} \pm 0.3(\pm E_{x} \pm E_{z})$  $\pm E_z \pm 0.3(\pm E_x \pm E_v)$ **طبقات) الف تيپ :توجه** کنسول غربی تيرچه بلوک و کنسول شرقی دال بتنی است . الف-۱) برای کنسول غربی  $\left(F_v = 2 \times 0.7 \times 0.3 \times 1 \times \frac{3332}{2}\right)$  $\left(W_p = (533 + 300) \times (4 \times 1)\right) = 3332 kg$  $\frac{2}{2}$   $\approx$  700 kg الف-۲) برای کنسول شرقی <sup>{</sup>  $W_p = (525 + 300) \times (1.6 \times 4) = 5280 kg$  $F_v = 2 \times 0.7 \times 0.3 \times 1 \times \frac{5280}{2}$  $\frac{2}{2}$   $\cong$  1100 kg  **بام) ب :توجه** کنسول غربی تيرچه بلوک و کنسول شرقی دال بتنی است . ) -۱ب براي کنسول غربی <sup>{</sup>  $W_p = (600 + 150) \times (4 \times 1) = 3000 kg$  $F_v = 2 \times 0.7 \times 0.3 \times 1 \times \frac{3000}{2}$  $\frac{2}{2}$  = 630 kg ب-۲) برای کنسول شرقی  $\left\{F_v = 2 \times 0.7 \times 0.3 \times 1 \times \frac{4640}{2}\right\}$  $W_p = (575 + 150) \times (4 \times 1.6) = 4640 kg$  $\frac{1}{2}$  = 1000 kg

قوجه: برنامه کنسول را از آکس تير رسم مي کند، که اين کار باعث هم پوشاني بتن کنسول با تير مي شود که در واقعيت همچين چيزي نداريم اما در جهت اطمينان از حذف اين همپوشاني صرف نظر مي كنيم. <mark>توجه:</mark> مساحت کنسول قطاع دايرهاى در جهت اطمينان به صورت مستطيل کامل در نظر گرفته شد. اين بارها به صورت بارهاي متمركز نقطهاي به انتهاي كنسولها اعمال مي شود. حالت بار قائم زلزله وارد بر طرهها از نوع Quake (بار رفت و برگشت لرزهاي)، معرفي و به صورت خالص يعني بدون منظور نمودن اثر کاهندهي بارهاي ثقلي (بارمرده + بار زنده) عمال میگردد  $F_{v}$ را در نرم|فزار با نام  $EQ_{\rm z}$ |عمال کرده|يم).

ب) مدل**سازي کامپيوتري** 

 **يساز مدل ۱- يا ترسيم سه بعد سازه ي** 

اين پروژه با نرم افزار Etabs (Ver9.2) مدلسازی و طراحی می شود.

**گام -۱ معرفي خطوط شبکه در راستاي Y,X و ارتفاع سازه** 

در جعبه واحدها، واحد Ngf·m یا انتخاب و سپس در صورت وجود فايلي از يک پپروژه آماده، ميتوانيد با انتخاب گزينه Choose.edb تمامي مشخصات مدل قبلي به غير از هندسهي آن مدل را وارد مدل جديد کنيد. در غير اين صورت بر روي NO .کليک کنيد

پنجرههاي زير را عيناً کامل نمائيد.

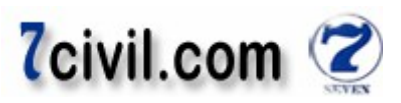

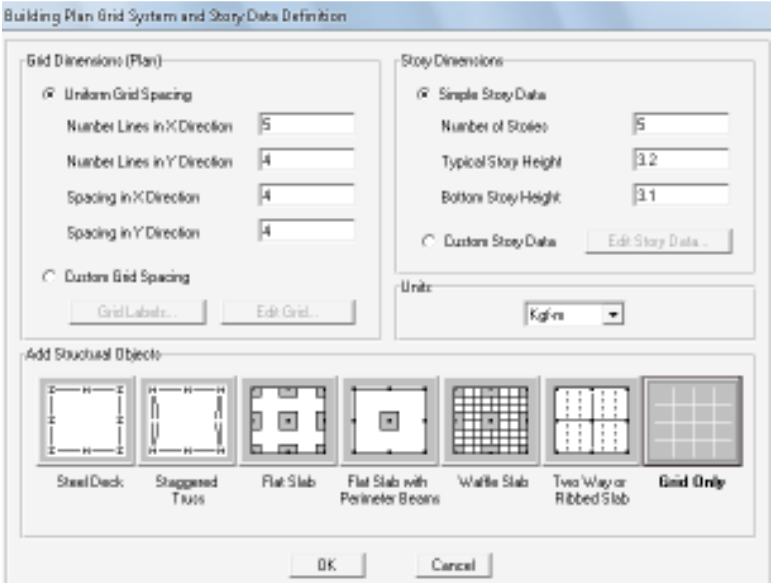

شکل ۱-۱۴- معرفی خطوط شبکه در راستای **X,Y و ارتفاع سازه** 

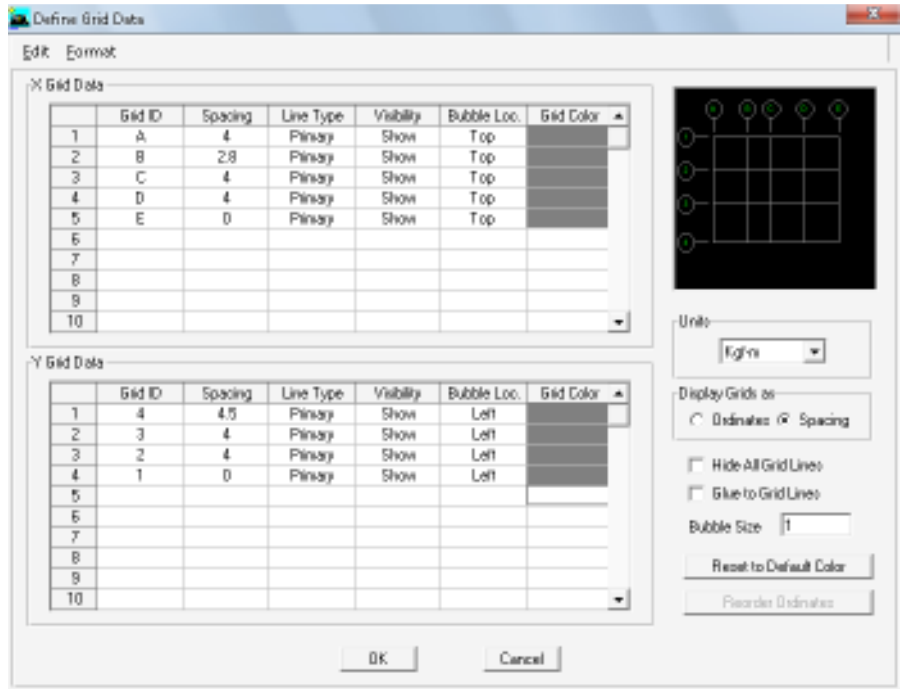

 **يمعرف ۱-۱۵-شکل خطوط شبکه در راستا ي Y,X**

www.icivil.ir بامع دانشجویان و مهندسین عمران

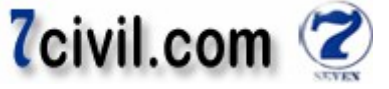

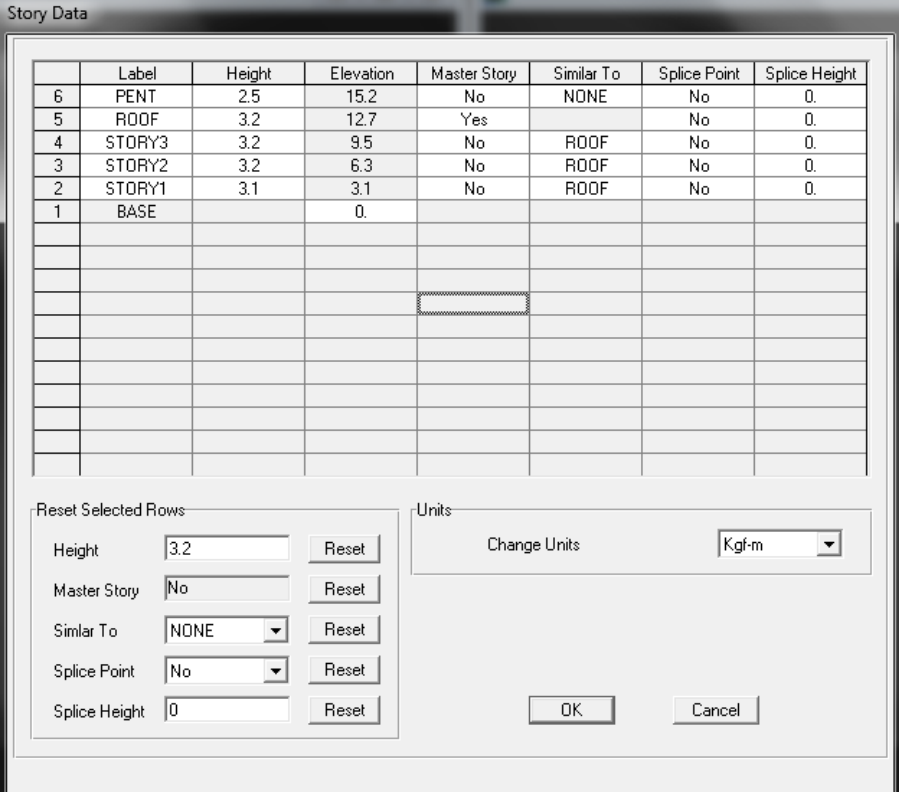

#### **.**<br>شکل ۱-۱۶- معرفی ارتفاع سازه

ارتفاع طبقات، فاصلهى سطح دال بتني هر سقف تا سطح دال بتنى سقف بعدى مىباشد. در طبقهى اول ساختمان ارتفاع طبقه برابر با فاصلهى سطح بتن پى تا سطح دال بتنى سقف اول است.

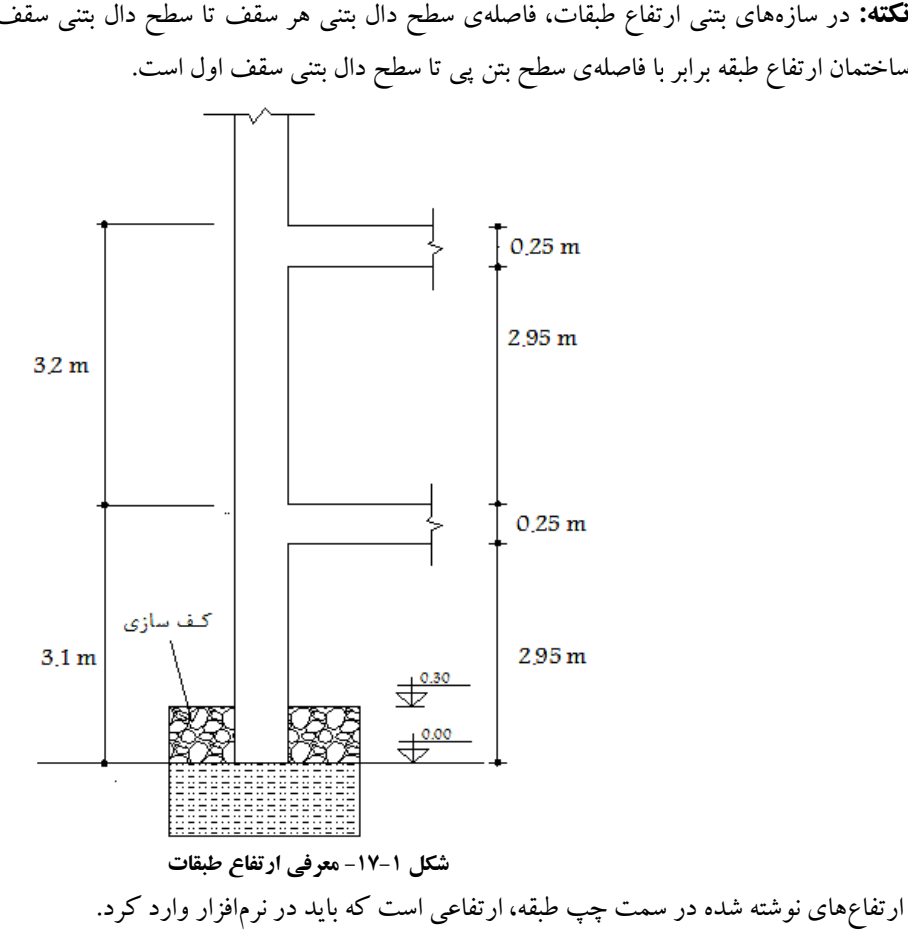

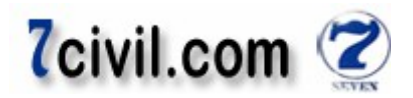

**نکته:** با توجه به اينکه شکل پذيري قاب بتني از نوع متوسط ميباشد، مي توان محل وصلهها را در تراز طبقه در نظر گرفت. بنابراين نيازي به تغيير پارامترهاي بخش Splice Point نيست.

**گام -۲ ترسيم المانهاي سازه (ستون، تير و سقف)** 

 $\sim$ يا استفاده از گزينههاي **يم استاني و يها با با ب** نما با مناصر سازه را ترسيم نمائيد. اما بهتر است با استفاده از گزينههاي ترسيم سريع ترسيم سريع و يعناصر خط ترسيم سريع وستون سقف آنها را ترسيم و بعد در صورت نياز آنها را ويرايش کنيد . براي ترسيم تير پاگرد شمالی (تيرچه بلوک) اتاق راه پله در تراز طبقه، بر روي دکمه ترسيم سريع عناصر خطي کليک و جلوي گزينه Plan Offset Normal عدد ۱/۲ متر را تايپ کنيد و سپس بر روى تير B3-C3 کليک کنيد. سپس سقف (از نوع تيرچه بلوک) پاگرد را رسم کنيد. برای رسم تير پاگرد نيم طبقه روی دکمهی مغناطيسی اُگل (Snap to Line Ends and Midpoints) در نوار ابزار جانبی کلیک کنید تا قسمت وسط عناصر خطی قابلیت انتخاب داشته باشند. سپس توسط دکمه هم<sup>سا</sup> تیرهای 4C4-B4 را به وسط طبقات دراگ و دروپ کنيد. مقاطع اين تيرها و تيرهای داخلي پاگرد تيرچه بلوک 30×830 است.

براي ترسيم كنسول غربي، مي توانيد Draw-Draw Point Objects را انتخاب و سپس در پنجره ي شناور ظاهر شده در قسمت Plan Offset X مقدار ١- را تايپ و سپس بر روي ستونهاي A3 و A2 کليک کنيد و در نهايت تيرها (سه عدد تير) و کف طره را .رسم نماييد

قوجه: نسبت طول به عرض بزرگتر از ۲ است پس دال از نوع دال بتني يكطرفه است (2 < 2.36 =2.283/1.2. براى ترسيم کنسول شرقي که از نوع دال بتني است مي توانيد از همان دستور Draw-Draw Point Objects استفاده کنيد. چون امکان ترسيم کمان در برنامه Etabs وجود ندارد بايد از يکسري خطوط شکسته براي ترسيم کمان استفاده کنيم. با توجه به اينکه اگر Angle مثبت باشد ترسيم در اين برنامه در جهت پادساعتگرد (مثلثاتی) است، بر روی گره پايينی انتهای کنسول کليک و سپس دستور Edit-Extrude points to Lines را اجرا و در قسمت Radial، پنجره را به صورت زير کامل کنيد.

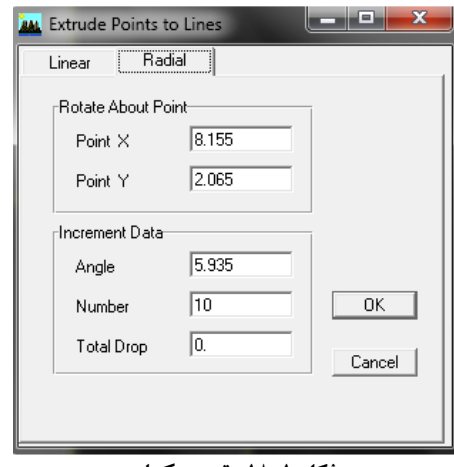

 **ترسيم کمان ۱-۱۸-شکل** 

توجه: Total Drop اختلاف بين دو انتهاى کمان در راستاى m است. که در اين کمان صفر است.

www.icivil.ir بامع دانشجویان و مهندسین عمران

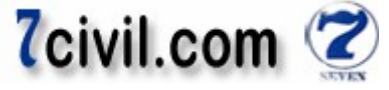

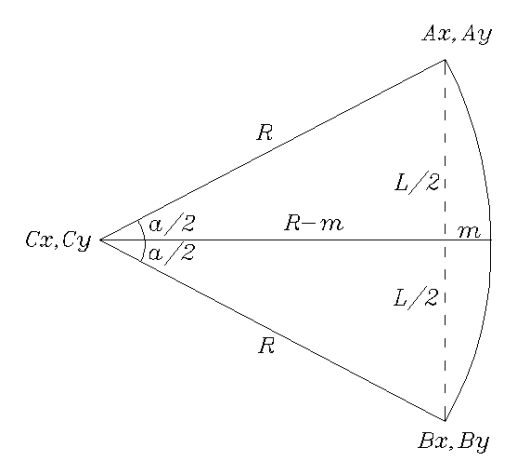

$$
R^{2} = (R - m)^{2} + (L/2)^{2} \implies R = \frac{4m^{2} + L^{2}}{8m} \implies R = \frac{4(0.6)^{2} + 4^{2}}{8 \times 0.6} = 3.63m
$$
  
\n
$$
Cx = Ax - R\cos\frac{a}{2} = Ax - R + m, \quad Cy = Ay - \frac{L}{2} \quad \text{That} \quad \sin\frac{a}{2} = \frac{L}{2R}, \quad \cos\frac{a}{2} = \frac{R - m}{R}
$$
  
\n
$$
Cx = 15.8 - 3.63 + 0.6 = 12.77 \, m, \quad Cy = 8.5 - \frac{4}{2} = 6.5 \, m
$$
  
\n
$$
a = 2 \times \arcsin\frac{L}{2R} = 2 \times \arcsin\frac{4}{2 \times 3.63} = 66.87^{\circ}
$$

در ادامه سطح کمان را با استفاده از دستور رسم <sup>ک</sup> نماييد. حال با توجه به اينکه اين کنسول از نوع دال بتني است کليه تيرهای  $_2$ اين کنسول را انتخاب و سپس آنها را Delete کنيد. برای حذف نقاط سبز رنگ بر روی گستا کليک کنيد و تيک invisible را در **توجه:** زاويه a را تقسيم بر Number كرده و در قسمت Angle مىنويسيم. کنيد فعال. Object Present in View قسمت

نوجه: در کلیه مراحل ترسیم کنسولها، Similar Stories فعال باشد.

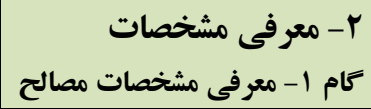

بنجرههای زير را عيناً کامل نمائيد.

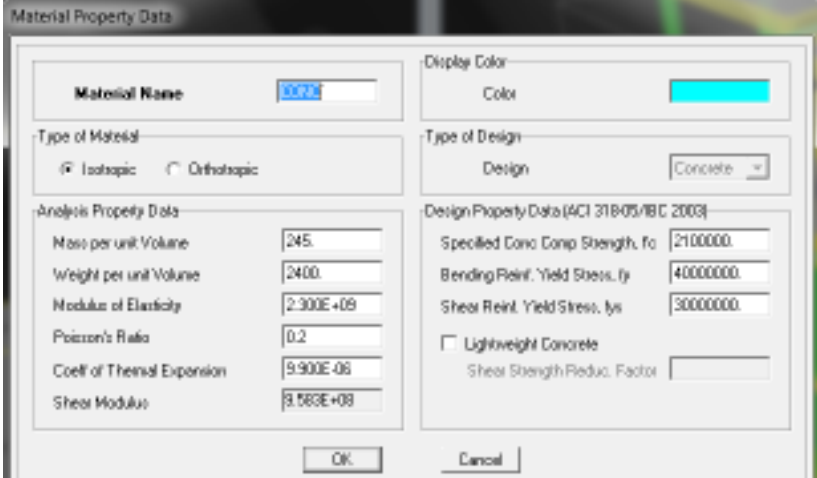

شکل **۱-۲۰- معرفی مشخصات مصالح** 

**نکته:** برای انجام تحلیل و کنترل نتايج تحليل بايد مشخصات بتن را طبق مبحث نهم وارد کنيم. سپس چون طراحي بر اساس مبحث نهم توسط برنامه Etabs امکان پذير نيست هنگام طراحي و کنترل نتايج طراحي، مجدداً از آيينiامه ACI براى تعريف مشخصات

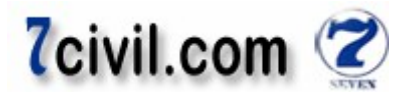

بتن استفاده می کنيم. لازم به ذکر است که استفاده از آيينiامه ACI برای تعريف مشخصات بتن در تحليل و طراحی بهتر است چون به احتياط نزديک تر است. <mark>نکته:</mark> مشخصات مصالح بتني (CONCRETE) برای محاسبهی وزن اسکلت ساختمان و تحلیل و طراحی اعضای بتنی به کار ميروند.

#### **گام -۲ معرفي آرماتورهاي** , /, **به برنامه**

دستور Options-Preferences-Reinforcement Bar Size را اجرا نمائيد. در پنجره. ظاهر شده آرماتورهاي ذيل را مشاهده مي کنيم:

مبل گردهاي ASTM (اندازهي استاندارد):

⋕ 18, ⋕ 14, ⋕ 10, ⋕ 9, ⋕ 8, 7, ⋕ 6, ⋕ 5, ⋕ 4, ⋕ 3, ⋕ 2

55M, 45M, 35M, 30M, 25M, 20M, 15M, 10M

ميل گردهاي European (اندازه در سيستم متريک):

ميل گردهاى ASTM (اندازه در سيستم متريک ):

28d, 26d, 25d, 20d, 16d, 14d, 12d, 10d, 8d, 6d

- آرماتورهايي که با علامت Φ يا d يا ط مشاهده مي کنيد، آرماتورهاي اروپا در سيستم متريک مي باشند.
	- آرماتورهاي رايج در ايران از نظر نام گذاري، قطر و مساحت با آرماتورهاي اروپا هماهنگ مي باشند.
- آرماتورهاي Φ24,24Φ , 22Φ, ميان آرماتورهاي اروپا موجود نمي ياشند ولي در صورت نياز مي توان به راحتي آنها را به .برنامه افزود

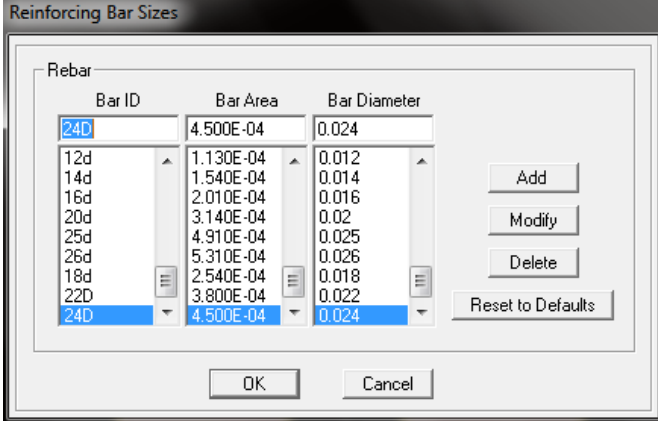

شکل **۱-۲۱- معرفی آرماتورهای 120p** , 22**0** , 280

**گام -۳ معرفي مقاطع تير و ستون و سقف ٣-١- تعيين پوشش بتني روي ميلگردها**

ضخامت پوشش بتني روي ميلگردها نبايد کمتر از مقادير زير اختيار شود :

- الف ـ قطر ميلگردها
- ها ب ـ چهار سوم بزرگترين اندازه اسمي سنگدانه
	- -ج مقادير جدول زير

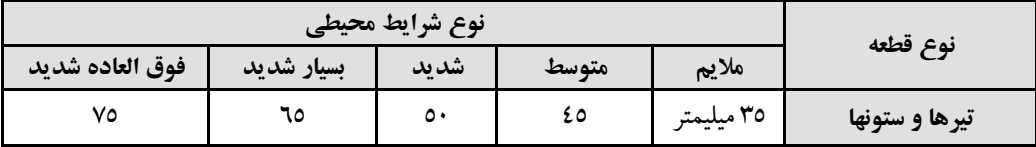

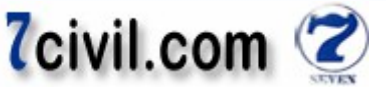

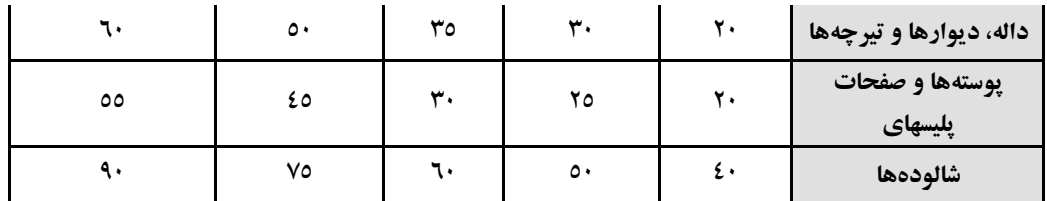

مقادير داده شده در جدول را ميتوان به استثناي شرايط محيطي بسيار شديد و فوق العاده شديد به اندازه ٥ ميليمتر براي بتن هاي رده C35 و يا 40C، يا ١٠ ميليمتر براي بتن هاي ردهي بالاتر كاهش داد، مشروط بر آن كه ضخامت پوشش به هر حال از ٢٠ ميليمتر کمتر نشود .

در ضمن اين مقادير را بايد براي ميلگردهاي با قطر بيشتر از ميليمتر به اندازه ٣٦ ١٠ ميليمتر افزايش داد .

ج، ب، الف)  $\max$   $\leq$  پوشش از آکس آرماتورها $\geq$ 

که براي مازندران معمولاً گزينه (ج) حداکثر است. با توجه به اينکه شرايط محيطي ساختمان پروژه حاضر متوسط ميباشد فلذا مقدار پوشش بتني از آکس ميلگردهاي طولي (مورد نياز نرمافزار) عبارت است از:

پوشش از آکس ميلگردهاي طولي (مثلاً براي ستون داراي ميلگردهاي طول<sub>ی 4</sub>20 و خاموت 410 = د<sup>ع ميليمتر(شرايط محيطي</sup> متوسط) + ١٠ ميليمتر (خاموت) + ١٠ ميليمتر (نصف قطر ميلگرد طولي)= ٦٥ ميليمتر. كه تقريب ٥ ميليمتر بالا يا پايين مجاز است. پس برای کل ستونها و تيرها ٦ سانتيمتر پوشش از آکس آرماتورهای طولی در نظر می گيريم. **: ۳نکته** شرايط محيطي محل اجرا ) قائمشهر( داراي رطوبت متوسط است .

**-٢-٣ معرفي مقاطع تيرها** 

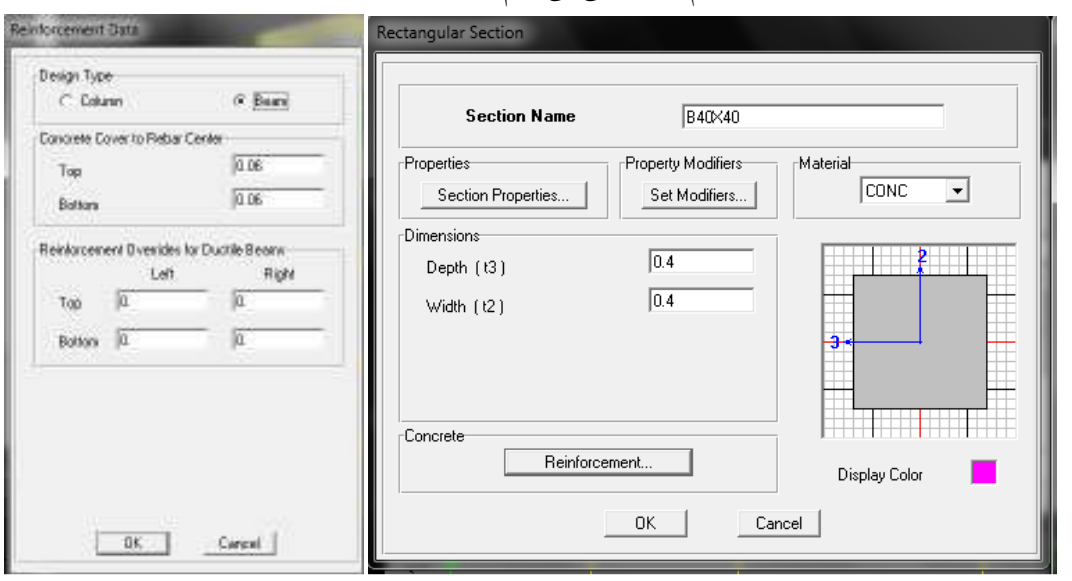

تيرهاي B35x35،B40x40 و B30x30 را به نرمافزار معرفي مي كنيم.

**ها مقاطع تير يمعرف ۱-۲۲-شکل**

سپس تيرهای مجازی B20x25،B15x15 را به همين روش تعريف می كنيم. مقدار پوشش در اين تيرها مهم نيست.

**-٣-٣ معرفي مقاطع ستونها** 

ستون هاي C40x40 و 35x35 و 30x30 را به نرم افزار معرفي مي كنيم.

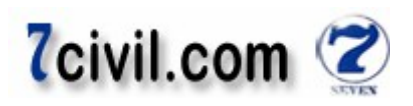

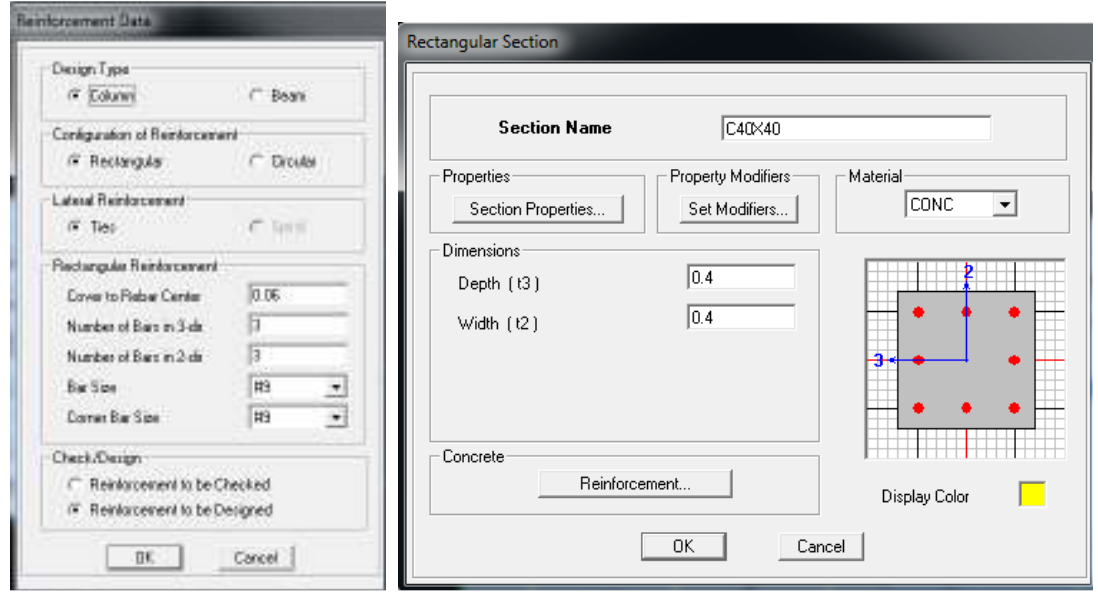

**ها مقاطع ستون يمعرف ۱-۲۳-شکل**

<mark>توضيحاتي در مورد روش هاي طراحي ستون در برنامه (Reinforcement to be Designed و Reinforcement to be Designed):</mark> **روش اول:** کاربر با معرفي ابعاد ستون، آرايش و نمرهى آرماتورها نسبت نيرو به ظرفيت مقطع را درخواست مى کند. که پس از طراحي سازه، مي توان کفايت مقطع را کنترل کرد (Reinforcement to be Checked).

**روش دوم:** کاربر ابعاد ستون را معرفي مي کند و برنامه مساحت آرماتور مورد نياز مقطع را محاسبه مي کند. لذا در اين روش مشخص کردن تعداد و نمرهى آرماتور تاثيرى در نتايج خروجي (مساحت آرماتورهاى طولي ستون) نخواهد داشت (Reinforcement to be Designed) و تنها بايد مقدار پوشش را وارد کرد. با توجه به سرعت بالا و راحتی اين روش در اين پروژه از روش دوم استفاده شده است. البته بايد توجه داشت در نهايت برای ارائه فايل طراحی نهايی به نظام مهندسی بايد ستونهای نوع اول در سازه تعبيه شده باشند .

<mark>تذکو:</mark> برخلاف ميلگردهاي طولي ستون، مقدار آرماتورهاي برشي تير و ستون و ميلگردهاي طولي تير را نمي توان به نرم|فزار معرفي کرد.

**: تذکر** مقدار آرماتورهای ستون در نتايج تحليل خطی سازه در برنامه (تاثيری ندارد Etabs(. که در واقعيت اين گونه نيست.

**-٤-٣ معرفي مقاطع سقفها**  برای کل سقفها (به جز کنسولهايي که دال بتنی هستند) از تيرچه بلوک شکل ۱-۲۴ استفاده شده است.

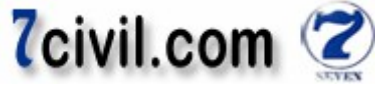

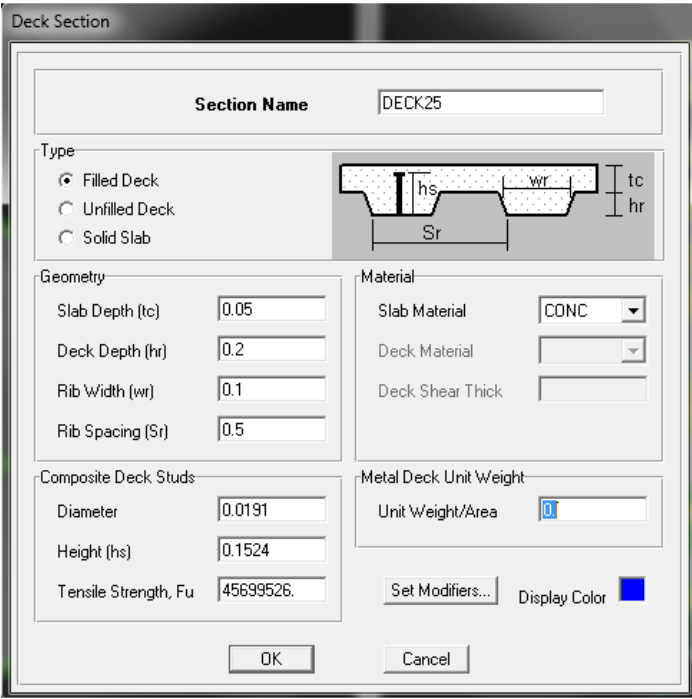

**ها مقاطع سقف يمعرف ۱-۲۴-شکل**

قوضيحاتي در مورد سقف Filled Deck: همان طوري که مقطع اين سقف را در شکل ١-۲۴ مشاهده مي کنيد، اين سقف شامل يک ورق فولادي موج دار مي باشد که روي اين ورق فولادي بتن ريزي مي شود و براي جلوگيري از لغزش بين بتن و ورق فولادي بر روي موج پايين اين ورق در فواصل مشخص گل ميخ (Stud)، جوش مي شود. اگر بتوانيم اين ورق فولادي را از ديتيل سقف حذف نماييم، مي توانيم از آن براي معرفي سقفهاي تيرچه بلوک استفاده کنيم. براي اين منظور در جعبه نوشتاري Unit Weight/Area (وزن واحد سطح ورق فولادي موج دار زير سقف)، عدد صفر را وارد کنيم تا برنامه ورق فولادي را از سقف حذف کرده و اطلاعات مربوط به گل ميخها را در قسمت Composite Deck Stude ناديده بگيرد.

<mark>توجه:</mark> از گزينه UnFilled Deck براي معرفي سقف هاي تيرچه بلوک نمي توان استفاده کرد.

**:نکته** سقف طبقات را صلب فرض م . (کنيم ي در عمل با اجرای حداقل ۵ سانتيمتر بتن به روی سقفهای تيرچه بلوک، سقف عملکرد صلب خواهد داشت ).

براي معرفي دال هاي يکطرفه کنسول طبق زير عمل کنيد:

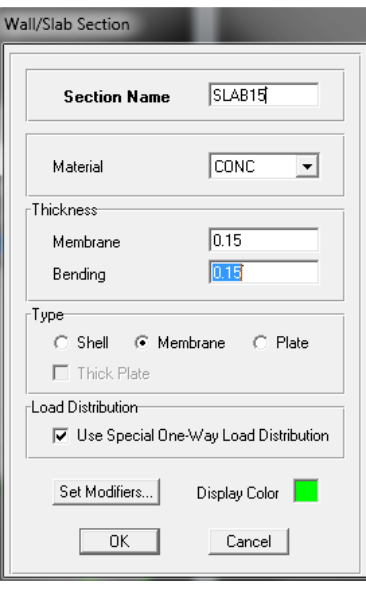

شکل **۱-۲۵- معرفی مقاطع دال بتنی کنسولها** 

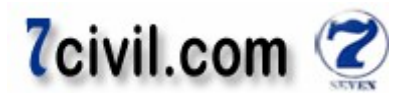

زدن تيک Use Special One-Way Load Distribution باعث پخش بار به صورت يکطرفه مي گردد.

**-۳ معرفي حالات بار استاتيکي** 

حالات باری که ساختمان تحت آن تحليل و طراحی میشود شامل بارهای ثقلی و جانبی میباشد اين بارها به صورت زير در نر مافزار معرفي مي گردند.

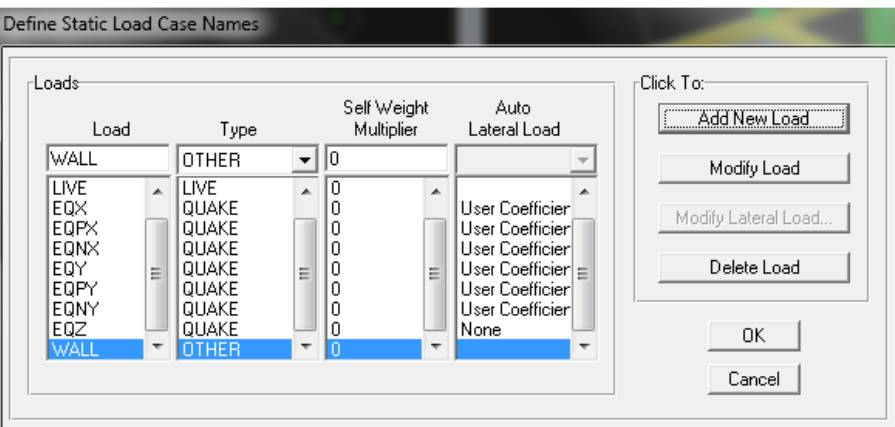

 **يمعرف ۱-۲۶-شکل حالات بار استاتيکي**

نکته **۱:** حالت بار WALL در هيچ کدام از ترکيب بارهاي طراحي سازه شرکت نمي کند (براي اين کار کافي است نوع اين بار را OTHER انتخاب كنيم) و تنها براي معرفي نحوهي محاسبهي جرم طبقات مطابق آيينiامه ۲۸۰۰ به نرمافزار معرفي مي گردد. **نکته ۲:** ضريب Self Weight (Multiplier) فقط براي بار مرده ۱ و براي ساير بارها برابر صفر مي باشد تا وزن اجزاي سازه شامل

اسکلت ساختمان (تيرها، ستونها و سقفها) به بار مرده افزوده گردد.

**نکته ۳:** هنگام بارگذاری سطحی سقفها بايد بار تيرچه و دال بتنی روی آن از کل بار مرده کاسته شود و بار باقیمانده (از نوع DEAD ( به سقف اعمال گردد .

**: ۴نکته** به حالت بار نوع LIVE ضريب کاهش سربار اعمال نم شود ي ، و اين ضريب به حالت بار نوع LIVE REDUCE اعمال می گردد. البته در اين پروژه از کاهش سربار صرفنظر شده است.

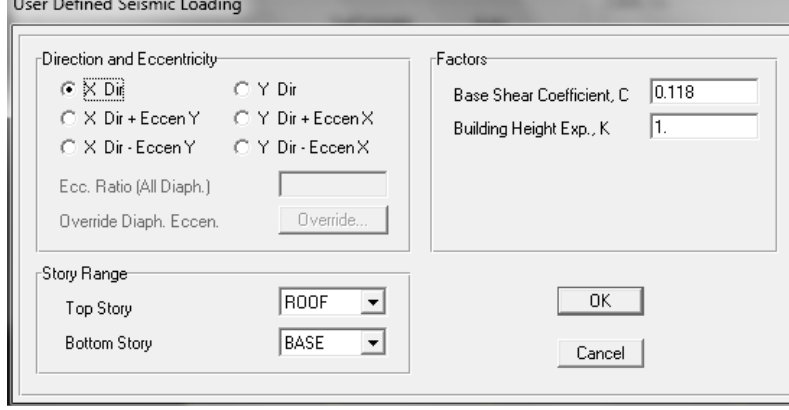

 **يمعرف ۱-۲۷-شکل EQX**

در Top Story تراز بالای اعمال نيروي جانبي زلزله (اگر وزن خرپشته از ۲۵ درصد وزن بام کمتر باشد، بايد طبقهي بام را انتخاب کنيم در غير اين صورت بايد طبقه ي خرپشته را انتخاب نمود) و در Bottom Story تراز پايين (تراز پايه) اعمال نيروي جانبي زلزله به نرمافزار معرفي مي گردد.

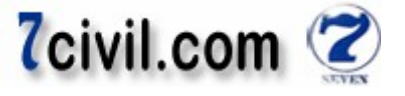

**نکته ۵:** طبق بند ۲–۳–۱۰-۳ آیینiمه ۲۸۰۰، در ساختمانهای تا ۵ طبقه و یا کوتاهتر از ۱۸ متر، در مواردی که برون مرکزی نيروی جانبی طبقه در طبقات بالاتر از هر طبقه کمتر از ۵ درصد بعد ساختمان در آن طبقه در امتداد عمود بر نيروی جانبی باشد، محاسبه ساختمان در برابر لنگر پیچشی (هم لنگر پیچشی واقعی و هم لنگر پیچشی تصادفی) الزامی نیست (یعنی البته میتوان در جهت اطمینان اثر پیچش واقعی و تصادفی را در تحلیل و طراحی ساختمان در نظر گرفت). لذا بهتر است که همواره در جهت اطمینان در تمام ساختمانها پیچش و پیچش تصادفی در نظر گرفته شود. طبق بند ۲–۳–۱۰–۳ آیینiامه ۲۸۰۰، برون مرکزی اتفاقی در تراز هر طبقه به منظور به حساب آوردن احتمال تغييرات اتفاقي توزيع جرم و سختي از يک سو و نيروى ناشي از مولفه پيچشي زلزله از سوی دیگر، حداقل برابر ۵ درصد بعد ساختمان در آن طبقه در امتداد عمود بر نیروی جانبی در نظر گرفته میشود. در صورتی که ساختمان مشمول نامنظمی بند ۱–۸–۱–۱ ث میشود (بعد تحلیل بررسی میشود و فعلاً نیازی به آن نداریم) برون مرکزی اتفاقی حداقل بايد در ضريب بزرگنمايی ( $A_j$ ) طبق رابطه $\zeta$  زير ضرب شود.

$$
A_j = \left(\frac{\Delta_{max}}{1.2\Delta_{ave}}\right)^2 \quad 1 \le A_j \le 3
$$

که  $\Delta_{\max}$  حداکثر تغییرمکان طبقه $j$  و  $\Delta_{ave}$ میانگین تغییرمکان دو انتهای ساختمان در طبقه $\Delta_{\max}$ در اين پروژه اثر لنگر پيچشي (واقعي و تصادفي) لحاظ شده است. نحوه اعمال پيچش واقعي در قسمت تنظيمات پارامترهای تحليل نوضيح داده ميشود. نحوه اعمال پيچش تصادفي هم با تعريف اين حالت بارها مي باشد که پس از انتخاب در تحليل و طراحي سازه شرکت مي کنند.

#### **محاسبهي جرم طبقه -۴ معرفي نحوهي محاسبه**

برنامهی Etabs قادر است جرم طبقات سازه را با استفاده از بارهای ثقلی (انتخاب گزینهی From Loads از پنجره Define Mass Source) وارد بر آنها محاسبه کند و در محاسبه نيروی زلزله وارد بر طبقات از آنها استفاده نمايد. طبق جدول ۱ بند ۲–۳-Mass Source) وارد بر آنها محاسبه کند و در محاسبه نیروی زلزله وارد بر طبقات از آنها استفاده نما<br>۱ آییننامه ۲۸۰۰ جرم سازه با کاربری مسکونی شامل ۱۰۰ درصد بار مرده و ۲۰ درصد بار زنده است.

برای معرفی نحوهی محاسبهی جرم طبقه، دستور Define-Mass Source را اجرا و یا روی همچههها کلیک نمایید، سپس مطابق تصوير زير عيناً پنجره را کامل کنيد.

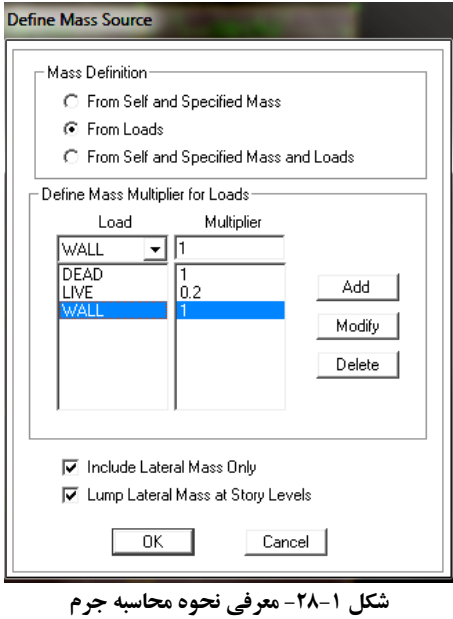

**نکته ۱:** نرمٖافزار Etabs چون وزن طبقات را از روی بارهای وارده محاسبه می کند اختلافی در محاسبه وزن واقعی طبقات رِخ می دهد. وزن طبقه عبارت است مجموع مقادير زير :

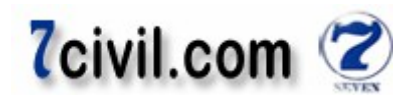

ا– بارهای مرده منظور در محاسبه ی وزن طبقات: بار مرده کف، نصف بار معادل تيغهبندی بالا و پايين کف ( از نوع DEAD)، نصف بار ديوارهاى پيرامونى بالا و پايين. در طبقهى بام نيز بار مرده کف، نصف بار معادل تيغهبندى پايين کف ( از نوع WALL. چون يک بار مجازي است و در واقعيت وجود ندارد)، نصف بار ديوارهاي پيراموني پايين کف ( از نوعWALL) و بار جانپناه به اين طبقه اعمال مي گردد.

**نکته ۲:** نا فعال کردن گزينه Only (Include Lateral Mass Only) تنها درجههاي آزادي جرمي انتقالي در جهت هاي X,Y و دوران حول محور Z فعال خواهند شد و از نقش ساير درجات آزادي صرف نظر خواهد شد (از جمله حرکت ديناميکي قائم). مطابق بند ۲-۱-۴ آئين نامه ۲۸۰۰، ساختمان بايد در دو امتداد عمود بر هم در برابر نيروهای جانبی محاسبه شود. در صورت وجود ديافراگم صلب و با فرض حرکت جانبي، تنها درجات آزادي انتقالي در جهت هاي X,Y و دوران حول محور Z فعال خواهند شد. درجات آزادي انتقالي جهت هاي X,Y برش و درجهي آزادي دوراني حول محور Z پيچش ايجاد مي كند. همچنين با فعال كردن گزينهي (Lump Lateral Mass at Story Levels)، جرم طبقه در محل مرکز جرم متمرکز خواهد شد و نيروي زلزله به آن نقطه اعمال مي گردد. اين گزينه براي سقف هاي صلب مناسب مي باشد (در سقف هاي تيرچه بلوک اجراي ۵ سانتيمتر دال بتني روي تيرچه بلو ک\$ها باعث صلب شدن سقف مي گر دد).

**-۵ معرفي ترکيب بار جهت کنترل خيز تيرها (بار سرويس)** 

دستور Combinations Load-Define ) ( را اجرا نمائيد و سپس پنجره زير را عيناً کامل نمائيد .

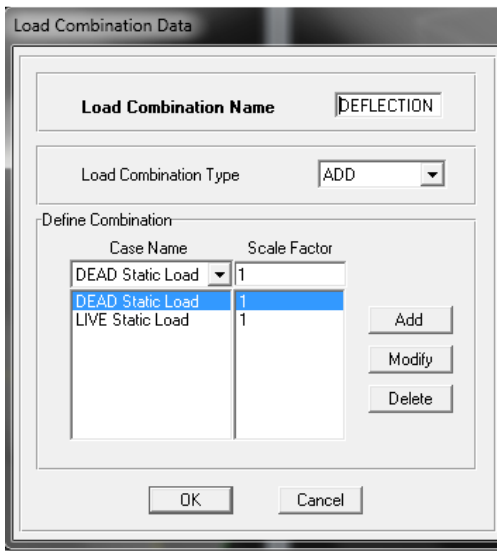

 **۱-۲۹-شکل معرفي ترکيب بار جهت کنترل خيز تيرها**

#### **-۶ معرفي ترکيب بار جهت طراحي کنسولها**

برنامه Etabs اين قابليت را دارد که ترکيب بارهاي مورد نياز براي طراحي اعضاي سازههاي بتني را طبق آيين نامه 99-ACI318 ايجاد نمايد، پس نيازي به معرفي ترکيب بارهاي طراحي اعضاي سازه نمي باشد. اما از آن جايي که طبق آيين نامه زلزله ۲۸۰۰ ايران، مولفه قائم زلزله را فقط پايد در طراحي کنسولها (کنسولهايي که به صورت طره ساخته مي گردند) دخالت داد پس اين ترکيب بارها، بايد در برنامه معرفي شوند.

بر اساس بند ۲–۳-۱۲-۳ آيين نامه ۲۸۰۰، نيروي قائم زلزله همراه با نيروهاي افقي بايد در ترکيبات زير به کار برده شوند: - ۱۰۰ درصد نيروي زلزله در هر امتداد افقي با ۳۰ درصد نيروي زلزله در امتداد عمود بر آن و ۳۰ درصد نيروي زلزله در امتداد قائم. ۱ - ۰۰ درصد نيروي زلزله در امتداد قائم با ۳۰ درصد نيروي زلزله در هر يک از دو امتداد افقي عمود بر هم .

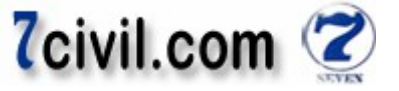

اين نيرو بايد در هر دو جهت رو به بالا و پايين و بدون منظور نمودن اثر کاهندهي بارهاي ثقلي در نظر گرفته شود. در نظر گرفتن مولفه نيروی زلزله قائم، روی نتايج تيرها و ستونهای اطراف کنسولها تاثير ميگذارد و نبايد برای طراحي کل سازه ملاک عمل .واقع شوند

 $EZ_1 = 1.05DL + 1.275LL + 1.275RL + 1.4025EQX + 0.3 \times 1.4025EQY + 0.3 \times 1.4025EQZ$  $EZ_2 = 1.05DL + 1.275LL + 1.275RL - 1.4025EQX - 0.3 \times 1.4025EQY + 0.3 \times 1.4025EQZ$  $EZ_3 = 1.05DL + 1.275LL + 1.275RL + 1.4025EQX - 0.3 \times 1.4025EQY + 0.3 \times 1.4025EQZ$  $EZ_4 = 1.05DL + 1.275LL + 1.275RL - 1.4025EQX + 0.3 \times 1.4025EQY + 0.3 \times 1.4025EQZ$  $EZ_5 = +1.4025EQX + 0.3 \times 1.4025EQY - 0.3 \times 1.4025EQZ$  $EZ_6 = -1.4025EQX - 0.3 \times 1.4025EQY - 0.3 \times 1.4025EQZ$  $EZ_7 = +1.4025EQX - 0.3 \times 1.4025EQY - 0.3 \times 1.4025EQZ$  $EZ_8 = -1.4025EQX + 0.3 \times 1.4025EQY - 0.3 \times 1.4025EQZ$ 

 $EZ_9 = 1.05DL + 1.275LL + 1.275RL + 0.3 \times 1.4025EQX + 1.4025EQY + 0.3 \times 1.4025EQZ$  $EZ_{10} = 1.05DL + 1.275LL + 1.275RL - 0.3 \times 1.4025EQX - 1.4025EQY + 0.3 \times 1.4025EQZ$  $EZ_{11} = 1.05DL + 1.275LL + 1.275RL + 0.3 \times 1.4025EQX - 1.4025EQY + 0.3 \times 1.4025EQZ$  $EZ_{12} = 1.05DL + 1.275LL + 1.275RL - 0.3 \times 1.4025EQX + 1.4025EQY + 0.3 \times 1.4025EQZ$  $EZ_{13} = +0.3 \times 1.4025EQX + 1.4025EQY - 0.3 \times 1.4025EQZ$  $EZ_{14} = -0.3 \times 1.4025EQX - 1.4025EQY - 0.3 \times 1.4025EQZ$  $EZ_{15} = +0.3 \times 1.4025EQX - 1.4025EQY - 0.3 \times 1.4025EQZ$  $EZ_{16} = -0.3 \times 1.4025EQX + 1.4025EQY - 0.3 \times 1.4025EQZ$ 

 $EZ_{17} = 1.05DL + 1.275LL + 1.275RL + 0.3 \times 1.4025EQX + 0.3 \times 1.4025EQY + 1.4025EQZ$  $EZ_{18} = 1.05DL + 1.275LL + 1.275RL - 0.3 \times 1.4025EQX - 0.3 \times 1.4025EQY + 1.4025EQZ$  $EZ_{19} = 1.05DL + 1.275LL + 1.275RL + 0.3 \times 1.4025EQX - 0.3 \times 1.4025EQY + 1.4025EQZ$  $EZ_{20} = 1.05DL + 1.275LL + 1.275RL - 0.3 \times 1.4025EQX + 0.3 \times 1.4025EQY + 1.4025EQZ$  $EZ_{21} = +0.3 \times 1.4025EQX + 0.3 \times 1.4025EQY - 1.4025EQZ$  $EZ_{22} = -0.3 \times 1.4025EQX - 0.3 \times 1.4025EQY - 1.4025EQZ$  $EZ_{23} = +0.3 \times 1.4025EQX - 0.3 \times 1.4025EQY - 1.4025EQZ$  $EZ_{24} = -0.3 \times 1.4025EQX + 0.3 \times 1.4025EQY - 1.4025EQZ$ 

 $EZ_{25} = 0.9DL + 1.43EQX + 0.3 \times 1.43EQY + 0.3 \times 1.43EQZ$  $EZ_{26} = 0.9DL - 1.43EQX - 0.3 \times 1.43EQY + 0.3 \times 1.43EQZ$  $EZ_{27} = 0.9DL + 1.43EQX - 0.3 \times 1.43EQY + 0.3 \times 1.43EQZ$  $EZ_{28} = 0.9DL - 1.43EQX + 0.3 \times 1.43EQY + 0.3 \times 1.43EQZ$  $EZ_{29} = +1.43EQX + 0.3 \times 1.43EQY - 0.3 \times 1.43EQZ$  $EZ_{30} = -1.43EQX - 0.3 \times 1.43EQY - 0.3 \times 1.43EQZ$  $EZ_{31} = +1.43EQX - 0.3 \times 1.43EQY - 0.3 \times 1.43EQZ$  $EZ_{32} = -1.43EQX + 0.3 \times 1.43EQY - 0.3 \times 1.43EQZ$ 

 $EZ_{33} = 0.9DL + 0.3 \times 1.43EQX + 1.43EQY + 0.3 \times 1.43EQZ$  $EZ_{34} = 0.9DL - 0.3 \times 1.43EQX - 1.43EQY + 0.3 \times 1.43EQZ$  $EZ_{35} = 0.9DL + 0.3 \times 1.43EQX - 1.43EQY + 0.3 \times 1.43EQZ$  $EZ_{36} = 0.9DL - 0.3 \times 1.43EQX + 1.43EQY + 0.3 \times 1.43EQZ$  $EZ_{37} = +0.3 \times 1.43EQX + 1.43EQY - 0.3 \times 1.43EQZ$  $EZ_{38} = -0.3 \times 1.43EQX - 1.43EQY - 0.3 \times 1.43EQZ$  $EZ_{39} = +0.3 \times 1.43EQX - 1.43EQY - 0.3 \times 1.43EQZ$  $EZ_{40} = -0.3 \times 1.43EQX + 1.43EQY - 0.3 \times 1.43EQZ$ 

 $EZ_{41} = 0.9DL + 0.3 \times 1.43EQX + 0.3 \times 1.43EQY + 1.43EQZ$  $EZ_{42} = 0.9DL - 0.3 \times 1.43EQX - 0.3 \times 1.43EQY + 1.43EQZ$  $EZ_{43} = 0.9DL + 0.3 \times 1.43EQX - 0.3 \times 1.43EQY + 1.43EQZ$ 

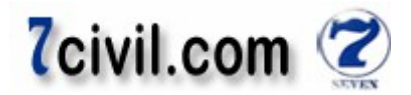

 $EZ_{44} = 0.9DL - 0.3 \times 1.43EQX + 0.3 \times 1.43EQY + 1.43EQZ$  $EZ_{45} = +0.3 \times 1.43EQX + 0.3 \times 1.43EQY - 1.43EQZ$  $EZ_{46} = -0.3 \times 1.43EQX - 0.3 \times 1.43EQY - 1.43EQZ$  $EZ_{47} = +0.3 \times 1.43EQX - 0.3 \times 1.43EQY - 1.43EQZ$  $EZ_{48} = -0.3 \times 1.43EQX + 0.3 \times 1.43EQY - 1.43EQZ$ **:توجه** با توجه به صرفنظر نمودن از اعمال کاهش سربار زنده ستونها و تيرها، در معرف ترکيب بارها ي RL يرا وارد نم .کنيم **:توجه** در اين پروژه به دليل اينکه در نظر گرفتن برون محوری تصادفی نيروی زلزله تاثير چندانی در نتايج تحليل و طراحی کل سازه ندارد، از اثر بارهاي زلزله با برون محوري تصادفي در معرفي ترکيب بارهاي طراحي کنسولها صرف نظر شده است.

**(اختصاص ۳- Assign مشخصات)** 

 **۳-۱- اختصاص مشخصات اعضا سازه ي**

طبق جدول صفحهى ٢، مشخصات ستونها و تيرهاى حدس اوليه را به آنها اختصاص مىدهيم. در ادامه کفايت اين مقاطع کنترل خواهد شد. مشخصات سقف هاي حدس اوليه را نبز به سقفها اختصاص دهيد.

#### **-۲-۳ اختصاص تکيهگاههاي سازه**

در نمای پلان به طبقهی Base رفته و با ترسيم کادری به دور پلان اين طبقه، کل عناصر نقطهای موجود را انتخاب نمائيد. سپس دستور (Assign-Joint/Point-Restraints(Supports را اجرا نمائيد. با توجه به اينکه تکيهگاه سازههای بتنی همواره گيردار يم ي باشد طبق شکل زير پنجره موجود را کامل نمائيد :

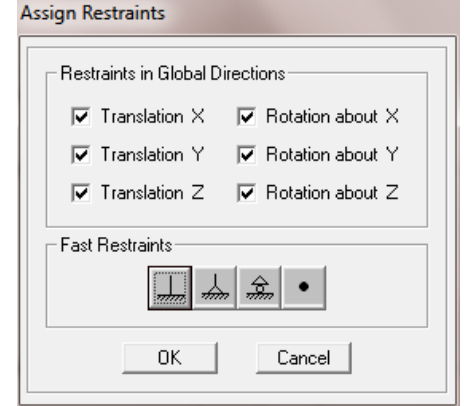

شکل ۱-۳۰-انتخاب اتصال گيردار براي پاي ستونهاي طبقهي Base

**-۳-۳ اصلاح وزن همپوشاني تيرها و ستونها و سقفها**

به دليل وجود فصل مشترک در محل اتصال اعضاي سقف با تيرهاي سازه، بايد وزن المان تيرها اصلاح شود. ضريب کاهش جرم و وزن تير داخلي پلان با ارتفاع H برابر است با:

1 - 
$$
\frac{w}{\gamma_c \times H}
$$
  
\n2400  $kg / m^3$  (2400 kg) و 10 kg (210 kg) 210 kg  
\n45. (2400 kg) m<sup>2</sup> kg (210 kg) 210 kg (210 kg) 210 kg  
\n46. (2400 kg) 2400 kg (2400 kg) 210 kg (210 kg) 210 kg (210 kg) 210 kg  
\n21. (2400 kg) 210 kg (210 kg) 210 kg (210 kg) 210 kg (210 kg) 210 kg (210 kg)

۴۰ يتيرها يکه برا سانتي، ضريب کاهش برا :برابر است با يداخل يتيرها ي

$$
1 - \frac{220}{2400 \times 0.4} = 0.77
$$

**TAT** 

 $γ_c × H$ 

۴۰ يتيرها يبرا سانتي، ضريب کاهش برا :برابر است با يپيرامون يتيرها ي

 $1 - \frac{0.5 \times 220}{2400 \times 0.4}$  $\overline{2400 \times 0.4} = 0.89$  www.icivil.ir یرتال جامع دانشجویان و مهندسین عمران

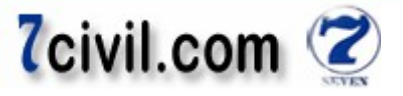

برای اعمال اين ضرايب، بايد در هنگام اختصاص ضرائب كاهش سختی به تيرها، بايد تيرها با مقاطع يكسان را جداگانه انتخاب برای اعمال این ضرایب، باید در هنگام اختصاص ضرائب کاهش سختی به تیرها، باید تیرها با مقاطع یکسان را جداگانه انتخاب<br>کنید (داخلی و پیرامونی را نیز رعایت کنید). سپس در پنجره Property Modification Factors Analysis در جعبههای We و Mass آنها را وارد کنيد. اکثراً مهندسين محاسب بر اين باورند که به دليل وجود ضعف اجراى سازهها در کشورمان، بهتر است که در جهت اطمینان، از اصلاح وزن تیرها صرف نظر شود. فلذا بهتر است اصلاح وزن را فقط در محاسبه پروژههایی که از کنترل کیفیت اجرای آنها مطمئن هستیم انجام دهیم. به همین ترتیب از اصلاح اثر همپوشانی تیرها و ستونها و همپوشانی ستونها و سقفها صرف نظر مي کنيم.

**لنگر و پيچش دو انتهاي تيرهاي فرعي (مفصلي کردن) -۴-۳ آزاد سازي انتها**

نيرهای فرعی تيرهايی هستند که رابط بين دو ستون نيستند (مثل تيرهای تودلی از قبيل تير رابط کنسولها و تيرهای پاگرد راهپله و …). در اتصال اعضای بتنی نیز امکان آزاد کردن لنگر وجود دارد. به عنوان مثال اگر در انتهای تیرهای بتنی میلگرد حداقل قرار داده شود و طول مهاری محدودی تامین شود این تیرها ناچار هستند به صورت مفصلی عمل کنند. باید به این مسئله مهم توجه داشت که آنچه در عمل اجرا میشود باید با آنچه در طراحی محاسبه میشود کاملاً همخوانی داشته باشد.

نمونه بارزی از تيرهای بتنی دو سر ساده، تيرچههای بتنی در سقفهای تيرچه بلوک هستند. در تيرچهها با فرض قرار ندادن ميلگرد منفی، میتوان اتصال انتهایی را مفصلی فرض کرد. صِرف وجود پیوستگی بتن در سازههای بتنی، گیردار بودن اتصال تیر به ستون را تضمین نمی کند و باید حتماً میلگرد لازم برای این منظور تامین شود. در برنامه Etabs امکان تعریف تیرچهها و در نهایت تحلیل وکنترل نتايج تحليل و طراحي و کنترل نتايج طراحي براي تيرچهها وجود ندارد.

**نکته:** بعضی از مهندسین برای مفصلی اجرا کردن تیرهای فرعی، با گذاشتن یک فوم در محل اتصال ۲ تیر آن را به قول خودشان مفصلي اجرا مي کنند که اين کار کاملاً اشتباه بوده چون اين نحوه اجرا باعث خرابي در همين نقطه اتصال خواهد شد. نحوه اجراي درست اين تيرها در زير آمده است : درست در زير آمده است

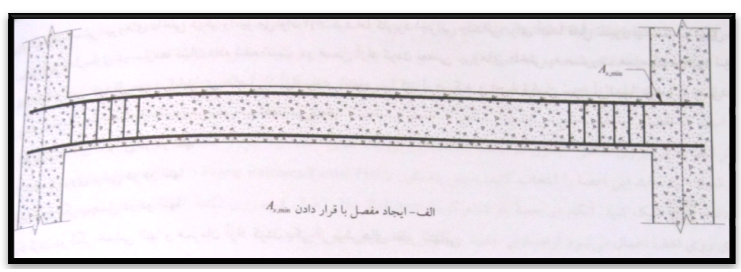

**شکل 1-21- ايجاد مفصل خمشي در تيرهاي بتني** 

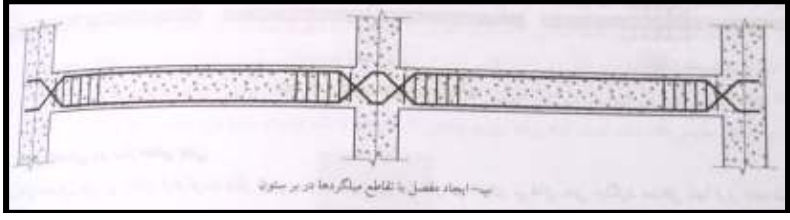

.<br>شکل **۱-۳۲- ايجاد مفصل خمشي در تيرهاي يتني** 

|                                                         | حفحان الصال فولادي |
|---------------------------------------------------------|--------------------|
|                                                         |                    |
|                                                         |                    |
| $\omega$ - ( ) and ( ) is a function of the contract of |                    |

شکل **۱-۳۳- ايجاد مفصل خمشي در تيرهاي بتني** 

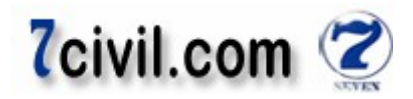

نمونه ي ديگر ي از اتصالات ساده در سازههاي بتني، دالهاي پله هستند. دالهاي پله تنها براي براي بارهاي ثقلي طراحي ميشوند و با توجه به عدم طراحی برای لنگرهای زلزله می توان آنها را در مقابل بارهای زلزله به صورت ساده یا مفصلی فرض کرد. این دالها در مقابل حرکت جانبي زلزله يا باد سختي توليد نمي کنند. بايد با ميلگر گذاري مناسب از ايجاد لنگر در انتهاي دال پله جلوگيري .کرد

در نهايت به اين دليل ضعف در اجرا که ممکن است دقيقاً نتوان اتصالات تيرهاي فرعي را مفصلي پياده کرد، اين اتصالات را صلب فرض مي كنيم.

#### **-۵-۳ اختصاص نواحي صلب انتهايي**

اعضاي قاب (Frame) به صورت المانهاي خطي كه در نقاطي به يكديگر متصل شدهاند (گره قاب) مدل مي شوند. هنگامي كه دو المان مثل تير و ستون در يک گره به هم متصل مىشوند مقدارى همپوشانى در اتصال آنها به وجود مىآيد. که در واقعيت معمولاً نصف اين ناحيه مشترک در تغييرشکل ها شرکت کرده و نصف مابقي صلب مي باشد.

برای اين اختصاص روی گزينهی <sup>ها</sup>ال<sup>اء</sup> کليک کرده تا کليه عناصر سازه انتخاب شوند. سپس دستور -Assign-Frame/Line Offsets)Length(End ي را اجرا و در جعبه Factor Zone Rigid .را وارد کنيد ۵/۰عدد **:توجه** اعمال کردن يا نکردن ضريب ناحيه صلب انتهايي به تير نوع None .تاثير است يب

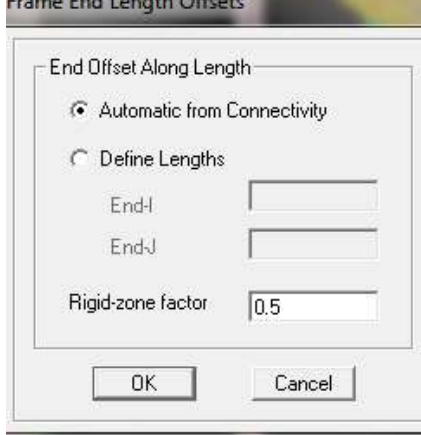

 **۱-۳۴-شکل اختصاص نواح صلب ي**

#### **-۶-۳ ايجاد اتصالات گيردار**

 در قابهاي خمشي بتني معمولاً کليه اتصالات تير به ستونها به صورت گيردار هستند، براي ايجاد اين اتصالات روي آيکون ه استان کلیلک کرده و سپس دستور Assign-Frame/Line-Frame Releases را اجرا نمائید و در پنجره ي ظاهر شده گزينه ي No Releases) را فعال کنيد البته در هنگام ترسيم تيرها و ستونها، حالت پيش فرض صلب يا گيردار بوده است ).

**-۷-۳ اختصاص ضرائب کاهش سختي به تيرها و ستونها (در اثر ترک خوردگي)**  مطابق بند ١−١١−١٠ آيينiامه 99-318ICA و بند ١٠−٣-٣-٢ آيينiامه بتن آبا: در تحليل سازهها، سختي خمشي و پيچشي اعضاي سازه را مي توان بر اساس مقطع ترک نخورده، بدون در نظر گرفتن ميلگردها، يا بر اساس مقطع ترک خورده با در نظر گرفتن میلگردها، محاسبه کرد.

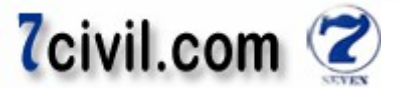

در تحليل سازه بايد سختي خمشي و پيچشي اعضاي ترک خورده به نحو مناسب محاسبه و منظور گردد. اثر ترک خوردگي با توجه به تغيير شکل هاي محوري و خمشي و آثار درازمدت بايد محاسبه شود اما در غياب محاسبات دقيق براي منظور کردن اثر ترک خوردگي، مي توان از ضرائب زير براى منظور نمودن اثر ترک خوردگي در سختي خمشي و پيچشي تيرها و ستونها استفاده :نمود

- در قابهاي مهار نشده سختي تيرها و ستونها را به ترتيب معادل ۰/۳۵ و ۰/۷ برابر سختي مقطع ترک نخورده آنها منظور نمود.
- در قابهاي مهار شده سختي تيرها و ستونها را به ترتيب معادل ۱٫۵ و ۱ برابر سختي مقطع ترک نخورده آنها منظور نمود. ترک خوردگي تير و ستون با اصلاح ممان اينرسي انجام مي شود. مهار شدگی طبقات ساختمان وابسته به ضريب پايداري طبقه است که چون قبل تحليل سازه مجهول است فلذا با فرض مهار نشده بودن قاب ساختمان پروژه، ضرائب ۰/۳۵ و ۰/۷ را به ترتيب براي ممان اينرسي تيرها و ستونها اختصاص ميدهيم. بعد تحليل صحت اين فرض کنترل مي گردد.

تيرهاي ساختمان را انتخاب نمائيد و سپس دستور Assign-Frame/Line-Frame Property Modifiers را اجرا و سپس پنجره زير را عيناً کامل کنيد :

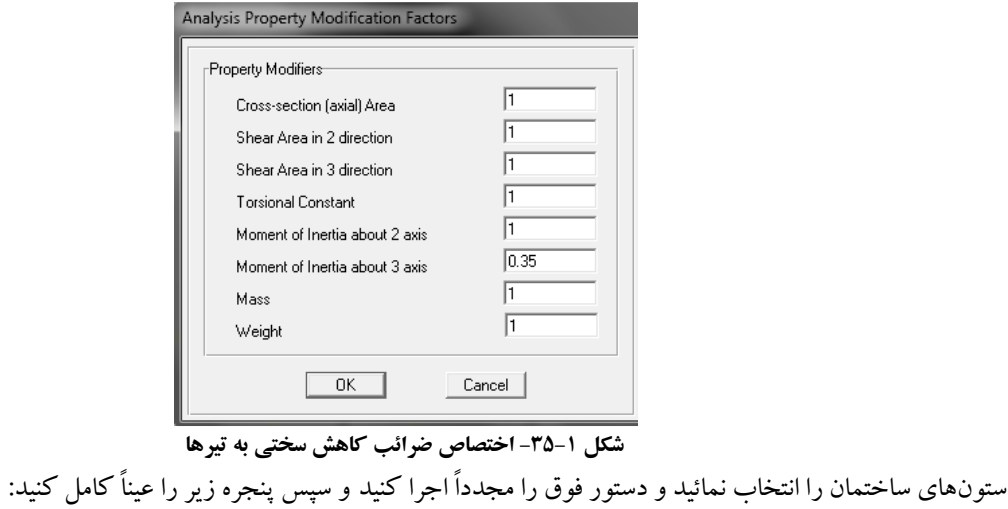

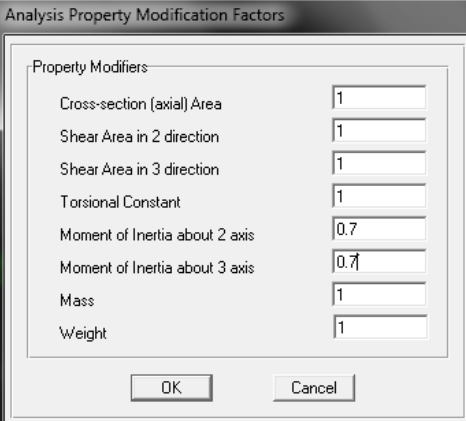

#### **شکل ۱-۳۶- اختصاص ضرائب کاهش سختی به ستونها**

<mark>توجه</mark>: لنگر خمشي تيرها حول محور محلي ۳ و لنگر خمشي ستونها حول محورهاي محلي ۲ و ۳ است.

**-۸-۳ اختصاص ديافراگم صلب به طبقات سازه** 

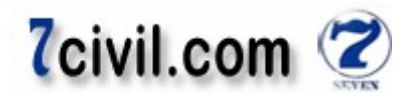

با اختصاص ديافراگم صلب به طبقات، نقاط واقع در هر طبقه به صورت يکپارچه عمل مي کنند و بين نقاط سقف حرکتي نسبي|ي رخ نخواهد داد. صلبيت کف طبقات به خاطر دال بتني (معمولاً ۵ سانتي) يکپارچهي سقف ايجاد مي شود. معرفي ديافراگم صلب درجات آزادی طبقه را کاهش میدهد و آن را به ۳ درجه آزادی می رساند (۲درجه انتقالی در جهت X,Y و يک درجه آزادی دوراني حول محور Z).

كليه سقف هاي سازه را انتخاب كرده (Select-by Area Object Type-Floor) و سپس دستور -Assign-Shell/Area Diaphragm ي را اجرا و از پنجره باز شده ديافراگم 1D .را انتخاب نماييد

**:توجه** با اختصاص ديافراگم صلب به کف طبقات، نيروی محوری کليه تيرهايي که به کف صلب متصل هستند برابر صفر خواهد .بود

ن**کته:** چون در اين مرحله ازمنوي Assign-Shell/Area استفاده مي کنيم پس انتخاب دکمه <sup>.all</sub>ts بلامانع است. البته اگر تير تراز نيم</sup> طبقه نداشته باشيم. پس در اين پروژه اين راه مجاز نيست .

**: توجه** در برنامه Etabs امکان در نظر گرفتن سقف شبه صلب وجود دارد. در صورت عدم معرف ي ديافراگم صلب، برنامه Etabs قادر است با استفاده از سختی غشايی سقفها، صلبيت سقف را محاسبه کند. در اين صورت سقف واقعی مدل شده است.

#### **-۹-۳ تنظيم پارامترهاي لرزهاي**

در طراحي سازهاي بتن مسلح در برنامه Etabs از آيين نامه ACI318-99 استفاده مي کنيم. از آنجايي که در ترکيب بار اين آيين نامه، اثرات لرزهاي ويژه لحاظ شده است نيازي به معرفي مجدد اين ضوابط در برنامه نمي باشد

**:نکته** يبتن يها سازه يبرا همواره اين تيک غيرفعال است.

 يبرا غيرفعال کردن آن دستور Effects Load Seismic Special-Define را اجرا و در پنجره ظاهر شده گزينه Include not Do کنيد انتخاب را. Special Seismic Design Data

#### **-۱۰-۳ تنظيم تيرريزي سقفها**

برنامه به طور پيش فرض جهت تيرچهها را در جهت x قرار مي دهد اما كاربر مي تواند با قضاوت مهندسي خويش جهت تيرچهها را تغيير دهد. براي اين کار پس از انتخاب (با کليک روي آنها) پانلهايي که مي خواهيم (طبق نقشه معماري) جهت تيرچه ريزي آنها را تغيير دهيم، دستور Assign- Shell/Area-Local Axies را اجرا و سپس در جعبهی نوشتاری Angle زاويه قرارگيری تير چهها (نسبت به محور x) را ۹۰ درجه وارد کنيد.

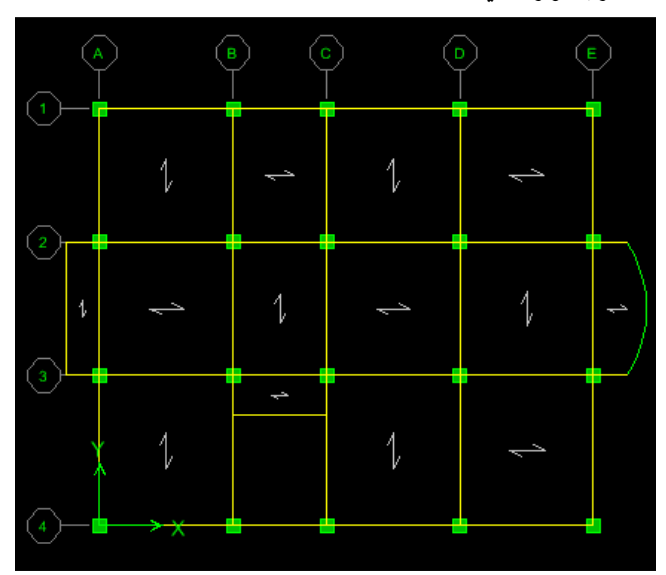

 **۱-۳۷-شکل پلان سقف طبق ات**

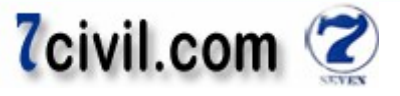

همانطوری که مشاهده می شود يک تير نوع None به تير رابط کنسولهای دال بتنی فقط در طبقه بام اختصاص داده شده تا بار جانپناه را روی آن وارد کرد. بار مرده و زنده کف به اين تير منتقل نمی شود. اين تير بار جانپناه را به صورت دو بار متمرکز به تيرهای انتهايي کنسول منتقل می کند. اين تير وزن نداشته و در تحليل و طراحی شرکت نمی کند.

يپلان سه بعد سازه هم در زير قابل مشاهده است :

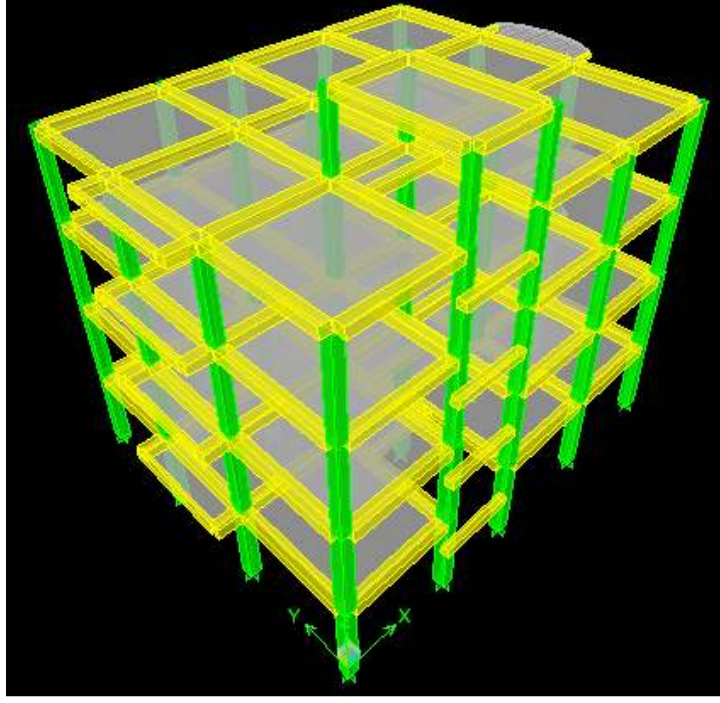

 **۱-۳۸-شکل افزار پلان سه بعدي سازه در نرم**

 **۴- بارگذاري سازه** 

**-۱-۴ بارگذاري عناصر نقطهاي**

**ها اعمال بار مولفه قائم زلزله به کنسول**

بارهاي قائم ناشي از مولفهي قائم نيروي زلزله را طبق جدول زير به گرههاي انتهايي کنسولهاي طبقات وارد مي کنيم.

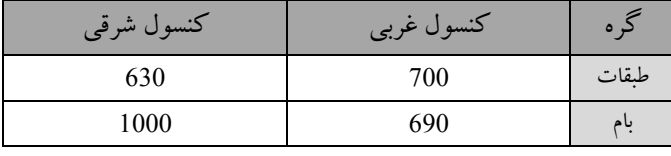

اين بارها بايد با علامت منفي (يعني در جهت بار ثقلي) در قسمت Force Global Z وارد شوند.

#### **-۲-۴ بارگذاري عناصر خطي**

اعمال بار ديوارهاي پيراموني نماي شرق و غرب (با نما)

۱- اعمال بار ديوارهاي پيراموني با نما به تيرهاي پيراموني

با کليک بر روي تيرهاي پيراموني شرق و غرب (تيرهايي که بر روي آنها ديوارهاي با سنگ نما وجود دارد) آنها را انتخاب كنيد (از جعبهی طبقات مشابه گزينهی Similar Stories | را انتخاب کنيد و در پلان يکي از طبقات که مشابه يکديگرند اين انتخاب تيرها انجام شود ).

قوجه: برای انتخاب تيرهای پيرامونی بهتر است گزينه مغناطيسی مغناطيسی <sup>4</sup>Ñ (Snap to Line Ends and Midpoints) فعال باشد تا تيرها به راحتي انتخاب گردند.

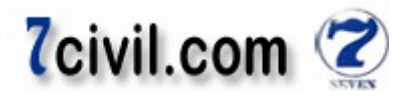

**ه :نکت** يکه در ديوارها يدر صورت سمت نما بازشو وجود داشته باشد، معمولاً ۳۰ درصد وزن ديوار به سبب وجود بازشوها کسر مي گردد. كه در جهت اطمينان از كسر بازشوها صرفنظر مي گردد. ارتفاع خالص ديوار روي تير برابر ٢/٨٠ متر است فلذا وزن واحد طول ديوارهاي سمت نما به صورت زير محاسبه مي گردد:  $311 \times 2.8 \cong 870 \; kg/m$ **:توجه** براي جلوگيري از پيچيده شدن در محاسبات ارتفاع ديوارهاي موجود بر روي تيرها، عمق تير را در اين محاسبات مقدار ۴۰يکسان .کنيم سانتيمتر فرض مي

#### پناه طبقه بام اصلاح بار جان ۲-

به پلان طبقه بام رفته و از جعبه ي طبقات مشابه گزينه ي استا $\Box$  را انتخاب کنيد. تيرهاي پيراموني سمت شرق و غربي را که بار جان پناه به آن وارد می گردد را انتخاب کنيد. (توجه داشته باشيد که جان پناه از روی تمامی تيرهای کنسول می گذرد). بار جان پناه نمادار و بدون نما معمولاً ۳۰ تا ۴۰ كيلوگرم بر مترمربع بيشتر از بار ديوارهاي پيراموني با نما و بدون نما است.  $351 \times 1 \cong 351 \ kg/m$ 

۳- اصلاح جرم محاسبات ي طبقه بام در مورد وزن نصف ارتفاع ديوارها ي شرق و غرب اين طبقه

به پلان طبقه بام رفته و از جعبهى طبقات مشابه گزينهى Pne Story و انتخاب کنيد. در ادامه براى اصلاح بار تيرهاى شرقي و غربي طبقهي بام، آنها را انتخاب و بار زير را از نوع بار WALL به اين تيرها اختصاص دهيد (از جعبهي طبقات مشابه گزينه بی <sup>ایا</sup> اس <sup>One Story</sup> را انتخاب کنيد). (توجه داشته باشيد که بار WALL را به تيرهای جانبی کنسول طبقه بام نيز بايد ).اعمال گردد

 $311 \times 2.8$  $\frac{2}{2}$   $\approx$  435 kg/m

#### اعمال بار ديوارهاي پيراموني نماي شمال و جنوب (ب*د*ون نما)

#### ۱- اعمال بار ديوارهاي پيراموني بدون به تيرهاي پيراموني

با کليک بر روي تيرهاي پيراموني شمال و جنوب (تيرهايي که بر روي آنها ديوارهاي با سنگ نما وجود ندارد) آنها را انتخاب کنيد (از جعبهی طبقات مشابه گزينه ي Similar Stories | را انتخاب کنيد و در پلان يکي از طبقات که مشابه يکديگرند اين انتخاب تيرها انجام شود). توجه شود که تير B4-C4 (تير تراز نيم طبقه) هم انتخاب بشود.

ارتفاع خالص ديوار روي تير برابر ٢/٨٠ متر است فلذا وزن واحد طول ديوارهاي بدون نما به صورت زير محاسبه مي گردد:  $262 \times 2.8 \cong 735 \; kg/m$ 

#### پناه طبقه بام اصلاح بار جان ۲-

به پلان طبقه بام رفته و از جعبهى طبقات مشابه گزينهى ا■ DneStory را انتخاب کنيد. تيرهاى پيرامونى سمت شمال و جنوب (به جزء تير تراز نيم طبقه بام که بار جان پناه روی آن نيست بلکه بار خرپشته ونصف ديوار پيرامونی روی آن وارد می شود) اين طبقه را انتخاب کنيد . بار جان پناه نمادار و بدون نما معمولاً ۳۰ تا ۴۰ کيلوگرم بر مترمربع بيشتر از بار ديوارهاي پيراموني با نما و بدون نما است .

$$
302 \times 1 \cong 305 \ kg/m
$$

#### ۳- اصلاح جرم محاسبات ي طبقه بام در مورد وزن نصف ارتفاع ديوارها شمال و جنوب ي اين طبقه

در ادامه براي اصلاح بار تيرهاي شمال و جنوب طبقهي بام، آنها را انتخاب و بار زير را از نوع بار WALL به اين تيرها اختصاص دهيد (از جعبهي طبقات مشابه گزينهي Me Story ). را انتخاب کنيد).

 $262 \times 2.8$  $\frac{2}{2}$   $\approx$  370 kg/m **:توجه** هايي جرم که در وسط ارتفاع دو طبقه قرار دارند، برنامه نصف وزن اين تير و بار رويش را جزء جرم طبقه بالا و نصف آنرا جزء جرم طبقه پايين محسوب می کند. فلذا تقريباً در مورد تير B4-C4 و ديوار روی آن، مشکلی در اصلاح جرم نيست.

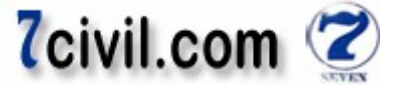

**نکته:** بار WALL يک بار مجازي است که چون نوع آن Other است در طراحي شرکت نمي کند اما در تحليل شرکت مي کند. **:نکته** اگر ارتفاع ديوارها ي زير طبقه اول، کمتر از ارتفاع ديوار رو ي طبقه اول باشد در اين صورت يک بار منف ي WALL بايد به تيرهاي طبقه اول اعمال کرد تا اختلاف بين بار و جرم را اصلاح کرد که در جهت اطمينان مي توان اين بار WALL را اعمال نکرد تا جرم اين طبقه سنگين تر لحاظ گردد.

**پله اعمال بار اتاق راه** ه ۱- ياصل يپله به تيرها از اتاق راه يناش و زنده اعمال بار مرد متصل به پاگردها به قاب ۴ رفته و سپس تمامي تيرهاي نيم طبقه را انتخاب كنيد. **:توجه** گزينه Add در اين حالت بايد فعال باشد .  $\frac{956\times2.1}{2} + 593\times1.2 \cong 1720$  kg/m بار مرده خطي وارد بر تيرهاي نيم طبقه  $\frac{1}{2}$  $\frac{2}{\sqrt{2}}$ 3.3 350 بار زنده خطي وارد بر تيرهاي نيم طبقه 2 ≅ 1155  $kg/m$ سپس به پلان يکي از طبقات مشابه رفته و درحالي که ل<sup>عظ</sup>ا Similar Stories فعال است تير داخلي پاگرد تيرچه و بلوک را انتخاب .کنيد 2.1 956 بار مرده خطي وارد بر تيرهاي داخلي پاگرد 2  $\frac{956 \times 2.1}{2} \approx 1005 \text{ kg/m}$ 2.1 350 بار زنده خطي وارد بر تيرهاي داخلي پاگرد  $\frac{2}{2}$   $\approx$  370 kg/m ۲- اعمال بار ديوارهاي پيراموني اتاق راهيله از جعبهی طبقات مشابه گزينهی <sup>ایر</sup> Similar Stories را انتخاب کنيد و در پلان يکي از طبقات که مشابه يکديگرند تيرهای اطراف اتاق يله (به جزء تير تراز نيم طبقه) را انتخاب كنيد. **توجه:** چون تراز تير نيم طبقه در طبقه همکف با تراز بقيهى تيرهاى نيم طبقه فرق مي کند در صورتي که در موقعيت پلان سازه و در پلان بام بر رو ي اين تير کليک کنيم، تير تراز نيمطبقه در طبقه همکف انتخاب نخواهد شد که بايد به اين نکته توجه داشت و آن تير را نيز انتخاب کرد .  $260 \times (3.2 - 0.4) = 728 \ kg/m$ ۳- اصلاح بار ديوار بالايي موجود بر رو بامتير نيم طبقه ي

ارتفاع ديوار موجود بر روي اين تير برابر است با ۳/۰-۱/۴ که اين بار بايد در حاليکه story One فعال است به اين تير وارد شود . تا اين مرحله بار مرده اعمالي بر روي اين تير برابر ۲۴۵۵ کيلوگرم بر متر است (K۳۵ × ۲۴۵۵ = ۱۷۲۰ + ۷۳۵) که با جايگزيني مقدار ۱۰۰۰ به جاي ۷۳۵، مقدار بارمردهاي كه در نهايت بايد بر روي اين تير بايد باشد برابر است با (۲۷۲۰=۱۷۲۰). –گزينه Replace در هنگام اعمال بار بايد فعال باشد. همچنين گزينه One story.

#### ۴- اعمال بار ديوارهاي خريشته به تيرهاي مربوط در طبقه بام

چون در هنگام اعمال بار ديوارهاي اتاق راهپله، گزينه Similar Stories فعال بود، بار اين ديوارها که بيشتر از بار ديوارهاي خرپشته است به تيرهاي طبقه بام وارد شد فلذا نيازي به انجام اين مرحله نيست.

در اين مرحله بار ديوارهای ۲۰ سانتيمتری با نما برای تيرهای جانبی کنسول (از نوع DEAD) را بر روی تيرهای مربوط در طبقات تيپ (به جزء بام) اعمال مي كنيم. به روی اين تيرها در طبقه بام در مراحل قبلی بار جان پناه اعمال شده بود.

 $311 \times 2.8 \cong 875 \; kg/m$ 

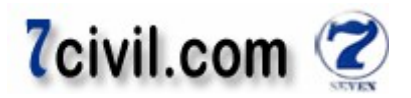

**-۳-۴ بارگذاري عناصر سطحي** .<br>**نکته:** از آنجايي که قسمت های بتنی سقف (۵ سانتيمتر دال بتنی + تيرچه) در تعريف مقطع سقف تيرچه بلوک (Deck25) تعريف گرديد فلذا وزن آنها جزء بار اسکلت سازه بوده و خود برنامه بار آنها را حساب می کند و نبايد آنها را دوباره به کف۱ا اعمال کنيم بلکه تنها بايد وزن کفسازی و سقف کاذب (در صورت وجود) را به آن وارد کنيم. از بار مرده کنسولهای دال بتنی، تنها بايد بار قسمتهای کفسازی را به آنها وارد کرد. ۱- بار کف طبقات تيپ کليه سقفها به جزء بام و خرپشته و کنسولهای طبقات و پاگرد اتاق راهپله را انتخاب کنيد.  $440 \div 533 + 130 = 663 \approx 665 - 225 = 440 \frac{kg}{m^2}$ بار مرده سطحی  $\frac{kg}{m^2}$  $m<sup>2</sup>$  $\log/\text{m}^2$ بار زنده سطحی  $\log/\text{m}^2$  ۲- بار کف بام و خرپشته کليه سطوح سقف بام و خرپشته را انتخاب کنيد. ( به جزء کنسول دال بتنی طبقه بام )  $600 - 225 = 375 kg/m^2$ بار مرده سطحي  $\log/\text{m}^2$  /  $\log/\text{m}^2$  /  $\log$  ) بار زنده سطحی در اين حالت گزينهى <sup>اير</sup> استا One Story را انتخاب کنيد و به طبقه بام برويد. ۳- بار کنسولهای دال بتنی و تيرچه بلوک طبقات بار کنسول دال بتنی عبارت است از:  $525 - 375 = 150 kg/m^2$ بار مرده سطحي  $300\,~kg/\mathrm{m}^2$  ) بار زنده سطحی  $\,$ بار کنسول تيرچه بلوک هم عبارت است از :  $533-225\cong310\ \frac{kg}{\mathrm{m}^2}$  بار مرده سطحی  $533-225\cong310\ \frac{kg}{\mathrm{m}^2}$  $m<sup>2</sup>$  $\log/m^2$  ) بار زنده سطحي  $\log/m^2$ ۴- بار کنسول هاي دال بتني طبقه بام Story One را فعال کرده و پلان طبقه بام برويد. بار کنسول دال بتنی عبارت است از :  $7575 - 375 = 200 kg/m^2$ بار مرده سطحي  $\log/\text{m}^2$  ) بار زنده سطحی  $\log/\text{m}^2$  ۵- پله بار پاگرد اتاق راه <sup>⁄</sup> ' بار مرده سطحي m& % 310≅ <sup>225</sup> <sup>533</sup>  $350\,$  kg/m<sup>2</sup>  $\,$  بار زنده سطحی  $\,$ (از جعبهی طبقات مشابه گزينهی Ñimilar Stories | در انتخاب کنيد و در پلان يکي از طبقات که مشابه يکديگرند اين انتخاب کنسول ها انجام شود لازم به ذکر است که کنسول های طبقهی بام را نبايد انتخاب کنيد). ۶- بار نصف ديوارهاي داخلي به کف طبقهي بام کليه کفهای طبقهی بام (به جزء کف پاگرد راهپله و کنسولها) را انتخاب نموده و بار ۶۵ کيلوگرم بر متر مربع را از نوع بار WALL به آنها اختصاص دهيد. (از جعبهي طبقات مشابه گزينهي ➡ Dne Story را انتخاب کنيد و در پلان طبقهي بام سطوح را انتخاب کنيد ).

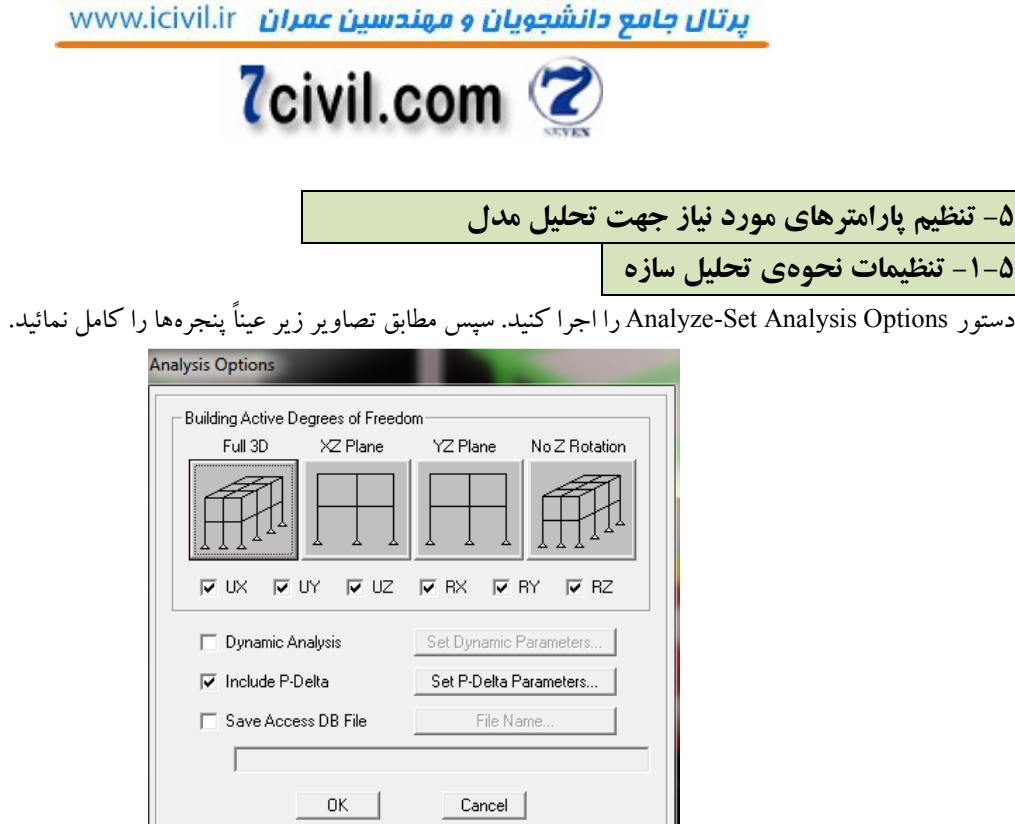

 **يپارامترها يمعرف ۱-۳۹-شکل مورد نياز جهت تحليل مدل** 

**: توجه** با انتخاب D3 Full برنامه اثر پيچش واقع ي را در تحليل سازه در نظر م . گيرد ي در غير اين صورت اگر بخواهيم اثر پيچش واقعي را در سازه در نظر نگيريم بايد گزينه No Z Rotation را انتخاب کنيم.

<mark>توجه</mark>: در تحليل استاتيکی معادل برای مشاهده کردن زمان تناوب اصلی محاسبه شده ساختمان توسط برنامه (يعنی از روش تئوری)، میتوان گزینهی Dynamic Analysis را فعال کرد و پس از کليک بر روی Set Dynamic Parameters فقط تعداد مود را يک قرار داد و بعد از سازه تحليل گرفت و در قسمت Show Mode Shape مقدار زمان تناوب اصلی ساختمان را خواند. در اين پروژه برنامه آن را ۰۶۸۳/۱ ثانيه محاسبه کرده است .

**: نکته** ، مي۲۸۰۰نامه آيين ۳-۲-۶بند ۱طبق تبصره توان زمان تناوب اصلي ساختمان را با استفاده از روشهاي تحليلي يا کامپيوتري ( که پس از تحليل سازه توسط نرم|فزار قابل مشاهده است (روش تئوری)) يا رابطه ۲-۸ به دست آورد مشروط بر آنکه مقدار آن از ۲۵/۱ برابر زمان تناوب به دست آمده از روابط تجربي بيشتر نشود. از آن جايي که در بيشتر پروژهها پريود تحليلي يا تئوری از پريود تجربي (تقريبي) بيشتر است، از حداکثر مقدار پريود (۱/۲۵ پريود تجربي) استفاده مي کنيم.

 $T = 1.25 \times 0.47 = 0.59 \text{ sec} < 1.0683 \implies T = 0.593 \text{ sec}$ **:نکته** ترکيب بار Delta-P ،( ۱۲۰ص ( ۲۸۰۰نامه مطابق آيينرا WALL + LIVE + DEAD .کنيم يوارد م

**نتيجه:** براي کنترل نتايج تحليل سازه از ترکيب بار P-Delta آيينiامه ۲۸۰۰ و براي طراحي سازههاي بتن مسلح با استفاده از نرمافزار Etabs حتماً بايد از ترکيب بار P-Delta آيين نامه ACI استفاده نمائيم. در واقع ابتدا تحت ترکيب بار P-Deltaو آيين نامه ۲۸۰۰ تحليل سازه را انجام داده و پس از جواب دادن كنترلهاى تحليل سازه مطابق آيين،امه ايران (آيين،امه ۲۸۰۰ و مبحث نهم مقررات ملي)، تحليل مجددي را تحت ترکيب بار P-Delta آيينiامه ACI انجام و بدون کنترل نتايج تحليل، بالافاصله طراحي سازه را تحت آيين نامه 99-ACI318 انجام مي دهيم و در نهايت نتايج طراحي را مطابق آيين نامه ايران (مبحث نهم مقررات ملي) را كنترل مي نماييم. تركيب بار P-Delta مطابق آيين نامه ACI، H.1.4 WALL ،ACI، است.

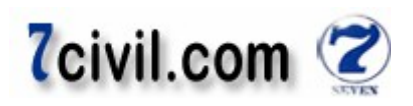

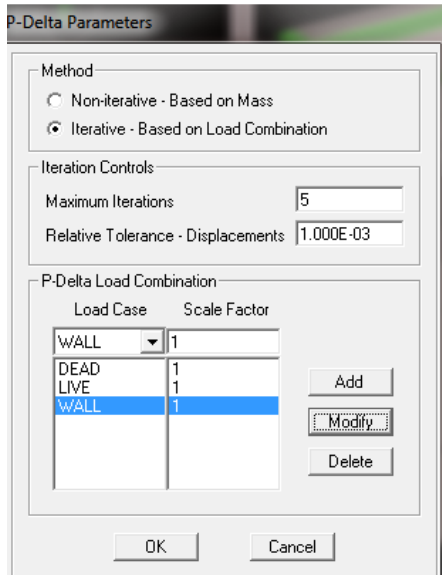

 **۱-۴۰-شکل معرفي پارامترهاي مورد نياز جهت تحليل مدل و کنترل نتايج تحليل )۲۸۰۰(** نکته: معمولاً برنامه با ۳ بار تکرار در تحليل مدل همگرا مي شود منتهي در جهت اطمينان مقدار تکرار را ۵ در نظر مي گيريم.

#### **-۵-۳ کنترل مدلسازي**

قبل شروع تحليل مدل براى مرتب شدن شمارههاى اعضا روى گزينهى <sup>&all ك</sup>ليك و سپس دستور ... Edit-Auto Relabel All اجرا کنيد. سپس دستور Analyze-Check Model را اجرا نمائيد. در پنجرهي ظاهر شده به جزء گزينهي Selected Objects Only، ساير گزينهها را مطابق تصوير ١-۵۲ فعال کنيد.

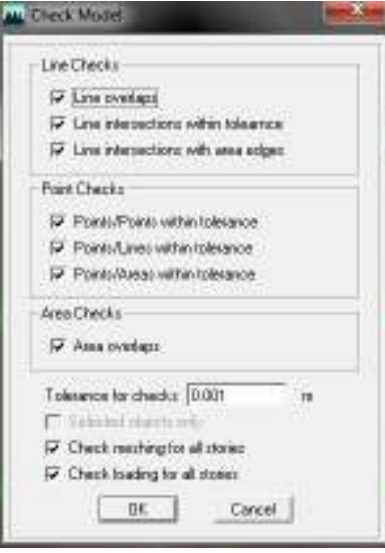

۔<br>**شکل ۱-۴۱- کنترل ترسيمي مدل** 

در صورتی که در مدل اشکالی از لحاظ ترسیمی، عدم همپوشانی، ترسیم اعضا روی هم و … مشاهده شود، پیغام خطا صادر مي شود که در اين صورت بايد مشکلات مدل سازي را رفع کنيد. در صورت عدم مشاهدهي اشکال، نرم افزار پيغام: م يرا دهد. Model Has Been Checked, No Warning Messages

که در اين پروژه به همين ترتيب بوده است .

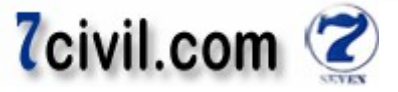

#### **-۶ شروع تحليل**

دستور سپس Analysis Run-Analyze را اجرا و يا بر رو ي گزينه ي .کليک کنيد

**-۷ کنترل تحليل سازه** 

#### **۷-۱- کنترل عدم وجود خطا و يا هشدار در حين عمليات تحليل**

دستور ...File-Last Analysis Run Log را اجرا و پس از باز شدن فايل متنبي با پسوند Log، با مشاهده، Error يا Warning در تحليل مدل، قفل نرمافزار را باز و نسبت به اصلاح مدل اقدام فرمائيد. در اين پروژه هيچ پيغام خطا يا هشدارى مشاهده نگرديد. **(هشدار Warning(**

وجود هشدار در تحليل مدل به اين معنى است که مشکلی در مدل مشاهده شده و نرم|فزار Etabs آن را به نوعی رفع کرده است. اما به اين معني نيست که مي توان از وجود Warning در مدل چشم پوشي کرد، بلکه به دليل عدم اطلاع از علت آن و نحوهي رفع آن توسط برنامه، چشمپوشی از Warning را توصيه نمي كنيم حتى اگر مجبور شويم مدل را دوباره در نرمافزار انجام دهيم.

#### **(خطا Error(**

وجود خطا در تحليل مدل به اين معني است كه مشكلي در مدل مشاهده شده و نرمافزار Etabs قادر به رفع آن نيست. در اين حالت عمليات تحليل به پايان نمي رسد. وجود پيغام خطا در تحليل مي تواند علتهاي زيادي داشته باشد، از جمله:

- وضعيت نامناسب گيرداري اعضاي خمشي
	- عدم اتصال تير به ستون
- عدم رعايت واحد مشخصات مصالح و ... **نکته:** در برنامه Etabs ، در هنگام نمايش گرافيکی تغييرشکل سازه، تيرها و سقفها جدای از هم جابهجايی دارند. هر چند که برنامه هنگام تحليل و طراحي آنها را يکپارچه در نظر مي گيرد.

#### **-۲-۷ کنترل بارگذاري نقطهاي، خطي و سطحي سازه**

#### کنترل بارگذاري نقطهاي و خطي

دستور ...Display-Show Loads-Frame/Line را اجرا نمائيد. با انتخاب گزينه ي ... Span Loading مي توان کليه ي بارهاي متمرکز، گسترده يکنواخت خطي و گسترده غير يکنواخت خطي را که مستقيماً توسط کاربر به اعضاي خطي اعمال گرديده است مشاهده نمود وصحت آنها را کنترل کنيد. با انتخاب گزينه ي ... All Loading کليه ي بارهاي توزيع شده از عناصر سطحي توسط برنامه، به علاوه ی بارهايي که مستقيماً به عناصر خطي سازه توسط کاربر اعمال گرديده است را مي توان مشاهده نمود (بهتر است براي کنترل بارگذاري نقطهاي و خطي، به قابهاي سازه برويد).

#### **کنترل بارگذار يسطح ي**

دستور ...Display-Show Loads-Shell/Area را اجرا نمائيد (بهتر است براي كنترل بارگذاري سطحي، به پلانهاي سازه برويد). **نکته:** در مشاهده انيميشن جابهجايي و تغييرشکل سازه تحت حالت بارهاي اعمالي، جهت قطع صدا مي توانيد از منوي Option تيک Sound .را برداريد

#### **-۳-۷ کنترل حداکثر خيز مجاز تيرها**

خيز حداکثر تيرها تحت بار زنده (LIVE)، برابر 1/360 و تحت بار مرده به علاوه ی زنده (DEAD+LIVE) برابر 240/L است. براى اين كنترل دستور Display-Show Member Forces/Stress Diagram-Frame/Pier/Spandrel Forces دا اجرا و در قسمت Component نيروي برشي در امتداد محور محلي ۲ (2-2 Shear) را انتخاب و بر روي دکمهۍ OK کليک کنيد. حال با کليک راست روي هر تير، پنجرهاي شامل نمودارهاي بارگذاري، برش، لنگر و تغييرات خيز در طول تير نمايش داده مي شود.

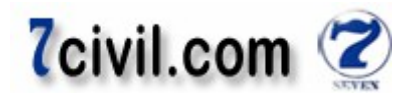

توجه شود که چون مقطع تيرها در هر طبقه ثابت است، در هر طبقه فقط تيرهاي بحراني را بررسي مي کنيم. چون اگر آنها جوابگو بودند ساير تيرها حتماً جوابگو خواهند بود . شرائط دارا بودن وضعيت بحراني براي تيرهاي تحت بارهاي ثقلي: ۱- تير باربر ثقلي باشد. ۲- داراي طول دهانه بزرگتر ي باشد. ۴- داراي عرض بارگير بزرگتري باشد.

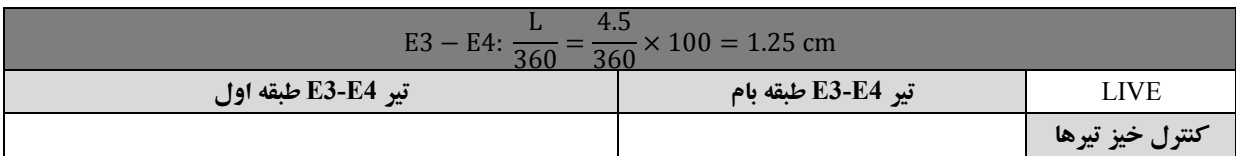

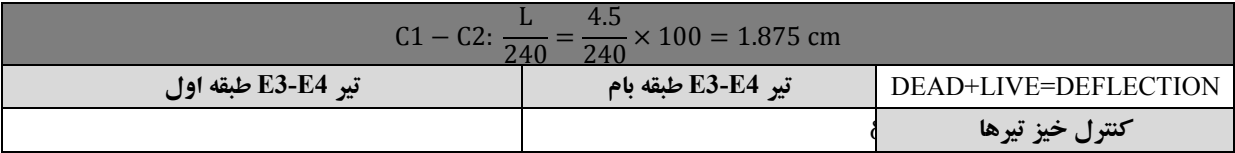

که تمامي تيرها جوابگو مي باشد. اما در صورتي که خيز حداکثر تير از خيز مجاز بيشتر شود، مي توانيد با افزايش ارتفاع مقطع آن را .اصلاح کنيد

**نکته:** در سازههای بتنی زياد نگران خيز نيستيم.

#### **-۴-۷ کنترل جابهجايي نسبي طبقات سازه**

تغييرمکان جانبي نسبي هر طبقه، اختلاف تغييرمکان هاي مراکز جرم کف در بالا و پايين طبقه با فرض رفتار خطي سازه در اثر بار جانبي زلزله مي باشد (منظور از طبقه، فاصله ي بين دو کف است). تغييرمکان جانبي نسبي طبقه ممکن است براي زلزلهي طرح و يا زلزله ي سطح بهرهبرداري محاسبه شود.

- زلزلهی شديد که به آن زلزلهی طرح اطلاق می شود، زلزلهای است که احتمال وقوع زلزلهای معادل يا بزرگتر از آن در طول ۵۰ سال عمر مفيد ساختمان، حداکثر .درصد باشد ۱۰
- زلزلهی خفيف و متوسط که به آن زلزلهی سطح بهرهبرداری اطلاق میشود، زلزلهای است که احتمال وقوع زلزلهای معادل يا بزرگتر از آن در طول ۵۰ سال عمر مفيد ساختمان بيش از ۹۹/۵ درصد باشد.

ن**کته:** ساختمان هاي «با اهميت خيلي زياد و زياد» و يا بلندتر از ٥٠ متر و يا بيشتر از ١٥ طبقه، بايد براي زلزله سطح بهره برداري کنترل شوند، فلذا در اين پروژه نيازي به کنترل ساختمان براي زلزله سطح بهرهبرداري نيست.

در تحليل سازه و تعيين تغييرمكان جانبي، ممكن است از تحليل خطي و يا تحليل غيرخطي استفاده شود.

اگر تغييرمکان با فرض رفتار خطي (مصالح) سازه تعيين شود به آن تغييرمکان جانبي نسبي طرح مي گويند. در تحليل سازه با فرض رفتار خطي براي تعيين اين تغييرمکان (تغييرمکان جانبي نسبي طرح)، اگر سازه بتن آرمه باشد بايد اثرات ترک خوردگي در اعضا را منظور نمود. بدين منظور طبق بند ۲–۵–۶ آيينiامه ۲۸۰۰ (ويرايش سوم)، در تعيين تغيير مکان جانبي نسبي طرح، ممان ینرسی مقطع ترک خورده قطعات را میتوان برای تیرها  $I_{\rm g}$ 0.35 و برای ستونها  $\sigma_{I\rm g}$  منظور کرد که  $I_{\rm g}$  ممان اینرسی ناخالص مقطع ترک نخورده بدون توجه به ميلگردهاى داخل مقطع است.

اگر تغييرمکان بر اساس تحليل غيرخطي و با منظور نمودن رفتار واقعي سازه (رفتار غيرخطي يا غير ارتجاعي مصالح) تحت زلزلهی طرح تعیین شود، به آن تغییرمکان جانبی نسبی واقعی طرح گفته می شود (این رفتار تنها در زلزلهی طرح قابل بررسی

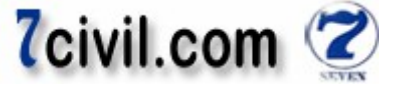

است). منتهي مي توان بدون انجام تحليل غيرخطي، از نتايج تحليل سازه با فرض خطي بودن رفتار سازه استفاده کرد و تغيير مکان نسبي واقعي طرح (يا تغيير مکان جانبي نسبي غير ارتجاعي طرح) از رابطهي زير به دست آورد:  $\overline{\Delta}_{Mi} = 0.7 \overline{\mathrm{R}} \overline{\Delta}_{wi}$  (\*) تغيير مکان جانبي نسبي واقعي طرح در طبقه ي i (با لحاظ کردن اثرات P-Delta (رفتار غير خطي هندسي)) يرفتار به نغيير مکان جانبي نسبي طرح در طبقهي i (خروجي نرم|فزار Etabs است که با انجام تحليل خطي (تحليل معادل استاتيکي يا ي تحليل ديناميکي) توسط نرمافزار Etabs با لحاظ کردن اثرات P-Delta(رفتار غير خطي هندسي) محاسبه مي شود) . ضرب رفتار سازه  $:R$ در واقع از نتايج تحليل خطي استفاده کرديم و تنها با اعمال يک ضريب (0.7R)، تغيير مکان جانبي نسبي غيرارتجاعي سازه را توسط تغييرمکان جانبي نسبي ارتجاعي (خطي) محاسبه کرديم. **:توجه** آثار ناشي از اثرات ثانويه ∆ ; انتخاب تحليل اب ، Delta-P افزار، در نرم به افزار صورت خودکار توسط نرم Etabs در محاسبه ی  $\overline{\Delta}_W$  منظور شده است. انجام اين تحليل در سازههای بتن آرمه اجباری است. بند **):ويرايش سوم( ٢٨٠٠نامه آيين ٢-٥-٤**  تغيير مکان جانبي نسبي واقعي طرح در محل مرکز جرم هر طبقه نبايد از مقادير زير بيشتر شود. در رعايت اين محدوديت آثار ، ناشي از اثرات ثانويه ∆ − P (موضوع بند ۲–۶) بايد در محاسبهى تغييرمكانها منظور شده باشد. براي ساختمانهاي با زمان تناوب اصلي کمتر از ( ثانيه ۷/۰ XY 0.7 < I( :  $\overline{\Delta}_M \leq 0.025h$  براي ساختمانهاي با زمان تناوب اصلي بيشتر يا مساوي ( ثانيه۷/۰ XY 0.7 ≥ I( :  $\bar{\Delta}_M \leq 0.02h$ آز رابطهی ۱-۴ قابل محاسبه است. مقدار مجاز آن با توجه به اينکه زمان تناوب اصلي ساختمان کمتر از ۰/۷ ثانيه است برابر  $\bar{\Delta}_M$ : است با

 $T = 0.07H^{\frac{3}{4}} = 0.07 \times 12.7^{\frac{3}{4}} = 0.47 \text{ sec} \Rightarrow \bar{\Delta}_M \le 0.025h$ با توجه به اينکه تعداد ستونها در جهت X بيشتر است پس سختي در جهت X بيشتر است. پس فقط جابهجايي نسبي طبقات را در جهت Y کنترل می کنيم که اگر جوابگو بود در آن جهت هم حتماً جوابگو خواهد بود. در اين پروژه برای امتحان، هر دو راستا را کنترل مي کنيم.

برای کنترل جابهجايي نسبي طبقات دستور Display-Show Tables را اجرا و سپس در پنجرهی باز شده گزينهی Displacement را فعال و بقيه را غير فعال کنيد. روي دکمهي Select Cases/Combo کليک و حالت هاي بار EQX , EQY را انتخاب وسپس روي دکمه ي Ok کليک کنيد. در پنجره ي باز شده گزينه ي Diaphragm CM Displacements (جايهجابي مطلق طبقات) را مطابق شکل ۱-۵۳ انتخاب نمائيد.

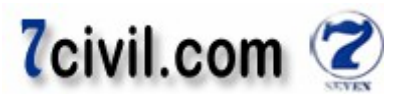

Diaphragm CM Displacements

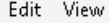

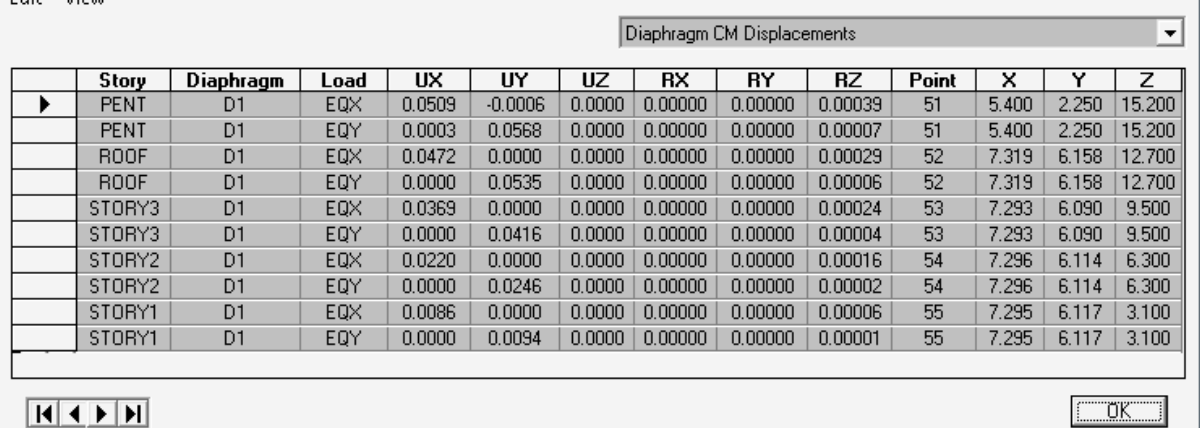

 $M$  (  $\overline{M}$  )  $\overline{M}$ 

 **مشاهده جابه ۱-۴۲-شکل جايي مرکز جرم طبقات سازه** 

که ستونهاي X,Y,Z مختصات مرکز جرم طبقات، UX,UY,UZ تغييرمکان مطلق مرکز جرم طبقات را نشان مي دهند. **:توجه** کنترل تغيير مکان نسبی تمامی طبقات تحت بارهای زلزله با برون محوری تصادفی نيز بايد کنترل گردد. در اين پروژه به دليل طولاني نشدن محاسبات، از اين كنترل صرفنظر مي گردد.

توجه: جابهجايي طبقه PENT در اثر اعمال مستقيم بار زلزله نيست. چون وزن اين طبقه کمتر از ۲۵ درصد وزن بام است و نيروي زلزله به آن وارد نمي شود. جابهجايي طبقه خرپشته در اثر جابهجايي طبقه بام است.

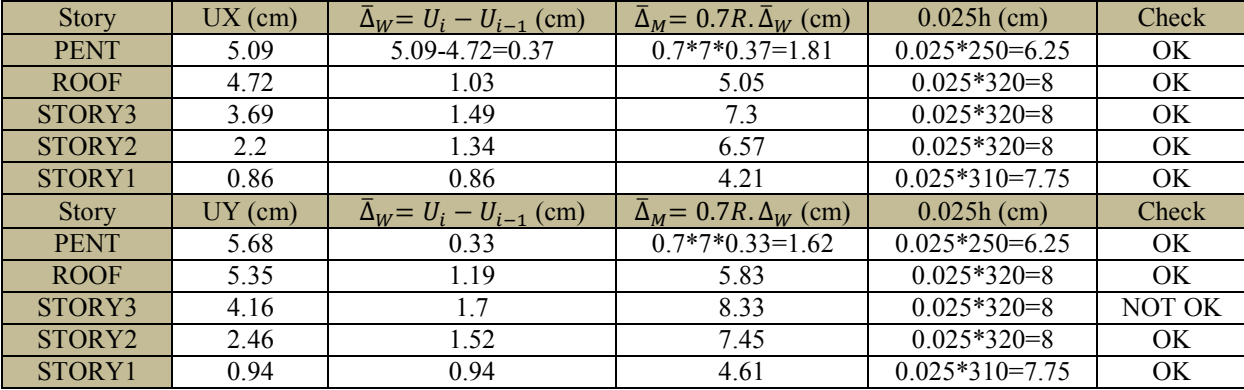

همانطوری که از نتايج پيداست سختی سازه در جهت Y کمتر از X است فلذا در اين جهت جابهجاييها بيشتر بوده است و در يکي از طبقات تغييرمکان از حد مجاز آيين نامه ايران فراتر بوده است. در صورتي که جابهجايي هاي نسبي طبقات از محدودهي مجاز آييننامه تجاوز کند، مي توان با افزايش ابعاد تيرها يا ستونهاي آن طبقه، جابهجايي هاي آن طبقه و حتى طبقات مجاور را كاهش دهيم تا از حدود آييننامه فراتر نروند.

**:توجه** ۶برای هر بار زلزله بايد اين کنترل انجام گيرد. که در نهايت مشاهده شد که سختی جانبی طبقه سوم ضعيف است که بايد ابعاد تيرها و ستونهای اين طبقه را افزود. برای جبران، تيرها و ستونهای طبقه سوم را C40X40 و B40X40 می کنيم. حال مجدداً از سازه تحليل مي گيريم.

> کنترل جابهجايي نسبی به روش تقريباً تقريبی: بايد توجه شود که Drift برنامه Etabs با Drift .فرق دارد ۲۸۰۰آيين نامه

*Drift*  $2800 = 0.7R(\Delta_n - \Delta_{n-1}) \leq 0.025h$ Drift Etabs =  $\frac{\Delta_n - \Delta_{n-1}}{h}$  $\frac{1}{h} \leq \frac{0.025}{0.7R}$  $\frac{0.025}{0.7R} = \frac{0.025}{0.7 \times 7}$  $\frac{1}{0.7 \times 7} = 0.0051$ برای تمامی طبقات

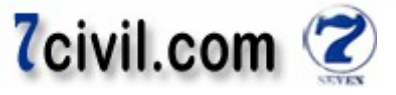

در پنجره ی قبلی گزینه ی Diaphragm Drift را انتخاب می کنیم. مقدار Drift تمامی طبقات در راستای X باید کمتر از 0.0051 . باشد که برای تمامی طبقات OK .بوده است

Drift Etabs =  $\frac{\Delta_n - \Delta_{n-1}}{h}$  $\frac{1}{h} \leq \frac{0.025}{0.7R}$  $\frac{0.025}{0.7R} = \frac{0.025}{0.7 \times 7}$  $\frac{1}{0.7 \times 7} = 0.0051$ برای تمامی طبقات در پنجره ی قبلی گزینه ی Diaphragm Drift را انتخاب می کنیم. مقدار Drift تمامی طبقات در راستای Y باید کمتر از 0.0051 باشد. که برای تمامی طبقات OK بوده است. **نکته:** علت تقريبی بودن اين کنترل به اين علت است که در محاسبات برنامه Etabs برای محاسبه Drift، ميزان جابهجايی های حداکثر گرههای سازه را برنامه به کار میبرد که اين فرض در زمانی که در سازه پيچش داشته باشيم به دليل متفاوت بودن ميزان جابهجايي گرههای سازه با جابهجايي مرکز جرم طبقات، مخالف آيين نامه ۲۸۰۰ است. چون آيين.امه ۲۸۰۰، Drift مرکز جرم را

قبول دارد و کنترل را برای آن پیشنهاد می کند.

**نکته مهم:** همانطوری که مشاهده می شود، تغييرمکان نسبی طبقه خرپشته خيلی کمتر از مقدار مجاز آن می باشد. در نگاه اول به اين ترتيب به نظر مىرسد که مى توان ابعاد مقاطع را کوچکتر کرد اما بايد توجه داشت که محدوديتهاى آيينiامهاى را در مورد ابعاد مقاطع بايد رعايت کرد و در واقع بايد حداقلها را رعايت نمود . به عنوان مثال کنترل ابعاد هندسی برای طبقه خرپشته :

> محدوديت هندسي در قابهاي با شکل پذيري متوسط براي اعضاي خمشي برابر است با: (طبق مبحث ۲۰) الف) ارتفاع موثر مقطع نبايد بيشتر از يک چهارم طول آزاد دهانه باشد .

 $30 - 6 = 24$  cm  $\leq \frac{1}{4}$  $\frac{1}{4}$  × (450 – 30) = 105 cm ok ) ب عرض مقطع نبايد کمتر از يک چهارم ارتفاع آن و .سانتيمتر باشد ۲۵  $30 \text{ cm} \ge \max\left(\frac{1}{4} \times 30, 25\right) = 25 \text{ cm}$  ok

) پ عرض مقطع نبايد: - بيشتر از عرض عضو تکيهگاهي، درصفحه عمود بر محور طولي عضو خمشي، به اضافه سه چهارم ارتفاع عضو خمشي، در هر طرف عضو تکيهگاهي.

 $30 \text{ cm} \leq 30 + \frac{3}{4} \times 30 = 52.5 \text{ cm}$  ok – بيشتر از عرض عضو تکيه گاهي به اضافه يک چهارم بعد ديگر مقطع تکيه گاهي، در هر طرف عضو تکيه گاهي اختيار شود.  $30 \text{ cm} \leq 30 + \frac{3}{4} \times 30 = 52.5 \text{ cm}$  ok

محدودیت هندسی در قابهای با شکل پذیری متوسط برای اعضای تحت فشار وخصش برابر است با: (طیق میحث ۲۰)  
الف) عرض مقطع نباید کمتر از سه دهم بعد دیگر آن و نباید کمتر از ۲۵ سانتیمتر باشد.  
1) نسبت عرض مقطع به طول آزاد ستون نباید از 7<sub>25</sub> کمتر باشد.  
4 
$$
{}^30/_{280} = 0.107 \ge 1/_{25} = 0.04 \qquad ok
$$

پس ابعاد حداقل قابل انتخاب برای تير و ستونهای اين سازه فعلاً ۲۵ سانتيمتر است. که در جهت اطمينان از ۳۰ سانتی متر استفاده .شده است

**-۵-۷ کنترل فاصلهي مرکز جرم و مرکز سختي هر طبقهي ساختمان**

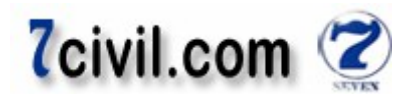

پس از تحليل، بايد فاصله ي بين مركز جرم و مركز سختي را در دو جهت مختلف مورد بررسي قرار داد و بر اساس بند ۱–۸-۱-۱ آييننامه ۲۸۰۰ (ويرايش سوم) تحقيق نمود که اگر در هر طبقهي ساختمان، فاصلهي بين مرکز جرم و مرکز سختي در هر يک از دو امتداد از ۲۰ درصد بعد ساختمان در آن امتداد بيشتر باشد، ساختمان نامنظم تلقى شده که در ساختمانهاى بيش از ۵ طبقه يا بلندتر از ۱۸ متر بايد تحليل ديناميکي انجام شود. در ضمن در اين حالت (نامنظم بودن ساختمان) طبق بند ۲-۱-۴ آيين نامه ۲۸۰۰ (ويرايش سوم) در ترکيبات بارگذاري، نيروي زلزله هر امتداد با ٣٠ درصد نيروي زلزله عمود بر آن بايد ترکيب شود. براي اين کنترل، دستور Display-Show Tables را اجرا و سپس در پنجره ي باز شده روي علامت  $+$  کنار گزينه ي Building

Output کليک نمائيد. سپس روی جعبهی کناری گزينهی Table:Center Mass Rigidity کليک نمائيد و دکمهی OK را بزنيد.

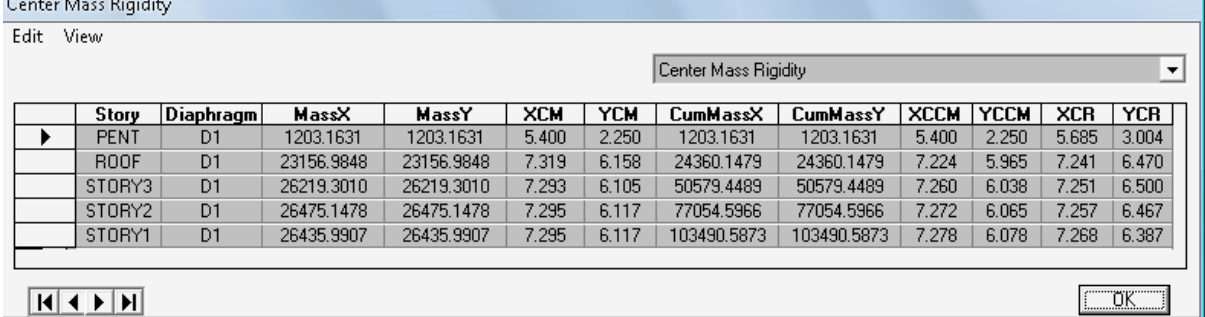

 **۱-۴۳-شکل مشاهده مختصات مرکز جرم طبقات** 

که MassX,MassY با هم برابر بوده و مقدار جرم طبقه را نشان میدهد. XCM,YCM مختصات مرکز جرم طبقه و XCR,YCR مختصات مرکز سختی طبقه می باشد. بعد ساختمان پروژه به ترتیب برابر ۱۲/۵۰ و ۱۴/۸۰متر می باشد.

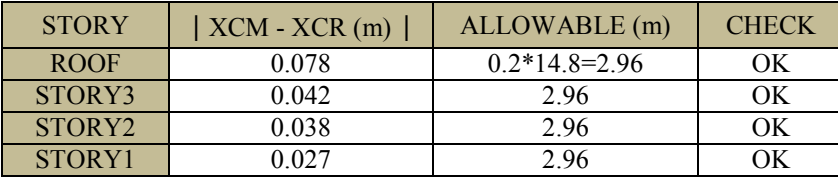

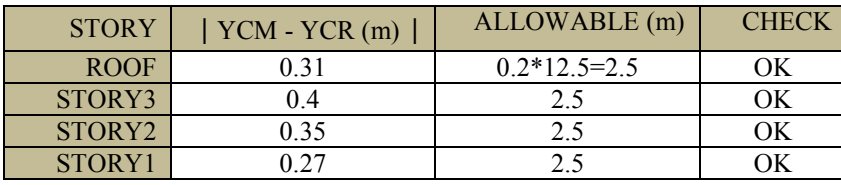

پس ساختمان منظم بوده و مي توان از تحليل استاتيکي معادل براي تحليل سازه تحت بارهاي جانبي استفاده کرد و نيازي به تحليل ديناميكي نيست. در ضمن نيازي به رعايت بند ۲-۱-۴ آيين نامه ۲۸۰۰ (ويرايش سوم) نيست.

در ضمن همانطوری که گفتيم طبق بند ۲–۳-۱۰-۳ آيين نامه ۲۸۰۰، در ساختمانهای تا ۵ طبقه و يا کوتاه تر از ۱۸ متر، در مواردی که برون مرکزي نيروي جانبي طبقه در طبقات بالاتر از هر طبقه کمتر از ۵ درصد بعد ساختمان در آن طبقه در امتداد عمود بر نيروي جانبي باشد، محاسبه ساختمان در برابر لنگر پيچشي (هم لنگر پيچشي واقعي و هم لنگر پيچشي تصادفي) الزامي نيست. در اينجا مشاهده می شود که برون مرکزي نيروي جانبي طبقه در طبقات بالاتر از هر طبقه کمتر از ۵ درصد بعد ساختمان در آن طبقه در امتداد عمود بر نيروي جانبي است فلذا الزامی برای محاسبه ساختمان در برابر لنگر پيچشي واقعی و تصادفی نيست .

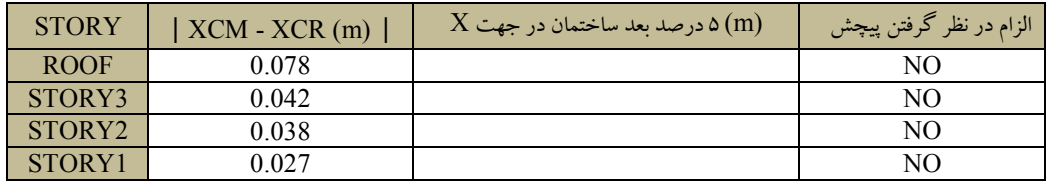

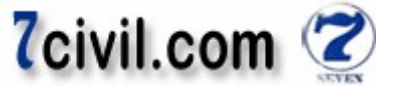

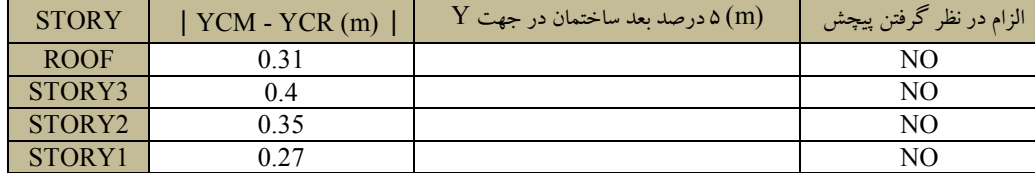

#### **-۶-۷ کنترل واژگوني ساختمان**

طبق بند ۲–۳-۱۱ آيين نامه ۲۸۰۰ (ويرايش سوم)، کل ساختمان بايد از نظر واژگونی پايدار باشد. ضريب اطمينان در مقابل  $S.F = \frac{M_R}{M_O}$  ) نسبت لنگر مقاوم ( $M_{\rm R}$ ) به لنگر واژگونی ( $(M_{\rm o})$ ) بايد حداقل ۱/۷۵ اختيار شود ( $1.75$   $\leq \frac{M_R}{M_O}$  $\sqrt{(S.F)} = \frac{m_R}{M_O} \ge 1.75$ لنگر مقاوم ناشی از وزن کل سازه، وزن شالوده و وزن خاک روی شالوده و لنگر واژگونی ناشی از نيروهای جانبی زلزله در تراز شالوده برابر با مجموع حاصل ضرب نيروي جانبي هر تراز در ارتفاع آن نسبت به تراز زير شالوده ساختمان است. برنامهی Etabs اين قابليت را دارد كه لنگرهای واژگوني، جرم طبقات، جرم كل سازه (بدون پبی و خاك رويش) و مركز جرم طبقات سازه را محاسبه کند. برای کنترل واژگونی ساختمان، دستور Display-Show Tables را اجرا و سپس در پنجرهی ظاهر شده گزينه ANALYSIS RESULTS و از زير فهرست آن گزينه ي Building Output را انتخاب کنيد. روي دکمه ي Select Cases/Combo کليک و حالت\$اي بار EQX , EQY را انتخاب وسپس روي دکمهي Ok کليک کنيد. در پنجرهي باز شده گزينه ی Center Mass Rigidity را انتخاب نمائيد. در پنجره ی ظاهر شده (شکل ۱-۴۳) در ستون جرم تجمعی طبقات (CumMassY يا CumMassY)، پايين ترين عدد اين ستون را در شتاب ثقل ( 'g = 9.81 m/s) ضرب کنيد. وزن کل سازه N 1015237 = 9.81 ∗ 103490 ≅ W از آنجايي که هنوز ابعاد و حجم پي سازه مشخص نشده است، در جهت اطمينان از وزن پي و کف سازي روي آن صرف نظر مي کنيم. XCCM ,YCCM در شکل ۱-۴۳ مختصات مرکز برش طبقات مي ياشد که براي تعيين لنگر مقاوم بايد وزن کل سازه را در مرکز برش پايين ترين طبقه (مركز ثقل سازه)، ضرب كرد.

 $M_{\rm RX} = 1015237 \times 7.28 = 7390925$  N. m  $M_{\text{RY}} = 1015237 \times 6.08 = 6172640 \text{ N}$ . m براي مشاهدهي لنگر واژگوني نيز دستور Display-Show Story Response Plots را اجرا کنيد. در پنجرهي ظاهر شده Story Moments Overturning .انتخاب نمائيد ۱-۴۵و ۱-۴۴ يها طبق شکل را

 $M_{OX} = 1.14 \times 10^6$  N.m  $M_{\text{OY}} = 1.14 \times 10^6 \text{ N}$ . m

محاسبه ضريب اطمينان واژگونی :

$$
S. F_X = \frac{M_{RX}}{M_{OX}} = \frac{7390925}{1.14 \times 10^6} = 6.48 > 1.75 \quad OK
$$
  

$$
S. F_Y = \frac{M_{RY}}{M_{OY}} = \frac{6172640}{1.14 \times 10^6} = 5.41 > 1.75 \quad OK
$$

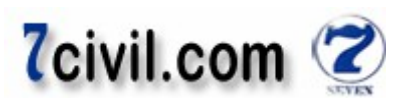

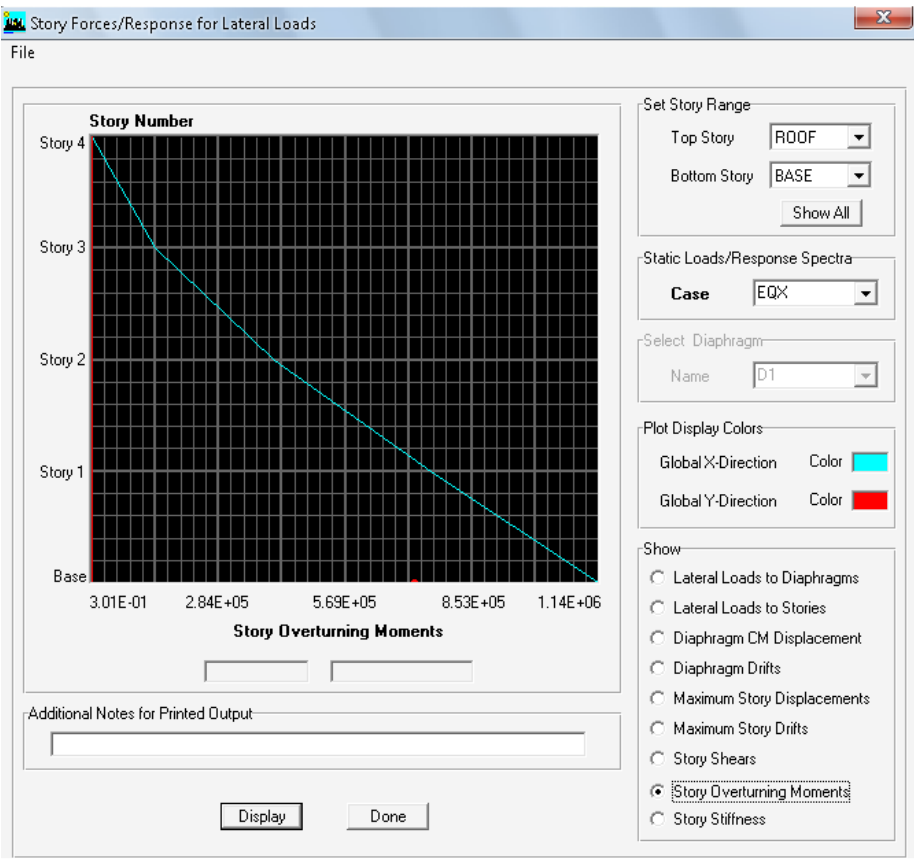

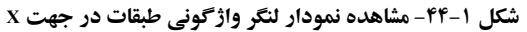

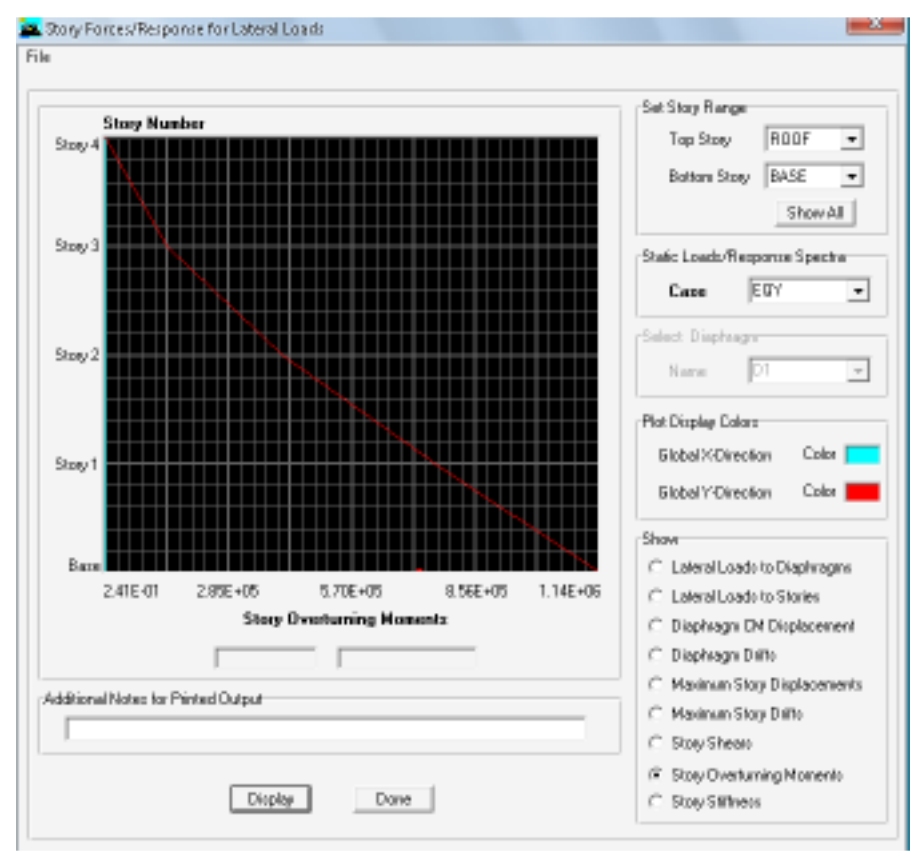

 **۱-۴۵-شکل مشاهده نمودار لنگر واژگون طبقات ي در جهت Y** 

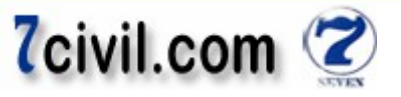

**-۷-۷ کنترل شاخص پايداري طبقات ساختمان**

برای محاسبه $\Delta_w$  شاخص پایداری طبقات  $(\theta_i)=(\frac{\mu \Delta_w}{\nu h})_i$ ، باید پارامترهای  $V,h,P,\Delta_w$  تعیین گردد.  $\Delta_w$  را از خروجیهای تحليل سازه (نحوهى محاسبه جرم برابر همان بار مرده + بيست درصد بار زنده باشد) برداشت کنيد. اما براى تعيين P، در ابتدا بايد ي محاسبه ي نحوه جرم طبقات را به صورت LIVE+WALL+DEAD تغيير داد و سپس مدل را مجدداً تحليل کنيد و مجموع وزن کليه ی طبقات (CumMassY يا CumMassY) را از خروجي های تحليل سازه (شکل ۱-۴۶) برداشت نمائيد.

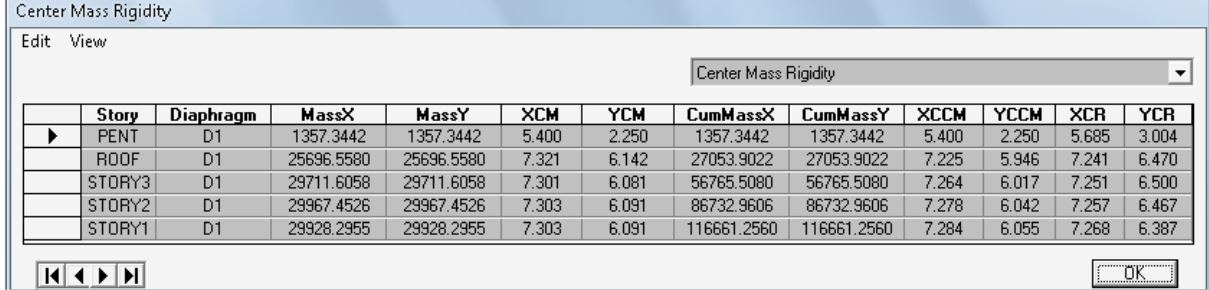

**مشاهده ۱-۴۶-شکل مجموع بارهای مرده و زنده طبقات** (P(

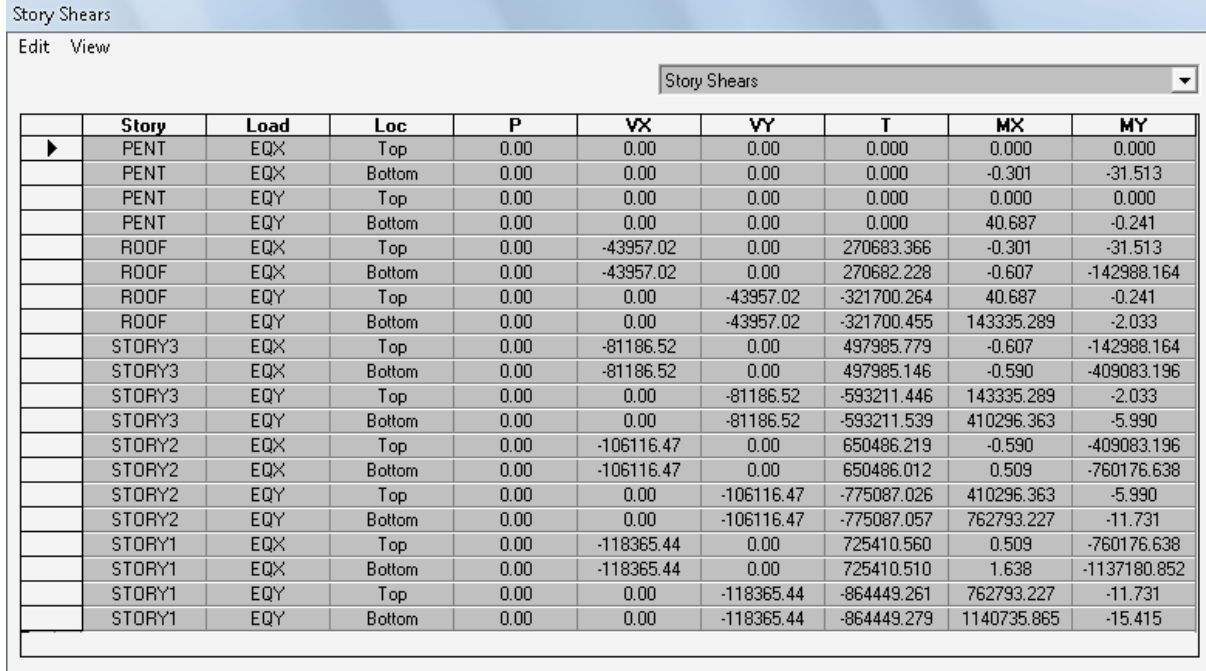

 $\Box$ ok

 $M$   $\rightarrow$   $M$ 

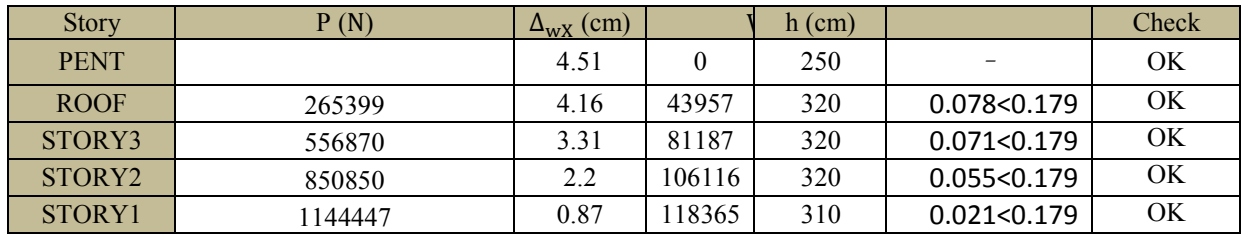

**برش طبقات ۱-۴۷-شکل** 

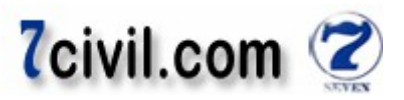

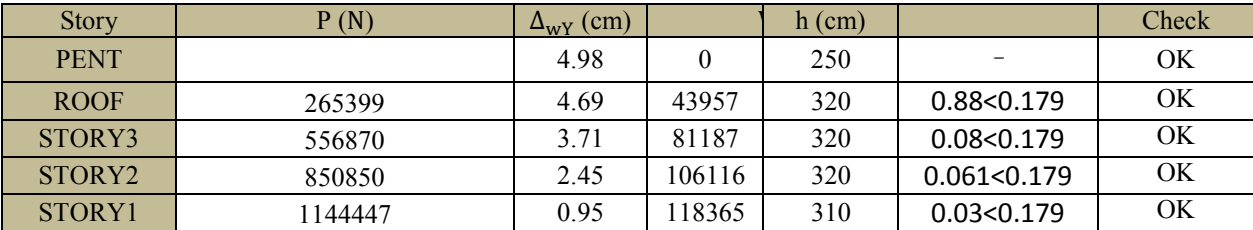

قوجه: برنامه جرم طبقات را بر حسب کيلوگرم و نيروها را بر اساس نيوتون ارائه مي<هد.

اگر مقدار شاخص پايدارى طبقهاى از  $\theta_{max}$  بيشتر باشد، سازه در طبقهى مورد نظر ناپايدار محسوب شده و بايد در طراحى آن .تجديدنظر گردد

$$
\theta_{max} = \frac{1.25}{R} \le 0.25
$$
  
\n
$$
\theta_{max} = \frac{1.25}{7} = 0.179
$$

#### **:ها کنترل**

1- در صورتيکه مقدار شاخص پايداري هر طبقه از ۰/۱ کمتر باشد (θ<sub>i</sub> < 0.1)، اثر P-Delta بر روی لنگرهای خمشی و برش طبقه قابل صرف نظر کردن است. اما در جهت اطمينان و در ضمن توجه به اين نکته که در برنامهی Etabs پيش فرض طراحي برنامه براي سازههاي بتني بر اساس انجام تحليل P-Deltaمي باشد، بايد حتماً اثر P-Delta را در محاسبات لحاظ كنيم. ⊕ توجه داشته باشيد که در برنامه Etabs الگوريتمهاي طراحي بر مبناي انجام تحليل ∆ – P تهيه شدهاند. در صورتيکه  $\theta_{\rm i} < \theta_{\rm i} < \theta_{\rm max}$  باشد اثر P-Delta قابل ملاحظه بوده و بايد (اجباراً) به صورت مناسبی درتحليل سازه لحاظ گر دد. در صورتيکه ۳- ̈§¦θ¿ > Ñ احتمال ناپايداری در سازه وجود داشته و بايد در طراحی تجديد نظر شود. که در اين پروژه شاخص پايداری تمامی طبقات در جهت X,Y كمتر از ۰/۱ است. پس سازه از اين لحاظ پايدار است. در جهت اطمينان و در ضمن توجه به اين نکته که در برنامهىEtabs پيش فرض طراحي برنامه براي سازههاي بتني بر اساس انجام تحليل -P

Delta می باشد، اثر P-Delta را در محاسبات لحاظ کرديم (با انتخاب تحليل P-Delta در پنجره تنظيمات نوع تحليل در نرمافزار Etabs، شکل ۱-۵۰.

**-۸-۷ بررسي مهار شده يا مهار نشده بودن طبقات سازه بند ۹-13-3-1 مبحث نهم مقررات ملي ساختمان** طبقه ي مهار شده به طبقهاي گفته مي شود که تغييرمکان جانبي نسبي آن ناچيز باشد. چنانچه ضريب پايداري طبقه (که از رابطهي زير به دست مي آيد) كمتر از ۰/۰۵ باشد، طبقه، مهار شدهي جانبي تلقي مي گردد. در اين حالت تمامي قطعات فشاري واقع در اين طبقه اصطلاحاً مهار شده ناميده مي شود.  $(0.005 \rightarrow 0.05)$ 

$$
Q = \frac{\Sigma N_u \delta_u}{H_u h_s} \begin{cases} Q < 0.05 \implies \phi - \gamma \\ Q \ge 0.05 \implies \phi - \gamma \end{cases}
$$
\n\n
$$
Q = \frac{\Sigma N_u \delta_u}{H_u h_s} \quad \text{and} \quad \beta = 0.05 \implies \delta_u
$$
\n\n
$$
H_u \text{ is the same value of } \delta_u
$$
\n\n
$$
H_u \text{ is the same value of } \delta_u
$$
\n\n
$$
H_u \text{ is the same value of } \delta_u
$$
\n\n
$$
H_u \text{ is the same value of } \delta_u
$$
\n\n
$$
H_u \text{ is the same value of } \delta_u
$$
\n\n
$$
H_u \text{ is the same value of } \delta_u
$$
\n\n
$$
H_u \text{ is the same value of } \delta_u
$$
\n\n
$$
H_u \text{ is the same value of } \delta_u
$$
\n\n
$$
H_u \text{ is the same value of } \delta_u
$$
\n\n
$$
H_u \text{ is the same value of } \delta_u
$$
\n\n
$$
H_u \text{ is the same value of } \delta_u
$$
\n\n
$$
H_u \text{ is the same value of } \delta_u
$$
\n\n
$$
H_u \text{ is the same value of } \delta_u
$$
\n\n
$$
H_u \text{ is the same value of } \delta_u
$$
\n\n
$$
H_u \text{ is the same value of } \delta_u
$$
\n\n
$$
H_u \text{ is the same value of } \delta_u
$$
\n\n
$$
H_u \text{ is the same value of } \delta_u
$$
\n\n
$$
H_u \text{ is the same value of } \delta_u
$$
\n\n
$$
H_u \text{ is the same value of } \delta_u
$$
\n\n
$$
H_u \text{ is the same value of } \delta_u
$$
\n\n
$$
H_u \text{ is the same value of } \delta_u
$$
\n\n
$$
H_u \text{ is the same value of } \delta_u
$$
\n\n
$$
H_u \text{ is the same value of } \delta_u
$$
\n\n
$$
H_u \text{ is the same value of } \delta_u
$$
\n\n
$$
H_u \text{ is the same value of } \delta_u
$$
\n\n
$$
H_u \text{ is the same value of }
$$

ارتفاع طبقه:  $h_{\rm s}$ جهت محاسبه ی  $\nabla N_u$  بايد ترکيب بار محاسبه ی جرم طبقات را به صورت L25DEAD+1.25WALL+1.5LIVE معرفی نمائيد. محاسبه ي بقيه ي پارامترها شبيه محاسبه ي شاخص پايداري مي باشد.

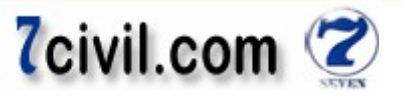

#### **بر :مبحث نهم -۳ ۹-۱۰-۸اساس بند**

- در قاب های مهار نشده، ممان اينرسي مقطع تيرها و ستون ها را مي توان به ترتيب معادل ۱٫۳۵ و ۰٫۷ برابر ممان اينرسي مقطع ترک نخوردهى آنها در نظر گرفت. که ما با فرض مهارشده بودن طبقات، اين ضرائب را براى تيرها و ستونها اختصاص داديم. - در قاب های مهار شده، ممان اينرسي مقطع تيرها و ستونها را مي توان به ترتيب معادل ۰/۵ و ۱ برابر ممان اينرسي مقطع ترک نخورده ی آن ها در نظر گرفت.

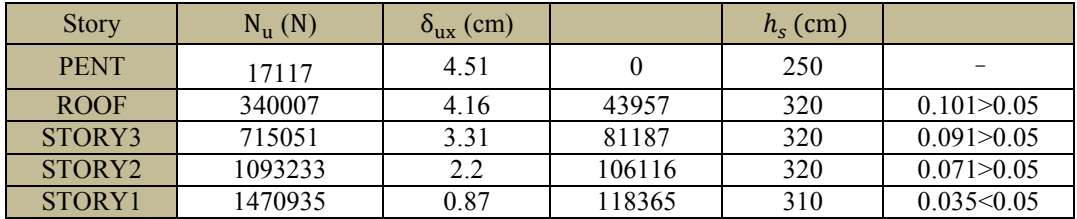

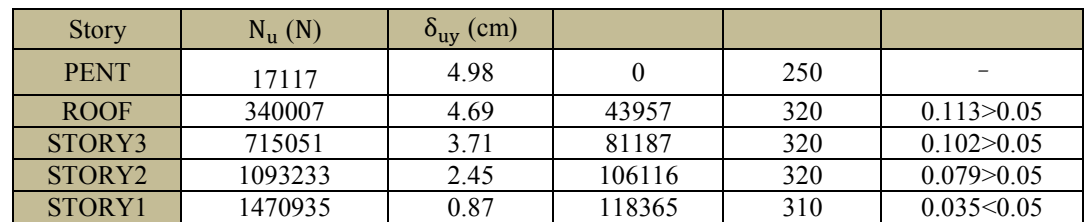

به اين ترتيب به اين نتيجه مي رسيم که قاب هاي سازه مهار نشده محسوب مي شوند و ضرائب کاهش سختي ۱/۳۵ و ۰/۷ براي آنها مناسب مي باشند.

پس از پايان تحليل سازه و کنترل نتايج تحليل، حال نوبت به طراحي سازه مي باشد. در ابتدا يک Save as از فايل تحليل گرفته و به اسم Design01 ذخيره مي كنيم. براى طراحي سازه تغييرات زير را در پروژه انجام دهيد: الف) محاسبهي جرم طبقات را در همان حالت (DEAD+WALL+0.2LIVE) باقي بگذاريد.

ب) ترکيب بار P-Delta را به حالت ضريب دار (آيين نامه 99-ACI318) تغيير دهيد:

#### 1.4DEAD+1.4WALL+1.7LIVE.

ج) مدول ارتجاعی بتن را طبق آيينiامه 99-ACI318 برابر 2.18E9 کيلوگرم بر مترمربع وارد کنيد.

سپس سازه را تحليل و بدون کنترلهاى ۸ گانهى تحليل سازه، طراحى سازه را آغاز نمائيد.

**-۸ طراحي ساختمان بتني الف) معرفي آن اعضايي از قاب خمشي بتني، كه قصد طراحي آنها را داريم** 

روی گزينه ی<sup>ره</sup>اا<mark>ه کليک کنيد و پس از آن دستور Design-Overwrite Frame Design Procedure را اجرا و در پنجره ی ظاهر</mark> شده گزينه ي Concrete Frame Design را انتخاب کنيد و بر روي OK کليک نمائيد تا برنامه کليه اعضاء بتني را طراحي کند. **:نکته** اگر اين کار را انجام ندهيم باز هم برنامه سازه را طراحی میکند ولی خوبی اين کار اين است که اگر به عضوی را از روی فراموشی مقطع بتنی اختصاص نداده باشيم برنامه هنگام اجرای طراحی يک Erorrی مبنی بر اين که بعضی از اعضاء بتنی نيستند ار اده می دهد.

در صورت وجود تيرهايي كه نياز به طراحي آنها نيست مثلاً براي تيرهاي فرعي مرتبط كنندهي كنسولها (نه تيرهاي نوع None)، ابتدا اين تيرها را در تمامي طبقات و بام انتخاب و پس از آن دستور Design-Overwrite Frame Design Procedure را اجرا و در پنجره ي ظاهر شده گزينه ي No Design را انتخاب کنيد و بر روي OK کليک نمائيد تا برنامه اين اعضاء را طراحي نکند. تيرهاي که در اين پروژه نياز به طراحی ندارند در شکل زير انتخاب شدهاند:

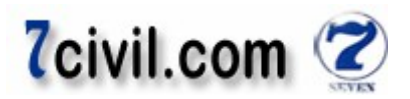

#### **ب) معرفي نوع سيستم مقاوم در برابر بارهاي جانبي**

روی گزينهی <sup>®ااa ا</sup>کليک کنيد و پس از آن دستور Design- Concrete Frame Design-View/Revise Overwrites را اجرا و در پنجره ي ظاهر شده گزينه ي Element Type را تيک زده و از جعبه کشويي روبهروي آن قاب خمشي بتني متوسط ( Sway Intermediate) را انتخاب و سپس برروی OK کليک نمائيد. توجه شود که پس از هر بار شکستن قفل تحليل برنامه يا باز و بسته کردن نرمافزار، اين تخصيص بايد مجدداً انجام شود. (البته ظاهراً نيازی به اين کار نيست).

<mark>نکته:</mark> اختصاص ضرائب کاهش سربار زندهي ستونهاي ساختمان در اين ينجره امکانپذير است منتهي در جهت اطمينان از اين کاهش سربار صرف نظر شده است. اما جهت يادگيری برای اختصاص دادن ضرائب کاهش بار زنده، ابتدا طبق جدول صفحه ۱۶ همين تحقيق، ستونهای مورد نظر هر طبقه را انتخاب کرده (يا با ترسيم کادر چپ به راست به دور آنها در حالت پلان و يا با انتخاب آنها در نمای ساختمان) وسپس دستور ... Design-Concrete Frame Design-View/Revise Overwrites را اجرا و در قسمت Live Load Reduction Factor مقدار ضريب كاهش بار زنده مورد نظر را وارد می كنيم.

#### **ج) تنظيم پارامترهاي پروسه طراحي**

همواره يارامترهاي يروسه طراحي برنامه، براي سازههاي بتني مناسب مي باشند و نيازي به تغيير آنها نيست. اين پارامترها را مي توان توسط دستور Design Frame Concrete-Preferences-Option .را اجرا کنيد

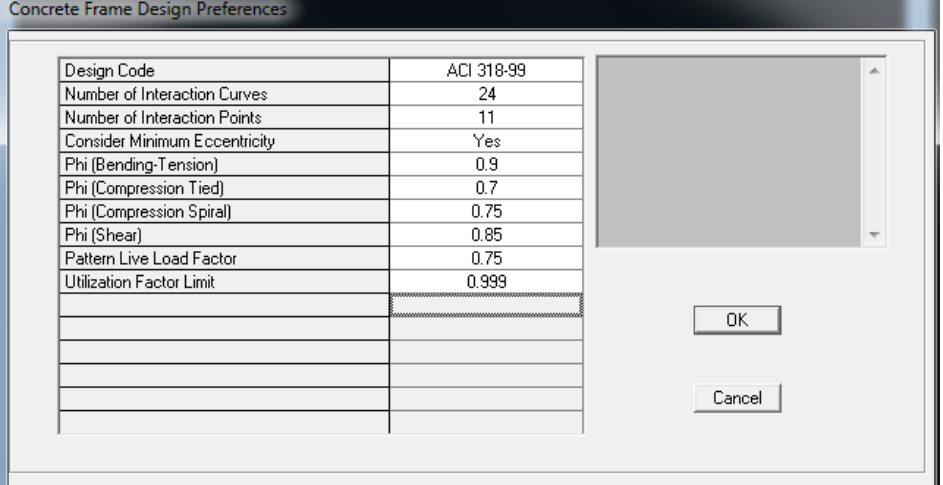

#### **شکل 1-۴۸- يارامترهاي طراحي بتني**

**: توجه** مقدار ضريب Limit Factor Utilization مستقل از نوع آييننامه است بلکه به قضاوت مهندسی وابسته است اما آيين نامه . .کند مقدار حداکثر آن را يک معرفی می بهتر است اگر از گزينه Design برای معرفی مقاطع ستونها استفاده کرديم، مقدار ضريب Limit Factor Utilization .قرار دهيم ۹۹۹/۰را

#### **پ) کنترل ترکيب بارهاي طراحي**

برنامه ی Etabs به طور خودکار با انتخاب آيين نامه طراحي سازه (در اينجا 99-ACI318)، ترکيبات بارگذاري مناسب آن آيين نامه را فراخواني مي كند و در طراحي سازه شرکت مي دهد. اما با کنترل اين ترکيب بارها، شاهد وجود اختلافات فاحشي با ترکيب بارهاي واقعي آيين نامه 99-ACI318 خواهيم بود. علاوه بر اين طبق آيين نامه ۲۸۰۰ بايد چندين ترکيب بار اضافي براي طراحي کنسول های سازه به برنامه معرفی کنيم.

**) ۱ ترکيبات بار طراح يها سازه ي بتن آرمه طبق 318-99 ACI**

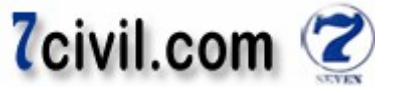

الف) ترکيبات بارگذاري طراحي ساختمانهاي بتني به صورت زير است:  $V - V$  $DCON1 = 1.4DL$  $DCON2 = 1.4DL + 1.7LL$  $DCON3,4 = 1.05DL + 1.275LL + 1.4025EQX$  $DCON5,6 = 1.05DL + 1.275LL + 1.4025EQY$  $DCON7,8 = 0.9DL \pm 1.43EQX$  $DCON9.10 = 0.9DL + 1.43EOY$ ) ب در صورت تعريف حالات بارگذاري زلزله با پيچش تصادفي، ترکيبات بارگذاري بايد به صورت زير تعريف گردد :  $\lambda - \lambda$  $DCON1 = 1.4DL$  $DCON2 = 1.4DL + 1.7LL$  $DCON3,4 = 1.05DL + 1.275LL + 1.4025EQX$  $DCON5,6 = 1.05DL + 1.275LL + 1.4025EQPX$  $DCON7,8 = 1.05DL + 1.275LL + 1.4025EQNX$  $DCON9,10 = 1.05DL + 1.275LL + 1.4025EQY$  $DCON11.12 = 1.05DL + 1.275LL + 1.4025EOPY$  $DCON13,14 = 1.05DL + 1.275LL + 1.4025EQNY$  $DCON15,16 = 0.9DL + 1.43EOX$  $DCON17,18 = 0.9DL \pm 1.43EQPX$  $DCON19,20 = 0.9DL \pm 1.43EQNX$  $DCON21,22 = 0.9DL + 1.43EOY$  $DCON23.24 = 0.9DL + 1.43EOPY$  $DCON25,26 = 0.9DL + 1.43EONY$ ج) بر اساس بند ۲–۳-۱۲-۳ آيين نامه ۲۸۰۰، در صورت وجود طره، نيروي قائم زلزله همراه با نيروهاي افقي بايد در ترکيبات زير فقط برای طراحی تيرها و ستون های اطراف کنسول ها به کار برده شوند و نبايد برای طراحي کل سازه ملاک عمل واقع شوند: ۱۰۰ - درصد نيروي زلزله در هر امتداد افقي با ۳۰ درصد نيروي زلزله در امتداد عمود بر آن و ۳۰ درصد نيروي زلزله در امتداد .قائم درصد ۱۰۰ - نيروي زلزله در امتداد قائم با ۳۰ درصد نيروي زلزله در هر يک از دو امتداد افقي عمود بر هم . برای حالتی که در سازه مورد بررسی، ۱- کاهش بار زنده را اعمال نمی کنیم، ۲- کنسول طرهای داشته باشیم ۳- و بخواهیم اثر پيچش تصادفی را در نظر بگيريم برنامه به طور خودکار 1DCON تا 44DCON را میسازد که از اين ترکيب بارها : ترکيب بارهای نوع اول: ( 1,2,3,4,5,6,7,8,9,10,11,12,13,14,31,32,33,34,35,36,37,38,39,40,41,42DCON (برای طراحی کل سازه به جزء ها کنسول و تيرها و ستون های متصل به آنها . و ترکيب بارهای نوع دوم: (48 تا EZ1 ) برای طراحی کنسولها و تير و ستونهای اطراف کنسولها کاربرد دارد. توجه گردد که ترکیب بارهای نوع اول را در قسمت Design Combos وارد و سازه را طراحی کرده و سپس از فایل، Save as گرفته (به اسم Design02) و کليه ترکيب بارهای نوع اول را Remove و سپس ترکيب بارهای نوع دوم را به قسمت Design Combos) اضافه (Add) می کنیم. حال فقط کليه تير و ستون های متصل به کنسول ها را برای طراحی انتخاب و سپس دکمه شروع طراحی را مي زنيم.

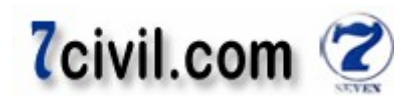

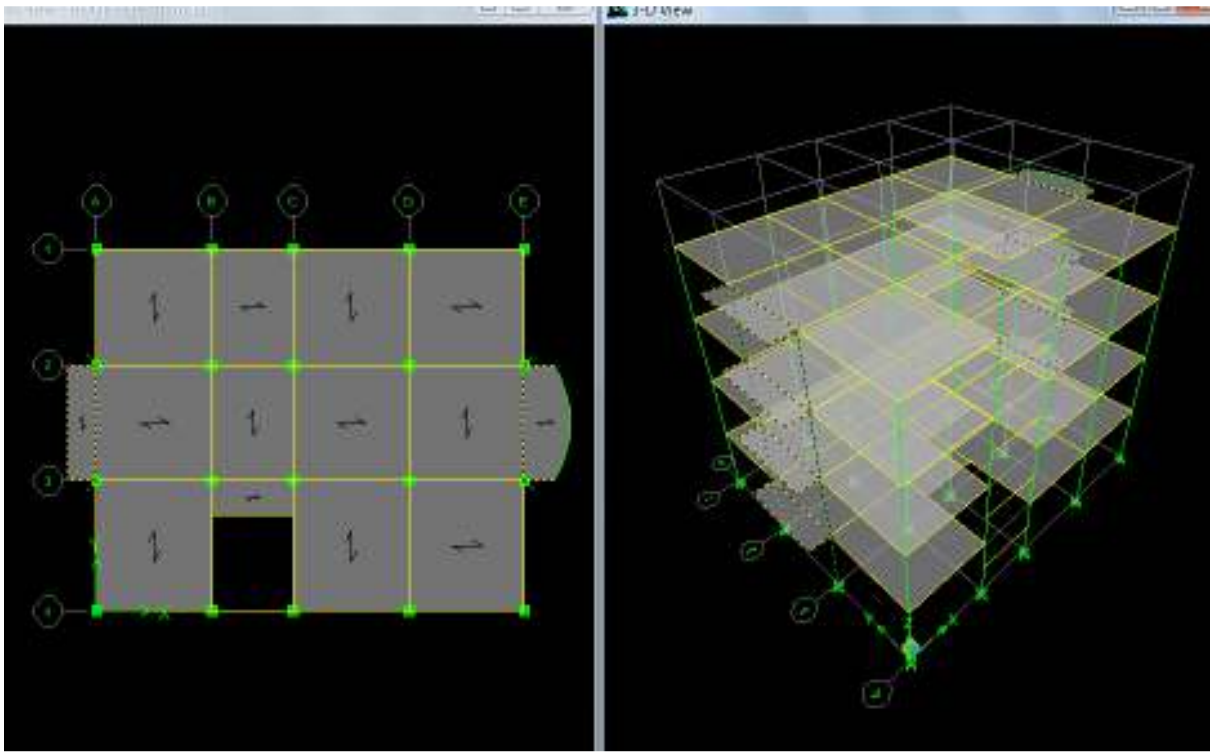

 **۱-۴۹-شکل انتخاب تيرها و ستونهای متصل به کنسول**

**د) شروع طراحي ساختمان**

ـ<br>طراحی ساختمان در دو مرحله انجام مي گيرد:

۱- کليه تير و ستون های متصل به کنسول ها را انتخاب و پس از آن دستور Design-Overwrite Frame Design Procedure را اجرا و در پنجره ي ظاهر شده گزينه ي No Design را انتخاب کنيد و بر روي OK کليک نمائيد تا برنامه اين اعضاء را فعلاً طراحي نکند. ترکیب بارهای نوع اول را انتخاب و سپس با اجرای دستور Oesign-Concrete Frame Design-Start Design/Check Of Structure طراحي ساختمان را شروع كنيد.

يک ۲- as Save ديگر از فايل 01Design گرفته و به اسم 02Design .کنيم ذخيره می های کليه اعضاء سازه به جزء تير و ستون متصل به کنسول ها را انتخاب و پس از آن دستور Design-Overwrite Frame Design Procedure را اجرا و در پنجرهی ظاهر شده گزينهی No Design را انتخاب کنيد و بر روی OK کليک نمائيد تا برنامه اين اعضاء را طراحي نکند. ترکيب بارهای نوع دوم را انتخاب و سپس با اجرای دستور Structure Of Check/Design Start-Design Frame Concrete-Design طراحي ساختمان را شروع کنيد .

و پس از پايان طراحي، آرماتورهاي مورد نياز خمشي (طولي) تيرها و ستونها نمايش داده مي شود. براي مشاهدهي بهتر مساحت آرماتورها بهتر است از واحد Ngf·cm . والانتخاب کنيم. توجه شود که چون در اين پروژه در تعريف مقاطع ستونها گزينهى Check زده شده بود، برنامه آرماتورهای مورد نياز ستونها را نمايش نمیدهد.

**چ) بررسي کنترل طراحي ساختمان و ارائه نقشههاي اجرايي**

#### **يبررس) ۱ ها و کنترل کفايت مقاطع ستون**

چون در اين پروژه از روش Design برای تعريف مقاطع ستونها تعريف شده است، مقدار Ratio ها کمتر از برای تمامی ستون .باشد يک و اقتصادی می پس نيازی به اين کنترل نيست. www.icivil.ir بامع دانشجویان و مهندسین عمران

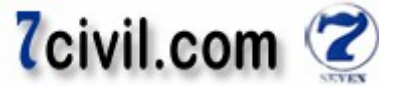

**:نکته** برای اقتصادی شدن طرحمان، بايد مقطع ستونها آرماتورهای متفاوتی داشته باشند حتي به صورت نامتقارن و خارج از تيپ . بندی معينی که اين کار از لحاظ اجرايي نيز مشکلی ندارد و مرسوم است . مقاطع در نهايت به صورت زير انتخاب شدهاند:

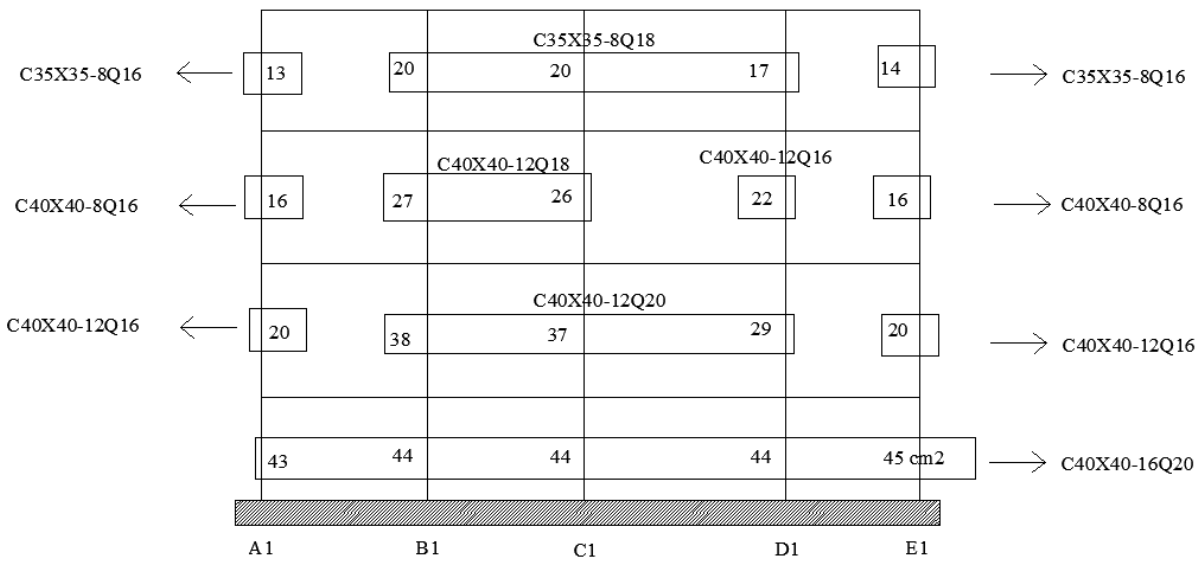

 **۱-۶۲-شکل ۱هاي قاب مقاطع نهايي ستون**

 برای ساير قابها نيز به همين ترتيب میتوان آرايش، تعداد و نمره ميلگردها را انتخاب کرد . توجه گردد برای انتخاب آرماتورهای ستونهايي که به کنسول ها متصل هستند، بايد به فايل 02Design .رجوع کرد

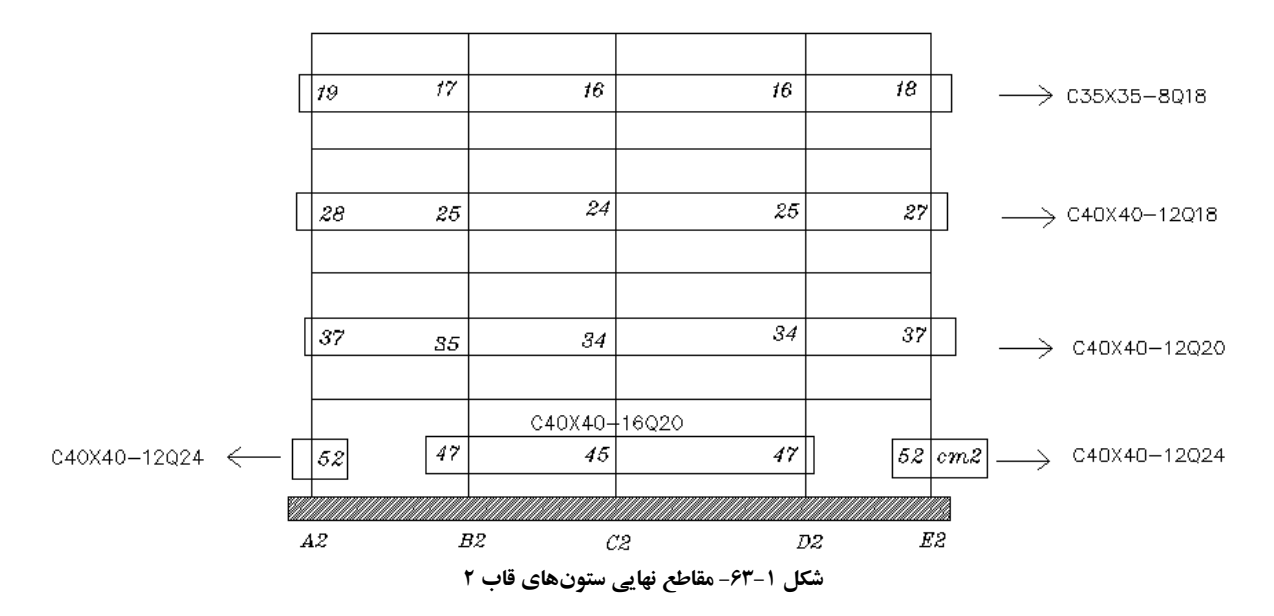

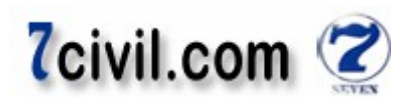

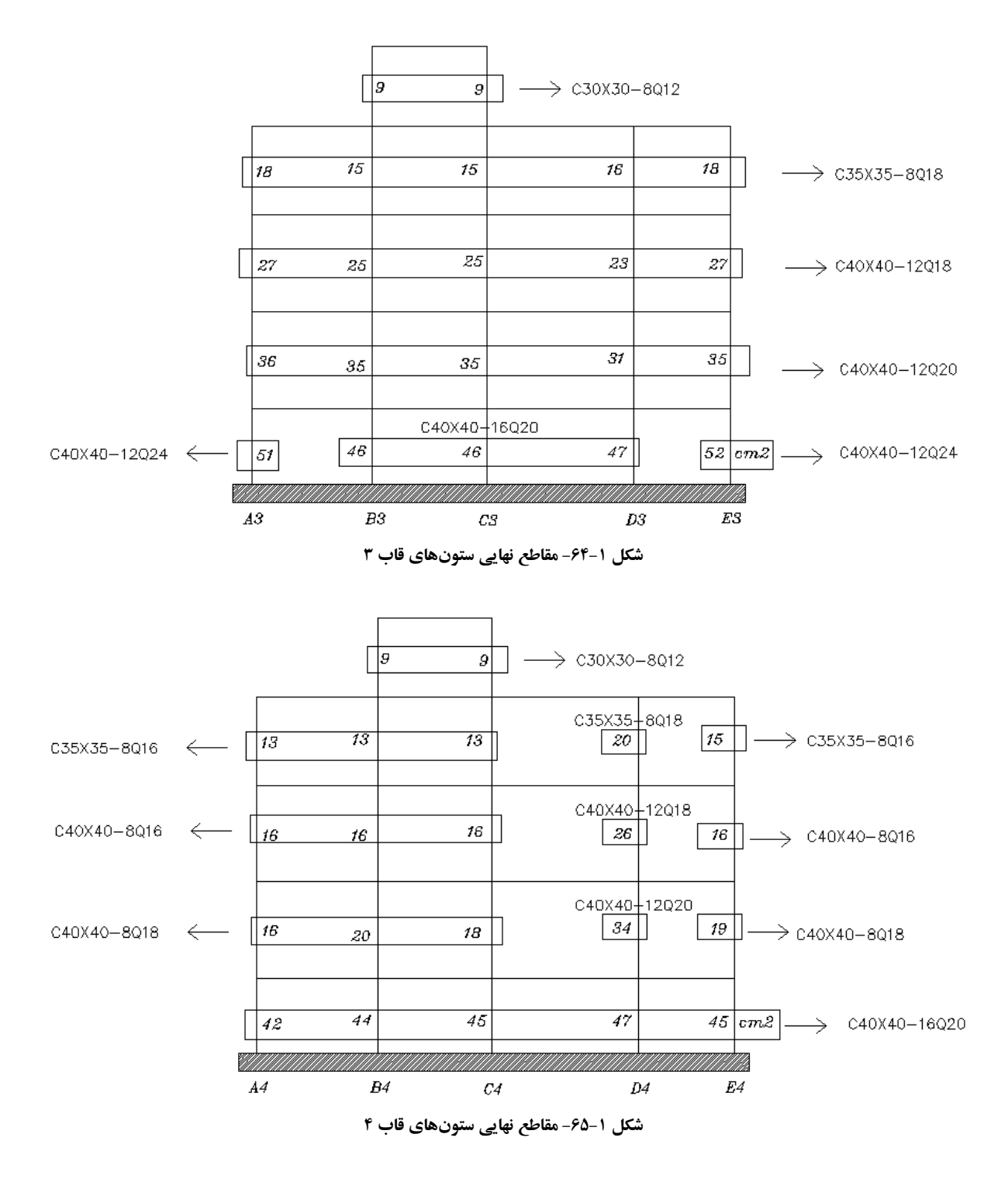

**: نکته** بايد توجه نمود که هنگام برداشت نمودن ميزان مساحت ميلگردهای طولی مورد نياز ستونهای ساختمان، روند مقدار مساحت مورد نياز آرماتورهای طولی از پايين به بالا بايد نزولی باشد. در ضمن بايد مقدار حداقل و حداکثر آرماتورهايي را که می توان در مقطع ستون قرار داد را کنترل کرد (طبق گام زير).

**) ٢ تعيين آرماتورها ها ستون يطول ي** در اينجا محدوديتهاي آرماتورگذاري طولي ستون براي قابهاي خمشي با شکلپذيري متوسط طبق فصل بيستم مبحث نهم مقررات ملی بررسی میشود. www.icivil.ir پرتال جامع دانشجویان و مهندسین عمران

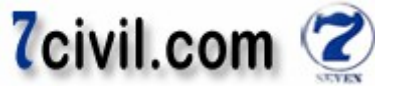

 ۹-۲۰-۳-۲-۲-۱طبق بند مبحث نهم مقررات ملی : الف- در ستونها نسبت آرماتور طولي نبايد کمتر از ١ درصد و بيشتر از ٣ درصد باشد که اين محدوديت در محل وصلهها (چون مقدار آرماتورها ۲ برابر می شود) به ٦ درصد محدود می شود. در صورت استفاده از فولاد S400، حداکثر نسبت آرماتور طولی خارج از محل وصلهها به ٤/٥ درصد محدود مي شود. فولادهای طولی مقاطع ستونهای اين ساختمان S400 ميباشد. محدوديت مقدار آرماتورهای طولی ستون در خارج از محل وصلهها:

 $S340(AII) \to 0.01 \le \rho \le 0.03$ 

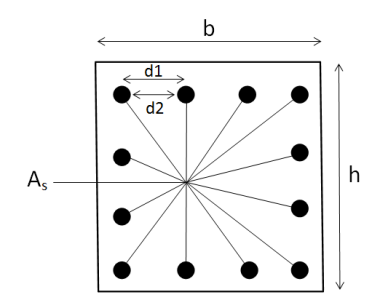

 $S400(AIII) \to 0.01 \le \rho \le 0.045$ در اين پروژه برای آرماتورهای طولی ستون از 400E و برای آرماتورهای عرضی ستون از 340E استفاده شده است. کنترل نهايي درصد ميلگردهاي طولي مجاز در ستونها: Design-Concrete Frame Design-Display Design دستور کار اين براي Info را اجرا کنيد. از پنجرهى باز شده، از جعبهى کشويى Design Output، ت<br>گزينه ي Rebar Percentage را انتخاب نمائيد. سپس با استفاده از گزينه ي Rebar Percentage به نماي قاب هاي سازه رفته و براي تمامي ستونها اين مقادير را کنترل کنيد. اين بند در اين پروژه OK است.

$$
\rho=A_s/b.d
$$

طیق بن۹ ۲-۲-۳-۲-۲-۲-۲-۲-۲ مېحث نهم قورات ملی:  
ب- فاصلهی محور تا محور میلگردهای طولی از ۲۰ سانتیمتر بیشتر نباشد. (d1 ≤ 20 cm)  
برای بعضی ار مقاطع بحرانی تترا در زیر انجام شده است:  
\n
$$
\frac{35-6-6}{2} = 11.5 < 20 \text{ cm}
$$
  
\n
$$
\frac{40-6-6}{2} = 14 < 20 \text{ cm}
$$
  
\n
$$
\frac{40-6-6}{3} = 9 < 20 \text{ cm}
$$
  
\n
$$
\frac{40-6-6}{3} = 9 < 20 \text{ cm}
$$
  
\n
$$
\frac{40-6-6}{3} = 9 < 20 \text{ cm}
$$
  
\n
$$
\frac{40-6-6}{3} = 9 < 20 \text{ cm}
$$
  
\n
$$
\frac{40-6-6}{3} = 7 < 20 \text{ cm}
$$
  
\n
$$
\frac{40-6-6}{4} = 7 < 20 \text{ cm}
$$

طبق بند ۹–۱۱–۱–۱- میحث نهم مقررات ملی:  
ح– فاصلهی آزاد بین هر دو میلگرد موازی واقع در یکف سفره نباید از هیچ یک ف مقادیر ۱ تا ۳ این بند کمتر باشد:  
۲– قطر میلگرد بزر گتر.  
۲– ۱/۳۳ برابر قطر اسمی بزر گترین سنگدانه.  
۲– ۱/۳۳– ۱/۳۳ وک تر این کنترل در زیر انجام شده است:  
۲۰ 40 – 16022 — 
$$
\frac{40 - 6 - 6}{4} - 2.2 = 4.8 > 3 \, \text{cm}
$$

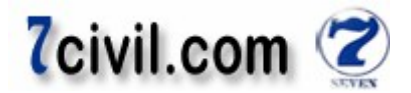

$$
C35 \times 35 - 8\emptyset 18 \longrightarrow \frac{35 - 6 - 6}{2} - 1.8 = 9.7 > 3 \text{ cm}
$$

.... و 

 ۹-۱۱-۹-۲طبق بند مبحث نهم مقررات ملی : -د حداقل تعداد ميلگردهای طولی در قطعات فشاری با تنگ مستطيلی، .عدد است ۴

۳) آرماتورهای عرضی (برشی) ستون محدوديت آرماتورهای عرضی ستون طبق بند ۹-۲۰-۳-۲-۵ مبحث نهم: **) الف در ناحيه عادی**  ۱- تمامی ميلگردهای اعضای فشاری بايد با خاموت در .برگرفته شوند ۲- قطر خاموتها نبايد کمتر از يک سوم قطر بزرگترين ميلگرد طولي و کمتر از ۶ ميليمتر باشد.

 $d_{\rm b} \geq$  max (1/3  $\times$  D<sub>max</sub>, 6mm)  $D_{\text{max}} \leq 30$  mm

> که  ${\rm D}_{\rm max}$  قطر بزرگترين ميلگرد طولی ستون است. آکس تا آکس فاصله ۳- هر دو خاموت متوالی :

s  $\leq$  min (12D<sub>min</sub>, 36d<sub>b</sub>, في علم عضو فشارى, 25 cm)

که  ${\rm D}_{\rm min}$  قطر کوچکترين ميلگرد طولي ستون و  $d_h$  قطر خاموت است. تعداد خاموت ۴- ها در هر مقطع بايد طوری باشد که هر يک از ميلگردهای زير در گوشه يک خاموت با زاويه داخلی حداکثر ۱۳۵ درجه قرار گيرد و به طور جانبی نگه داشته شود. - هر ميلگردی که در گوشههای عضو قرار دارد . - هر ميلگرد غير گوشهای به صورت حداکثر يک در ميان . - هر ميلگردی که فاصله آزاد آن تا ميلگرد نگهداری شده مجاور بيش از .سانتيمتر باشد ۱۵ **) ب در ناحيه ويژه**  طول ناحيه بحرانی يا ويژه برابر است با :

 $L_0 \geq \max{(\frac{1}{6} \times 1)}$  , بعد بيشتر ستون ,  $\max{(\frac{1}{6} \times 1)}$ 

 ها قطر خاموت ۱- ۸نبايد از ميليمتر کمتر باشد. ۲- فاصله هر دو خاموت متوالی :

 $x \le \min(8D_{\min}, 24d_b, \text{ and } x \le \min(25\text{ cm})$ 

که  $\rm{D_{min}}$  قطرکوچکترين ميلگرد طولي ستون و  $d_b$  قطر خاموت است. فاصله اولين ۳- خاموت از بر اتصال ستون به تير :

 $z \leq x/2$ 

 ۴- در محل اتصال ستون به شالوده، آرماتور طولی ستون که به داخل فونداسيون برده شده است، بايد در طول حداقل سانتيمتر ۳۰ با خاموتهای زير تقويت گردد . ضابطه مربوط به قطر خاموت و فاصله هر دو خاموت، مثل ضوابط خاموت برای ناحيه ويژه است .

براي مشاهدهي بهتر مساحت آرماتورها بهتر است واحد ¶Kgf·cm | را انتخاب کنيم و براي نمايش مساحت آرماتورها تا ۲ رقم اعشار دستور Option-Preferences-Output Decimals اجرا و در پنجره ي ظاهر شده در جعبه ي Rebar Areas عدد ۲ را وارد کنيد و سپس بر روي دکمهي OK کليک نمائيد. براي نمايش مساحت آرماتورهاي عرضي مورد نياز ستونها، دستور -Design

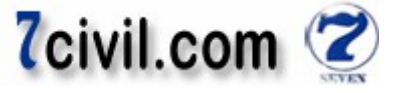

Concrete Frame Design-Display Design Information را اجرا و از پنجره ع ظاهر شده از بخش Design Output گزينه ي Reinforcing Shear را برگزينيد و سپس بر رو ي دکمه ي OK .کليک نمائيد به يکی از نماهای سازه برويد .  $(\frac{A_{v}}{s})_{2}$  برنامه مقدار آرماتور برشی مورد نیاز ستون $s$ ا را در جهت محور محلی ۲ به صورت  $_{2}$ و در جهت محور محلی ۳ به  $\left(\frac{np}{s}\right)_2$  $\genfrac{(}{)}{}{}{A_v}{s}$ صورت 3  $\left(\frac{A_{\mathcal{v}}}{s}\right)$ بر روی هر ستون گزارش میدهد که  $\left(\frac{A_{\mathcal{v}}}{s}\right)$ n در سمت راست هر ستون و  $\frac{A v}{s}$  در سمت چپ هر ستون نمايش  $\frac{A v}{s}$  $\frac{A_{\mathcal{v}}}{\mathcal{S}}$ داده میگردد. نسبت حداکثر پرداشت و خاموت مورد نياز ستون طبق آن محاسبه مىشود.<br><mark>3</mark>  $(\frac{\text{A}_{\text{V}}}{\text{s}})_{min}$  قادر به کنترل  $\text{E}$ iabs قادر به کنتر  $\frac{d v}{s}$ برای تیرها و ستونها نمیباشد، پس نیاز است که این کنترل توسط کاربر انجام .گيرد

$$
(\frac{A_v}{S})_{min} = \frac{0.35b_w}{f_{ys}} = \frac{0.35 \times 400}{300} = 0.47 \, \text{mm}^2/\text{mm} = 0.047 \, \text{cm}^2/\text{cm} - \text{Story } 1,2,3
$$
\n
$$
\frac{A_v}{S}_{min} = \frac{0.35b_w}{f_{ys}} = \frac{0.35 \times 350}{300} = 0.41 \, \text{mm}^2/\text{mm} = 0.041 \, \text{cm}^2/\text{cm} - \text{Story } \text{Roof}
$$
\n
$$
(\frac{A_v}{S})_{min} = \frac{0.35b_w}{f_{ys}} = \frac{0.35 \times 300}{300} = 0.35 \, \text{mm}^2/\text{mm} = 0.035 \, \text{cm}^2/\text{cm} - \text{Pent}
$$
\n
$$
\therefore (\frac{A_v}{S})_{min} = \frac{0.35b_w}{f_{ys}} = \frac{0.35 \times 300}{300} = 0.35 \, \text{mm}^2/\text{mm} = 0.035 \, \text{cm}^2/\text{cm} - \text{Pent}
$$

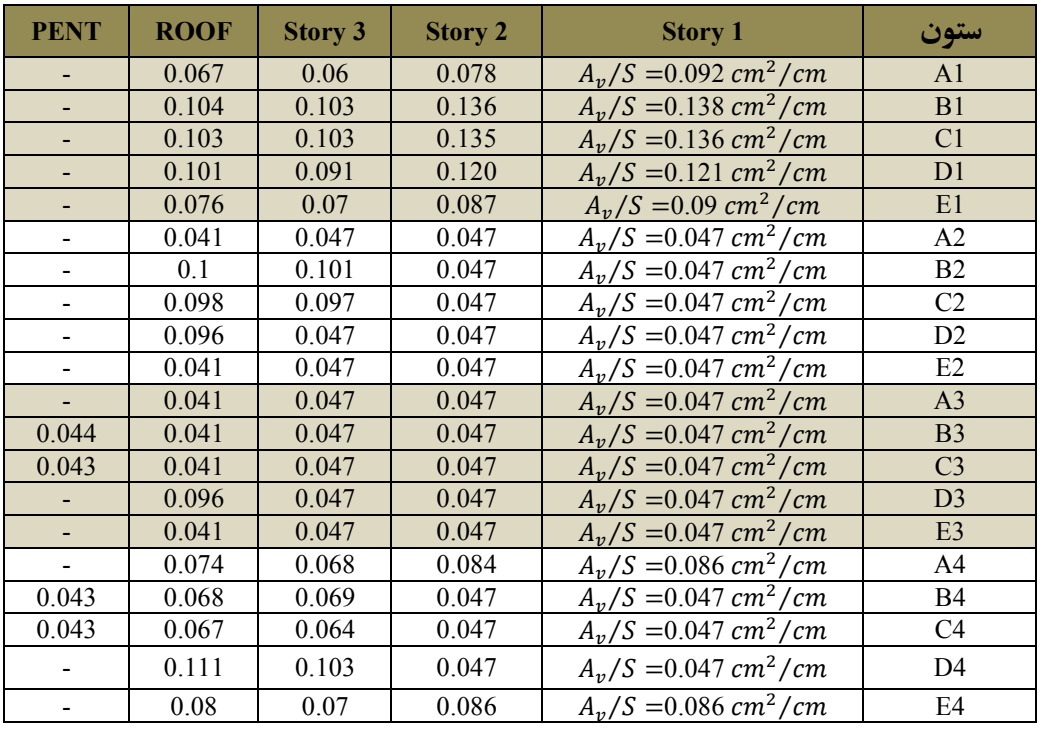

اين نسبت مورد نياز براي ستونهاي سازه بر حسب سانتيمتر در جدول زير آورده شده است.

#### طرح برشي ستون در ناحيه عادي:

 $2(A_v/S = 0.092, C40 \times 40 - 16020)$  برای ستون 41 طبقه اول (16020 = 9

 $d_{\text{b}} \ge \max(1/3 \times D_{\text{max}} , 6mm) = \max\left(\frac{1}{3} \times 20,6\right) = 6.67mm \Rightarrow d_{\text{b}} = 10 \text{ mm}$  $S \leq \min\left(12D_{\min}, 36d_b, 36d_c\right)$ کوچکترين بعد عضو فشاری  $\sum_{i=1}^{n} \sum_{i=1}^{n} 250mn$   $\left(12 \times 20,36 \times 8,400,250\right) = 240$   $mm$  $\Rightarrow$  S = 150 mm  $A_v/S = 0.092 \, \text{cm}^2/\text{cm} \times 100 = 9.2 \, \text{cm}^2/\text{m} \Rightarrow A_v = 0.15 \times 9.2 = 1.38 \, \text{cm}^2 \rightarrow \frac{A_v}{3}$  $\frac{10}{3} = 1.38/3 = 0.46$  $\rightarrow \emptyset 10@15$ cm (با فرض سه ساق خاموت) که  $A_v$  مساحت کل ساقهای مورد نیاز برای خاموت مقطع ستون است.

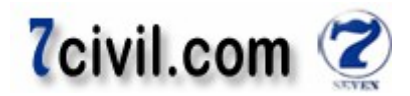

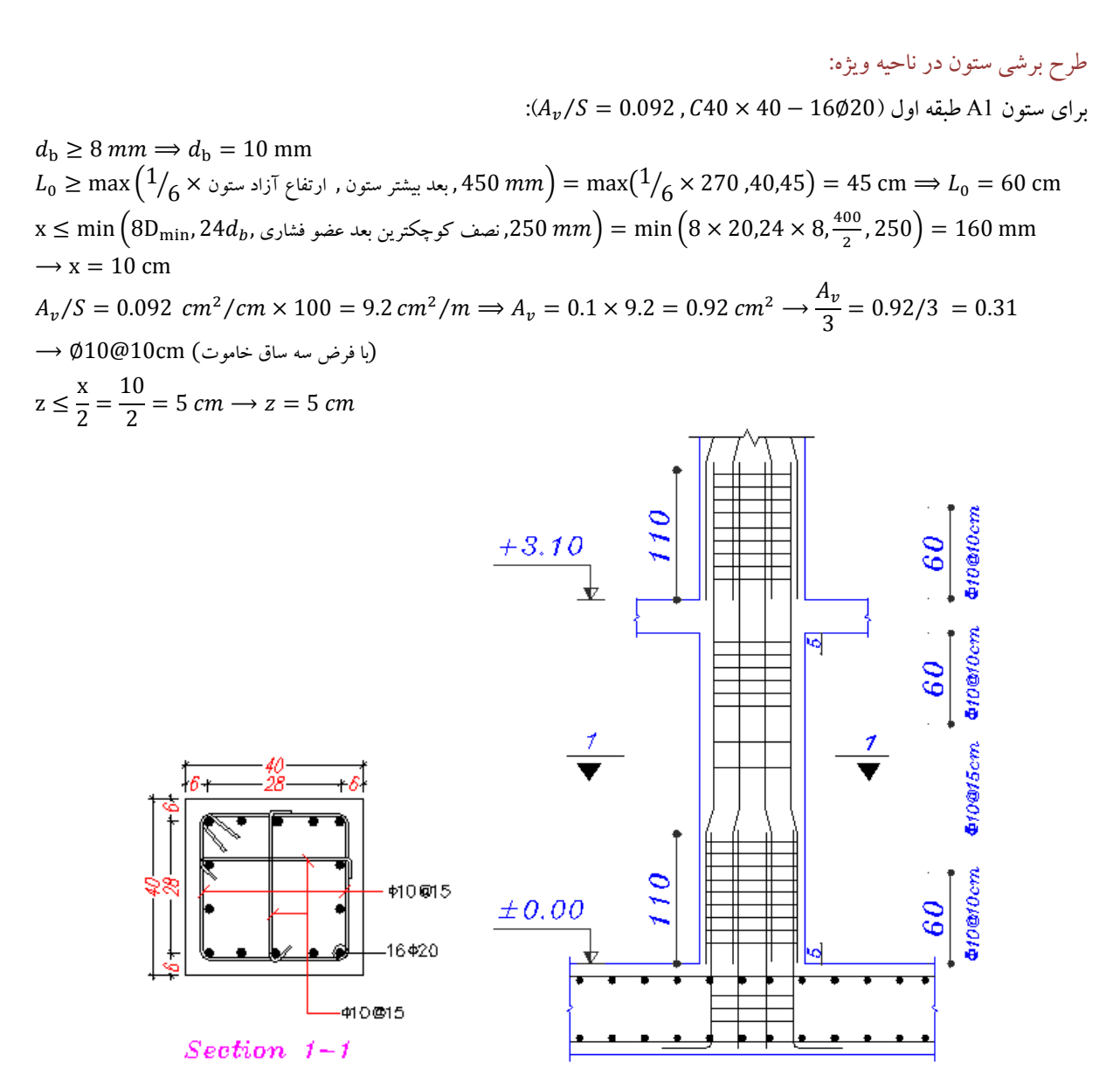

 **۱-۶۶-شکل جزئيات آرماتور گذاری ستون 1A طبقه اول** 

برای ساير ستونها نيز به همين ترتيب محاسبات انجام می گيرد.  $A_{v}/S = 0.156$   $cm^{2}/cm$  تا آرایش خاموتگذاری (با فرض سه ساق خاموت)  $\emptyset 10$ @15cm در ناحیه عادی ستونها تا g on tom<sup>2</sup>  $A_v/S = 1$ . جوابگو است. و با آرایش خاموت گذاری (با فرض دو ساق خاموت)  $015$ cm در ناحیه عادی ستون ها تا  $S = 1$ جوابگو است.  $0.104\>\> cm^2/cm$ 

 $A_v/S = 0.234$   $cm^2/cm$  تا آرايش خاموتگذاری (با فرض سه ساق خاموت)  $\emptyset 10$ @10cm در ناحيه ويژه ستون $\emptyset$  تا  $A_{\nu}/S=$  جوابگو است. و با آرايش خاموتگذاری (بافرض دو ساق خاموت) 010@10cm در ناحيه ويژه ستونها تا  $S=S_\nu$ .<br>0.156 *cm<sup>2</sup>/cm* جوابگو است.

با رعايت کردن اين دو نکته به راحتی میتوان آرماتورهای برشی ستون را در ناحيه عادی و ويژه پيدا کرد .

www.icivil.ir پرتال جامع دانشجویان و مهندسین عمران

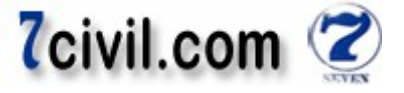

٤) آرماتورهاي طولي تير طبق بند ۹-۲۰-۳-۱-۲-۱ مبحث نهم، در تمامی مقاطع تيرها، نسبت آرماتورهای کششی هم در بالا و هم در پايين، نبايد کمتر از  $max\left(\frac{1.4}{f_y}, \frac{0.25\sqrt{f_c}}{f_y}\right)$ و بيشتر از ۱٬۰۲۵+ختيار شود.  $max\left(\frac{27}{f_y}, \frac{329\sqrt{f_z}}{f_y}\right)$ ma x  $\left(\frac{1.4}{f_y}, \frac{0.25\sqrt{f_c}}{f_y}\right)$  $\left(\frac{\epsilon}{f_y}\right) \le \rho \le 0.025$ که  $f_{c}$ , بر حسب مگاپاسکال هستند. طبق بند ۹-۲۰-۳-۱-۲-۱ مبحث نهم، حداقل دو ميلگرد با قطر مساوی يا بزرگتر از ۱۲ ميليمتر بايد هم در پايين و هم در بالای مقطع عضو خمشی در سراسر طول ادامه يابند . در اين پروژه برای کليه تيرها بايد اين محدوديت کنترل گردد: max  $\left(\frac{1.4}{f}\right)$  $\frac{1.4}{f_y}, \frac{0.25\sqrt{f_c}}{f_y}$  $\frac{5\sqrt{f_c}}{f_y}$ ) ≤  $\rho$  ≤ 0.025 ⇒ max $\left(\frac{1.4}{400}, \frac{0.25\sqrt{21}}{400}\right)$  = max(0.0035,0.0029) = 0.0035 ≤  $\rho$  ≤ 0.025 پس از طراحی تيرها، برنامه مقدار آرماتور خمشی (طولی) تيرها را در بالا و پايين و در سه ايستگاه ابتدا، وسط و انتهای تير، بر روی تيرها نمايش مىدهد. برای مشاهدهی بهتر مساحت آرماتورها بهتر است واحد  $\mathsf{Kgf\text{-}cm}\left.\right|$  را انتخاب کنيم. برای نمايش مساحت آرماتورهاي طولي مورد نياز تيرها، دستور Design-Concrete Frame Design-Display Design Information را اجرا ي و از پنجره ظاهر شده از بخش Output Design گزينه ي Reinforcing Longitudinal را برگزينيد و سپس بر رو ي دکمه ي OK و در نهايت بر روي گزينه ي <sup>ele</sup><br>و در نهايت ير روي گزينه ي <mark>نکته:</mark> برای جلوگیری از حجم زیاد نقشههای اجرایی و پیچیده شدن نقشه، بهتر است برای قابهایی که مساحت آرماتور طولی تيرهای آن تا ۱ سانتيءمتر مربع اختلاف دارند را يک تيپ معرفی کرد. برای مشاهده بهتر، بهتر است در پلان باشيد و تنها از يک پنجره استفاده کنيد .

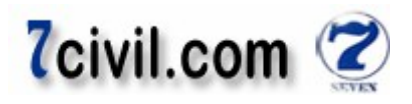

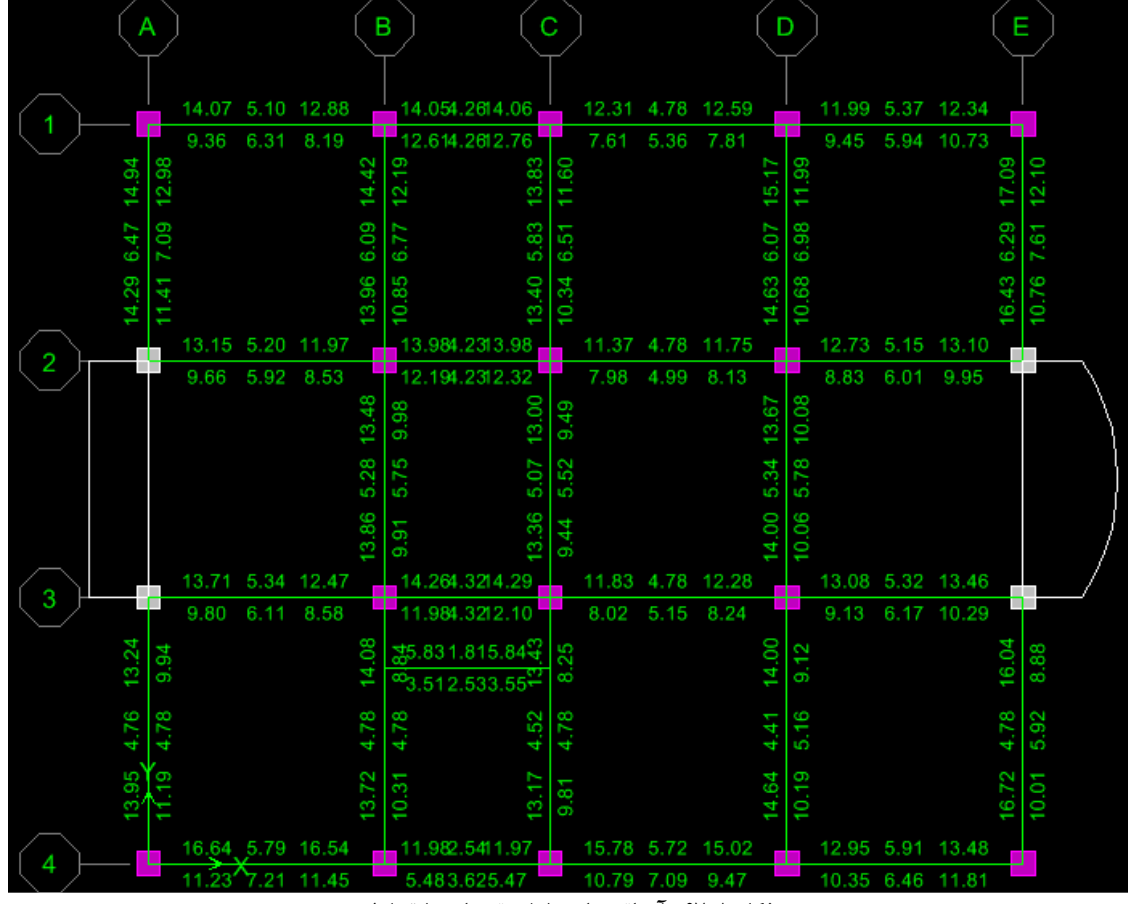

 **يطول يآرماتورها ۱-۶۷-شکل تيرهای طبقه اول**

**نکته:** تحت اثر بار ثقلبی تار پايين وسط دهانه تير و تار بالای نزديک تکيهگاهها تحت کشش و بقيه نقاط تحت فشار می|فتد. اما تحت اثر نيروی رفت و برگشت زلزله يک تار تحت فشار و چند لحظه بعد تحت کشش می\فتد. از آنجايی که برنامه  $A_{s\,min}$  را چک نمی کند، مهندس محاسب بايد بطور دستی آرماتور کششی حداقل را در تيرها کنترل کند. برای تيرهای مربعی ۴۰ سانتی متری برابر است با:

$$
A_{s\,min} = \rho_{min} \times l
$$

پس آرماتورهای بالا و پايين وسط دهانه ها بعضی دهانه کم هستند و بايد آرماتور حداقل در اين نواحی استفاده شوند . Ä ¦½l<sup>n</sup> برای تيرهای مربعی سانتی ۳۰ متری برابر است با : ln ¦½Ä = á¦½Ä Å â = 0.0035 300 240 = 252 mm' = 2.52 cm'

تعيين آرماتورهای طولی تيرهای :طبقه اول ۱قاب آرماتور سراسری تيرها برابر هستند با : = max ln ¦½Ä ,تير وسط ايستگاه مقدار حداکثر = maxM4.76,7.21N = 7.21 ' ⟶ 3∅18 M7.63 ' در بالا و پايين مقطع N 0.0035 ≤ á ≤ 0.025 ⟹ ρ = 7.63/M40 34N = 0.0055 ⟶ ÎÏ در هر جايي که مقدار آرماتور مورد نياز بيشتر از Ä ¦½l<sup>n</sup> بود بايد آرماتور تقويت قرار داد . **:نکته** بهتر است نمره آرماتورهای تقويت و سراسری يا هم نمره باشند يا حداقل ۲ نمره با هم اختلاف داشته باشند برای اينکه ( آرماتوربند يا مهندس ناظر آن دو را براحتی از هم تشخيص دهند و اشتباه نگيرند )۱۴.و ديگری ۱۸باشند يا يکی ۱۸مثلاً يا هر دو مبحث ۹-۱۱-۱۱-۱-۱طبق بند نهم مقررات ملی، فاصلهي آزاد بين هر دو ميلگرد موازی واقع در يک سفره نبايد از هيچ يک ۳تا ۱مقادير اين بند کمتر باشد:

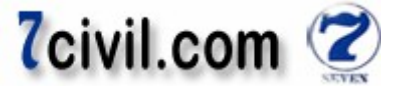

خ فاصله آزاد بين هر دو ميلگرد  $\geq \max(1,2,3)\cong 3cm$ 

-۱ قطر ميلگرد بزرگتر. .سانتيمتر ۵/۲ ۲- ۳۳/۱ ۳- برابر قطر اسمی بزرگترين سنگدانه .

**:نکته** محل قطع عملی (که بيشتر از محل قطع تئوری است) آرماتورهای تقويتی در بالای تير يک سوم دهانه از بر ستون و در پايين تير يک چهارم دهانه از بر ستون است که میتوان در جهت اطمينان آنها را نيز يک سوم دهانه از بر ستون در نظر گرفت . جزئيات آرماتورگذاری تقويتی طبق روش ساده شده بالا برای ساختمان های معمولی که بارهای معمولی را تحمل می کنند قابل قبول است. اما بايد توجه داشت که برای کارهای خاص بايد از روش دقيق (آيين نامهای) بهره جست. **:نکته** برای تعيين آرماتورهای تقويتی تيرها، بايد تيرها را تيپ بندی کرد. برای اين کار میتوان تيرهايي که مقدار آرماتورهای طولی آنها تا ۱ سانتی متر مربع اختلاف دارند را يک تيپ معرفی کرد.  **:A1-B1 تير**

> مقدار آرماتورهای تقويت (از بر ستونها) برابر است با: برای سمت چپ :بالا

 $14.07 - 7.63 = 6.44 \text{ cm}^2 \rightarrow 3018 \Rightarrow \frac{1}{3}$  $\frac{1}{3}L_n = \frac{1}{3}$  $\frac{1}{3}$   $\times$  360 = 120 *cm*  $0.0035 \le \rho \le 0.025 \Rightarrow \rho = (7.63 + 7.63)/(40 \times 34) = 0.011 \rightarrow OK$ اين محدوديت معمولاً کنترل شده است پس از کنترل ساير مقاطع تيرها صرف نظر مي کنيم. فاصله آزاد بين ميلگردها هم بايد بزرگتر مساوی سانتي ۳ متر باشد، که با انتخاب سه عدد آرماتور تقويتی اين فاصله حداقل به ۲/۵ سانتي متر می رسد که برای اين تير (با عرض ۴۰ سانتي متر) قابل قبول است. برای سمت چپ پايين :

9.36 – 7.63 = 1.73 cm² → 1¢18 ⇒ 
$$
\frac{1}{3}L_n = \frac{1}{3} \times 360 = 120
$$
 cm  
\n $\frac{1}{3}L_n = \frac{1}{3} \times 360 = 120$  cm  
\n14.05 – 7.63 = 6.42 cm² → 3¢18 ⇒  $\frac{1}{3}L_n = \frac{1}{3} \times 360 = 120$  cm  
\n $\frac{1}{3}L_n = \frac{1}{3} \times 360 = 120$  cm  
\n $\frac{1}{3}L_n = \frac{1}{3} \times 360 = 120$  cm  
\n12.61 – 7.63 = 4.98 cm² → 2¢18 ⇒  $\frac{1}{3}L_n = \frac{1}{3} \times 360 = 120$  cm

 **:B1-C1 تير** برای سمت چپ بالا و برای سمت چپ پايين : در گام قبل تعيين شد .

برای سمت راست بالا :

$$
14.06 - 7.63 = 6.43 \, \text{cm}^2 \rightarrow 3\emptyset 18 \implies \frac{1}{3} L_n = \frac{1}{3} \times 360 = 120 \, \text{cm}
$$

برای سمت راست پايين :

$$
12.76 - 7.63 = 5.13 \, \text{cm}^2 \rightarrow 2018 \Rightarrow \frac{1}{3} L_n = \frac{1}{3} \times 360 = 120 \, \text{cm}
$$

ها را می به همين ترتيب آرماتورهای طولی ساير قاب توان طراحی کرد.

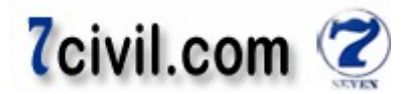

 **نکته:** معمولاً بالای تيرها به آرماتورهای طولی بيشتری نياز دارد فلذا می . بينيم که آرماتورهای تقويت معمولاً در بالای تيرها قرار .دارند **:عمومی نکته** ۴۵در مقاطع سانتيمتری تيرهای بتنی، بهتر است تعداد آرماتورهای طولی و تقويتی را برای جلوگيری از تراکم زياد آرماتورها بيش از ۶ عدد قرار نداد.

**0) آرماتورهای عرضی (برشی) تیر تير 1A1-B :ي اول طبقه**  طرح برشی تير در ناحيه عادی: طبق بند ۹-۲۰–۳-۱–۶ مبحث نهم، فاصله خاموتها در خارج ناحيه ويژه نبايد بيشتر از نصف ارتفاع موثر مقطع اختيار شود.  $x \le d/2$ طرح برشی تير در ناحيه ويژه:

طبق بند ۹-۲۰-۳-۱-۲-۴ مبحث نهم، ناحيه بحرانی تير برابر است با: گاه در طولی معادل دو برابر ارتفاع مقطع از بر تکيه به سمت وسط دهانه .

 $L_0 \geq 2h$ طبق بند ۹-۲۰–۳-۱–۵ مبحث نهم، خاموتهای ناحيه بحرانی تير بايد دارای شرايط زير باشند: الف) قطر خاموتها کمتر از ۶ ميليمتر نباشد.

 $d_{\rm b} \geq 6$  mm ب) فاصله خاموتها از يکديگر بيشتر از مقادير: يک چچارم ارتفاع موثر مقطع، ۸ برابر قطر کوچکترين آرماتور طولی، ۲۴ برابر قطر خاموتها و ۳۰۰ ميليمتر نباشد.

 $s \le \min(d/4, 8D_{\min}, 24d_b, 300 \; mm)$ 

پ) فاصله اولين خاموت از بر تکيهگاه بيشتر از ۵۰ ميليمتر نباشد.

برای مشاهدهی بهتر مساحت آرماتورها بهتر است واحد ¶ Kgf·cm | را انتخاب کنيم. برای نمايش مساحت آرماتورهای عرضی مورد نياز تيرها، دستور Design-Concrete Frame Design-Display Design Information را اجرا و از ينجره ي ظاهر شده از بخش Design Output گزينه ي Shear Reinforcing را بر گزينيد و سپس بر روي دکمه ي OK کليک نمائيد.

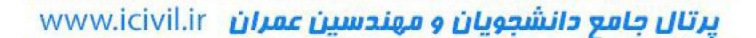

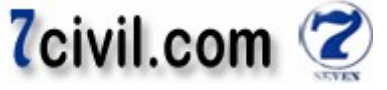

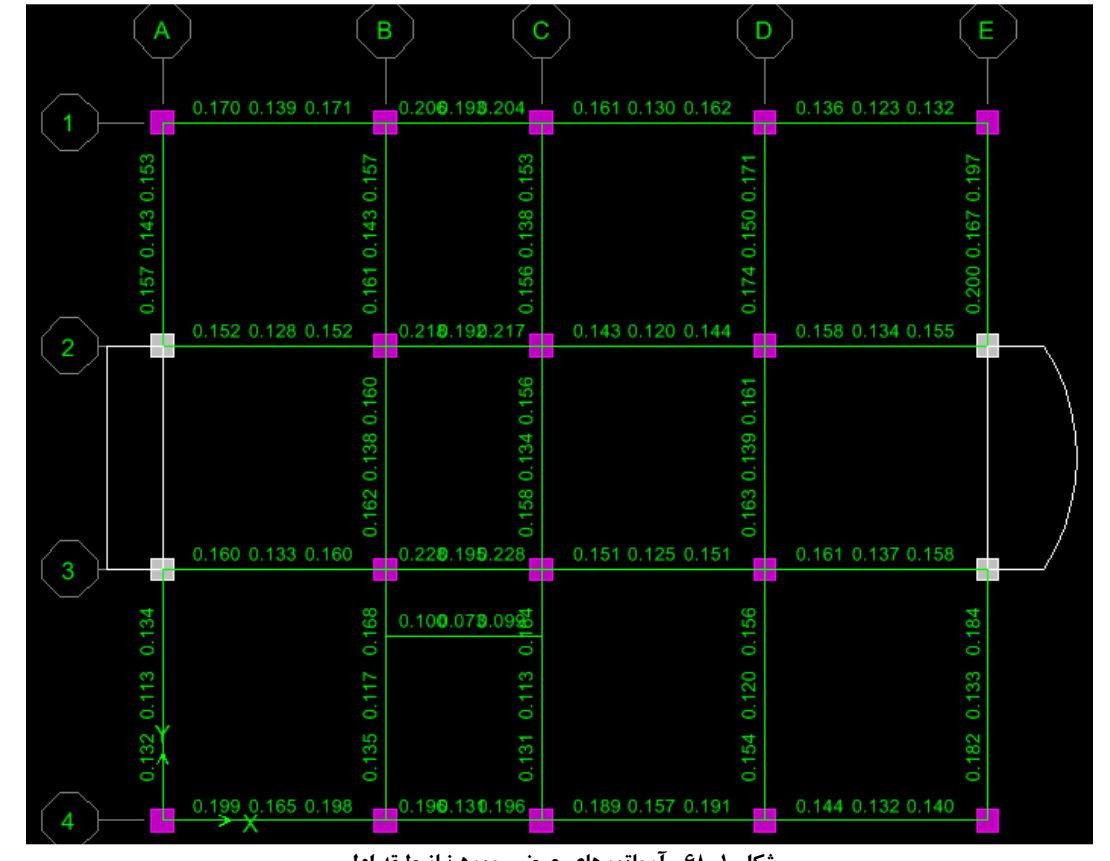

**طبقه اول مورد نياز يعرض يآرماتورها ۱-۶۸-شکل**   $\frac{A_{\mathcal{V}}}{S}$ ) گام۱– برنامه نسبت سطح مقطع آرماتور برشی به فاصله $\mathcal{S}$  آنها بش) را برای تکیهگاهها و وسط دهانه تیرها طبق شکل ۱−۶۷<br>چ گزارش ميدهد.  $\frac{\text{(A_V)}}{\text{s}})_{min}$  قادر به کنترل  $\frac{\text{(A_V)}}{\text{s}}$ í Ħ½N ها نمي براي تيرها و ستون باشد، پس نياز است که اين کنترل توسط کاربر انجام . گيرد

$$
\left(\frac{A_v}{S}\right)_{min} = \frac{0.35b_w}{f_{ys}} = \frac{0.35 \times 400}{300} = 0.47 \text{ mm}^2/\text{mm} = 0.047 \text{ cm}^2/\text{cm}
$$

 $a_{\rm b} \geq 6$  mm  $\Rightarrow a_{\rm b} = 8$  mm  $x \le d/2 = \frac{40 - 6}{2}$  $/2 = \frac{2}{2} = 17 \text{ cm} \Rightarrow x = 15 \text{ cm}$ 

عدد وسط دهانه تير A1-B1 را طبق تصوير ١-۶۸ می خوانيم:  $A_v/S = 0.139$  cm<sup>2</sup>/cm  $\times$  100 = 13.9 cm<sup>2</sup>/m  $\Rightarrow$   $A_v = 0.15 \times 13.9 = 2.085$  cm<sup>2</sup>  $\rightarrow \frac{A_v}{3}$  $\frac{10}{3} = 2.09/3 = 0.7$  $\rightarrow \emptyset10@15$ cm (با فرض سه ساق خاموت) که  $A_v$  سطح مقطع شاخههای تنگءها اعم از خاموتهای برشی و پیچشی است.

خاموت ناحيه ويژه:

 $d_{\rm b} \geq 6$  mm  $\Rightarrow$   $d_{\rm b} = 8$  mm  $L_0 \geq 2 \times 40 = 80 \text{ cm} \Rightarrow L_0 = 90 \text{ cm}$  $s \le \min(d/4, 8D_{\min}, 24d_b, 300 \text{ mm}) = \min(340/4, 8 \times 18, 24 \times 8, 300) = 85 \text{ mm} \Rightarrow s = 8 \text{ cm}$ 

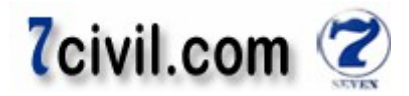

ه عدد ماکزيمم تکيه تير سمت چپ گا 1B1-A :خوانيم می ۱-۶۸را طبق تصوير l⁄E = 0.17 '⁄ 100 = 17 '⁄ ⟹ l = 0.08 17 = 1.36 ' ⟶ 2 = 1.36 2 ¶ = 0.68 Nبا فرض دو ساق خاموتM cm8@10⟶ ∅ l های تنگ سطح مقطع شاخه ها اعم از خاموتهای برشی و پيچشی است . که **:ي اول های طبقه تيرهای کنسول**  برای تيرهای با طول کم از شرايط خاموت گذاری ناحيه ويژه استفاده خواهيم کرد . ) گاه تير برای تکيهاز -الف: به دو دليل در جهت اطمينان ب - به اين علت که وقتی در تيرهای با طول کم به طول خاموتگذاری ناحيه ويژه اختصاص يابد، مابقی طول تير ناچيز است . پس برای تير کنسول ( ۲محور که ابعاد آنها هم مثل تيرهای طبقه است گذاری خاموتشرايط از ) ناحيه ويژه استفاده خواهيم کرد . l E = 0.000 < "l E # ¦½Ä = 0.047 '⁄ ⟹ l E = 0.047 '⁄ 100 = 4.7 '⁄ ⟶ l = 0.08 4.7 = 0.376 ' ⟶ l 2 = 0.376 2 Nبا فرض دو ساق خاموتM cm8@6 ' ⟶ ∅0.188¶ = **:توجه** معمولاً آرماتورهای طولی و عرضی کنسول، ادامه آرماتورهای طولی .می باشد متصل اصلی تيرهای و عرضی

پس تير کنسول محور۲ را می توان شبيه خاموت گذاری ناحيه ويژه تير A2-B2 قرار داد. يعنی از: Nبا فرض دو ساق خاموتM cm8@10 ∅برای آرماتورهای عرضی تيرهای کنسول با توجه به عرف طراحی و همچنين در جهت اطمينان استفاده می کنيم. تير کنسول محور۳ هم را هم می توان شبيه خاموت گذاری ناحيه ويژه تير A3-B3 قرار داد.

 **داخلی تير پاگرد اتاق پله در تراز :ي اول طبقه**  برای تيرهای با طول کم از شرايط خاموت گذاری ناحيه ويژه استفاده خواهيم کرد . ) از تکيه گذاری گاه تير برای خاموت -الف: به دو دليل در جهت اطمينان ب - به اين علت که وقتی در تيرهای با طول کم به طول ناحيه ويژه اختصاص يابد، مابقی طول تير ناچيز است .

$$
A_v/S = 0.1 \Rightarrow \frac{A_v}{S} = 0.1 \text{ cm}^2/\text{cm} \times 100 = 10 \text{ cm}^2/\text{m} \rightarrow
$$
  
\n
$$
A_v = 0.08 \times 10 = 0.8 \text{ cm}^2 \rightarrow \frac{A_v}{2} = 0.8/2 = 0.4 \text{ cm}^2 \rightarrow \emptyset 8@8 \text{cm} \text{ (up-slope)}
$$
  
\n
$$
A_v/S = 0.156 \text{ cm}^2/\text{cm} \text{ U} \text{ to } \frac{1}{2} \text{ m}^2 \text{ (up-slope)}
$$
  
\n
$$
A_v/S = 0.156 \text{ cm}^2/\text{cm} \text{ U} \text{ to } \frac{1}{2} \text{ m}^2 \text{ (up-slope)}
$$
  
\n
$$
A_v/S = 0.104 \text{ cm}^2/\text{cm} \text{ U} \text{ to } \frac{1}{2} \text{ m}^2 \text{ (up-slope)}
$$
  
\n
$$
A_v/S = 0.104 \text{ cm}^2/\text{cm} \text{ U} \text{ to } \frac{1}{2} \text{ m}^2 \text{ (up-slope)}
$$
  
\n
$$
A_v/S = 0.234 \text{ cm}^2/\text{cm} \text{ U} \text{ to } \frac{1}{2} \text{ m}^2 \text{ (up-slope)}
$$
  
\n
$$
A_v/S = 0.234 \text{ cm}^2/\text{cm} \text{ U} \text{ to } \frac{1}{2} \text{ m}^2 \text{ (up-slope)}
$$
  
\n
$$
A_v/S = 0.156 \text{ cm}^2/\text{cm} \text{ U} \text{ to } \frac{1}{2} \text{ m}^2 \text{ (up-slope)}
$$
  
\n
$$
A_v/S = 0.156 \text{ cm}^2/\text{cm} \text{ U} \text{ to } \frac{1}{2} \text{ m}^2 \text{ (up-slope)}
$$
  
\n
$$
A_v/S = 0.156 \text{ cm}^2/\text{cm} \text{ U} \text{ to } \frac{1}{2} \text{ m}^2 \text{ (up-slope)}
$$
  
\n
$$
A_v/S = 0.156 \text{ cm}
$$

 .جوابگو است با رعايت کردن اين دو نکته به راحتی میتوان آرماتورهای برشی تير را در ناحيه عادی و ويژه پيدا کرد .

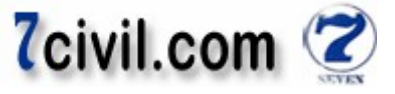

**طول مهاری و طول همپوشانی و طول خم لازم در :آرماتورها طول طول** 

**نکته:** طبق بند ۹–۱۸–۲–۱–۱ مبحث نهم، در تمامی قطعات بتن آرمه نیروهای کششی یا فشاری موجود در میلگردها در هر مقطع **لکنه:** طبق بند ۹–۱۸–۲–۱– مبحث نهم، در تمامی قطعات بتن آرمه نيروهای کششی يا فشاری موجود در ميلگردها در هر مقطع<br>بايد به وسيله مهار ميلگردها در دو سمت آن مقطع به بتن منتقل گردد. مهار ميلگردها در بتن به يکی از سه طريق زير يا پيوستگی موجود بين بتن و آرماتور در سطح جانبی آرماتور ) الف سطح جانبی آرماتور استاندارد در انتهای ميلگرد ايجاد قلاب ) ب انتهای ميلگرد بکارگيری وسايل مکانيکی در طول ميلگرد ) پ ميلگرد آنها امکان پذير است.

**نکته:** طبق بند ۹–۱۸–۲–۳ مبحث نهم، حداقل قطر داخلی خمها (D) برای میلگردهای اصلی با قطر کمتر مساوی ۲۸ میلیمتر برابر **طول خم لازم در آرماتورها نکته:** طبق بند ۹–۱۸–۲–۱–۲ مبحث نهم، قلابها برای مهار آرماتور فشاری موثر نیستند. است. همچنين طبق بند ۹–۱۸–۲–۲ مبحث نهم:  $d_b$ برای ميلگردهای اصلی:

خم ۹۰ درجه (گونيا) به اضافه حداقل  $2d_{b}$  طول مستقيم در انتهای آزاد ميلگرد.  $\cdot$ 

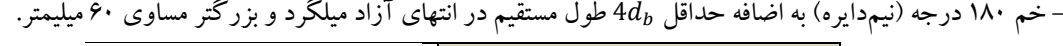

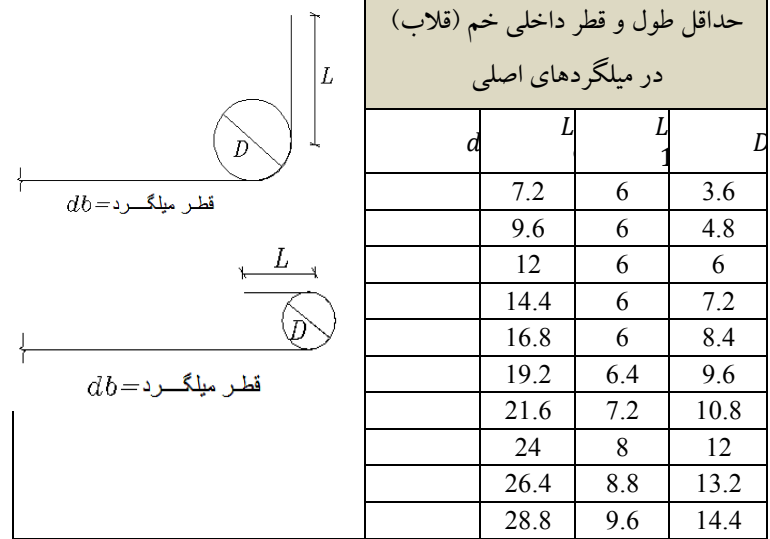

**نکته:** طبق بند ۹–۱۸–۲–۳ مبحث نهم، حداقل قطر داخلی خمها (D) برای خاموتهای با قطر کمتر مساوی ۱۶ میلیمتر برابر  $d_b$ 4 است. همچنين طبق بند ۹–۱۸–۲–۲ مبحث نهم:

> خم ۹۰ درجه (گونیا) به اضافه حداقل  $d_{b}$ 6طول مستقیم در انتهای آزاد میلگرد و بزرگتر مساوی ۶۰ میلیمتر.  $\,$ خم ۱۳۵ درجه (چنگک) به اضافه حداقل  $d_{b}$  طول مستقیم در انتهای آزاد میلگرد و بزرگتر مساوی ۶۰ میلیمتر.  $\,$ برای خاموتها:

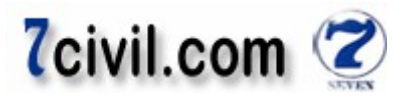

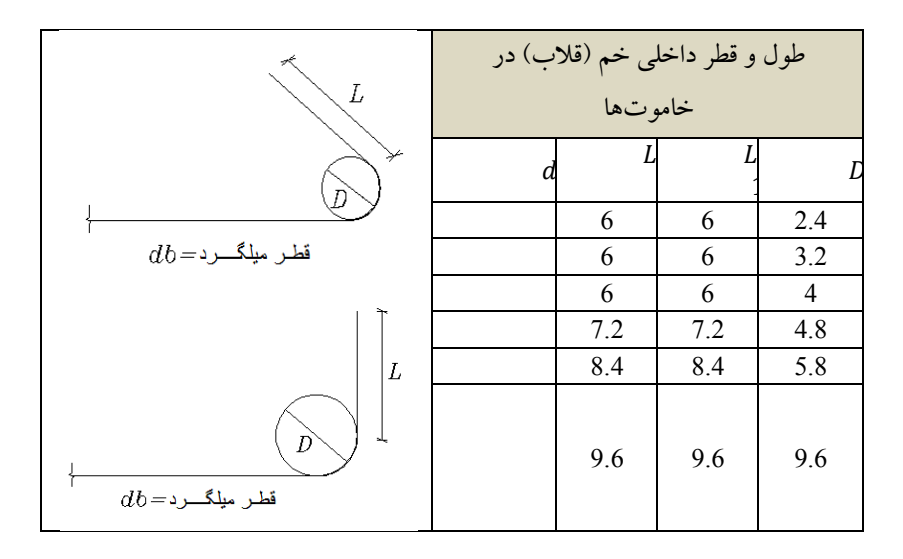

**طول مهاری ميلگرد مستقيم در کشش طول مستقيم** 

برابر است با : طول گيرايي ميلگرد در کشش است که حداقل مقدار آن طبق بند ۹-۱۸-۲-۴-۱ است با ÷ ميلگرد که

$$
l_d = \left[\frac{f_y}{1.1\sqrt{f_c}} \times \frac{\alpha\beta\gamma\lambda}{(\frac{c + k_{tr}}{d_b})}\right] d_b \ge 300 \text{ mm}
$$
  

$$
(\frac{c + k_{tr}}{d_b}) \le 2.5 \quad , \quad \alpha.\beta \le 1.7
$$
  
*for d<sub>b</sub> \le 20 mm \rightarrow \gamma = 0.8*  
*for d<sub>b</sub> > 20 mm \rightarrow \gamma = 1*  

$$
\int_{\omega} d\omega \text{ s.t. } \omega \text{ is the constant}
$$
  

$$
\omega \text{ is the constant}
$$
  

$$
\omega \text{ is the constant}
$$
  

$$
\omega \text{ is the constant}
$$

 **:فرضيات**

- $f_c = 21 \text{ MPa}$ ,  $f_y = 400 \text{ MPa}$   $\sqrt{s}$ 
	- نه سبک). ۲- بتن معمولی است (نه سبک
- آرماتور بدون اندود اپوکسی است. ۳- اندود است
- ۴– حداقل فاصله مرکز به مرکز آرماتورها ۱۰ سانتیمتر و حداقل پوشش بتنی روی آرماتورها ۵ سانتیمتر است.

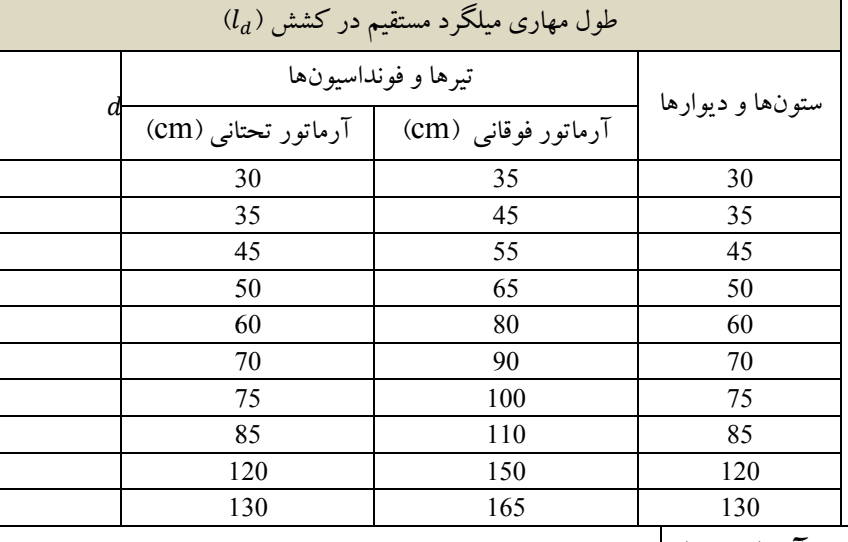

**طول وصله پوششی آرماتورها**

www.icivil.ir بامع دانشجویان و مهندسین عمران

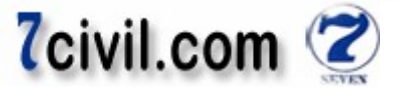

**نکته:** طبق بند ۹–۱۸–۴–۲ مبحث نهم، وصله پوششی تنها در مورد ميلگردهای با قطر کمتر از ۳۶ ميلي متر مجاز میباشد. **نکته:** طبق بند ۹–۱۸−۴–۲ مبحث نهم، حداقل طول پوشش در وصلههای پوششی میلگردهای کششی، برابر است با  $1.3l_{\rm d}$ . که  $l_{\rm d}$  طول گيرايي ميلگرد در کشش است.

#### **:فرضيات**

- $f_c = 21 \text{ MPa}$   $f_v = 400 \text{ MPa}$  1
	- ۲- بتن معمولی است (نه سبک).
- ۳- آرماتور بدون اندود اپوکسی است.
- ۴- حداقل فاصله مرکز به مرکز آرماتورها ۱۰ سانتی متر و حداقل پوشش بتنی روی آرماتورها ۵ سانتی متر است.

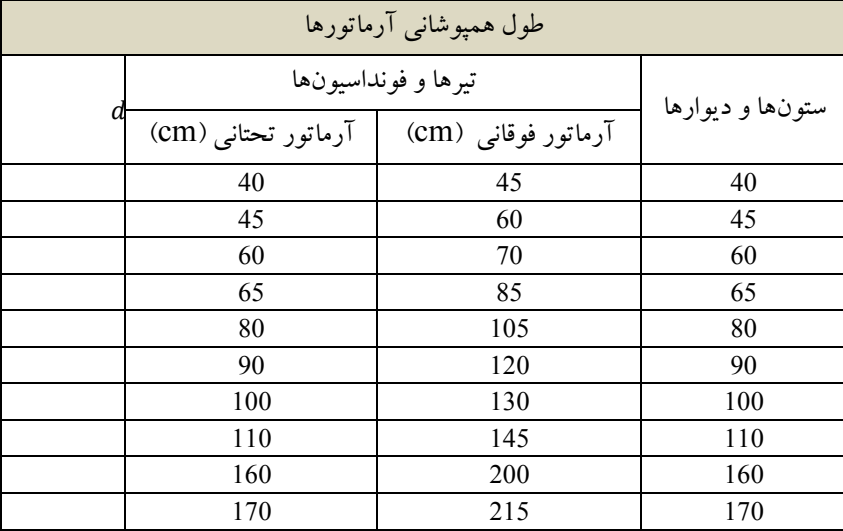

### **طول مهاری ميلگرد قلاب دار در کشش**

$$
l_{dh} = \left[ 0.25k_1k_2\beta\lambda \frac{f_y}{\sqrt{f_c}} \right] d_b \ge \max(8d_b, 150 \text{ mm})
$$
\n
$$
l_{dh} = \left[ 0.25k_1k_2\beta\lambda \frac{f_y}{\sqrt{f_c}} \right] d_b \ge \max(8d_b, 150 \text{ mm})
$$
\n
$$
k_1 = 1, k_2 = 1
$$
\n
$$
k_2 = 1
$$
\n
$$
k_3 = 1, k_4 = 1, k_5 = 1
$$

$$
\bigg\{\leftrightarrow_\text{max} \negthinspace \to \negthinspace \lambda=1.3
$$

 $l_{dh} =$ 

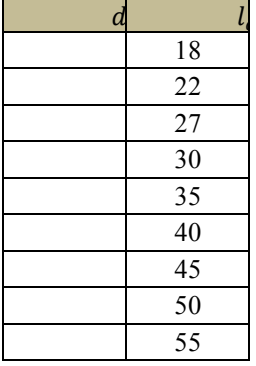

**فرضيات:**   $f = 21 \text{ MPa}$   $f = 400 \text{ MPa}$   $\frac{1}{2}$ 

$$
JC = 21 MPa1 ∪ Jy = 400 MPa1 - 1
$$
  
7− 7 رمانور ب*لون انلود اپوکسی است.*  
7− 1− 7 یه معمولی است (نه سبک).

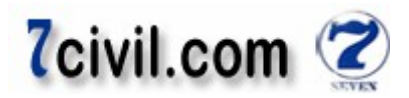

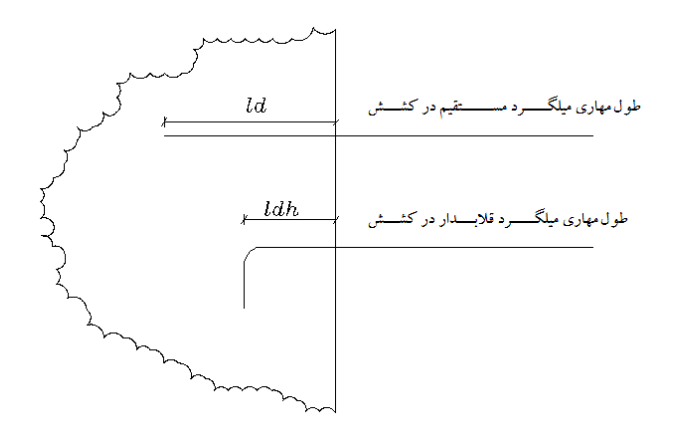

**کلاف ميانی (Tie Beam)** 

 $\overline{a}$ 

برای اینکه در دهانههای بزرگ، تیرچه به صورت تکی عمل نکند و یکپارچگی سقف حفظ شود از کلاف عرضی استفاده می شکل و برای توزيع يکنواخت بار روی سقف تيرچه بلوک و همچنين در محل هايي که بار منفرد وجود دارد کلاف بتني مياني را عمود بر جهت تيرچهها در سقف تعبيه مي کنند. حداقل عرض کلاف مياني برای اینکه در دهانههای بزرگ، تیرچه به صورت تکی عمل نکند و یکپارچگی سقف حفظ شود از کلاف عرضی استفاده .<br>شود. همچنین برای جلوگیری از پیچش تیرهای T شکل و برای توزیع یکنواخت بار روی سقف تیرچه بلوک و همچنین در مع<br>هایی که بار من برابر عرض بتن پاشنه تیرچه (معمولاً) میباشد.

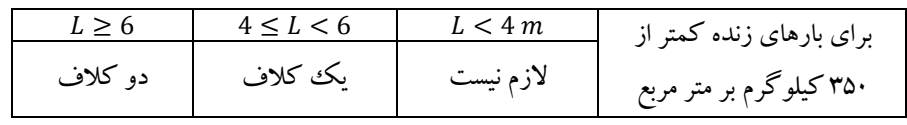

**نوجه:** حداقل میلگردهای طولی برابر نصف آرماتور کششی تیرچه میباشد. (اما از 2014 نباید کمتر باشد).

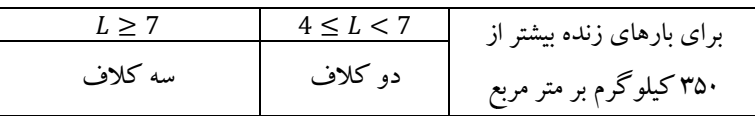

**نکته:** میلگردهای کلاف میانی در بالا و پایین تعبیه میشود. میلگرد پایینی روی بتن پاشنه تیرچه و میلگرد بالایی زیر میلگرد<br>فوقانی تیرچه قرار میگیرد. .باشد حداقل ميلگردهای طولی برابر آرماتور کششی تيرچه می **:توجه** فوقانی تيرچه قرار می گيرد.

#### **توضيحات**

1– بتن مصرفی اسکلت و فونداسیون از نوع 250-B و با عیار سیمان حداقل 300 kg/m3 و با حداقل مقاومت ۲۸ روزه $\,$  نمونه $\,$ ستوانهای ( 30 $30\,$   $\times$  15 × 15) معادل  $kg/cm^2$  میباشد.

– تمامی آرماتورهای خمشی (طولی) از نوع AIII با تنش تسلیم  $\log/cm^2$  4000  $F_{\rm y} = 4000$  با آر نوع AIII با تنش اسلیم با تنش تسليم  $\log/cm^2$  3000 مىباشند.  ${\rm A} \prod$ 

ی سقف کمتر از  $\log/m^2$  و طول دهانه بین ۴ تا ۶ متر باشد یک کلاف میانی در سقف نصب شود ۵– در صورتیکه بار زندهی سقف کمتر از 350 kg/m<sup>2</sup> و طول دهانه بین ۴ تا ۶ متر باشد یک کلاف میانی در سقف نصب شود<br>و برای دهانههای بزرگتر مساوی ۶ متر دو کلاف میانی در سقف نصب شود که حداقل سطح مقطع میلگردهای طولی این دو مورد سيمان مصرفی در بتن، سيمان پرتلند معمولی تيپ ( I .باشد می) ۳- ۴− حداکثر تلورانس مجاز جهت پیاده کردن آکس ستونها ۵± سانتیمتر میباشد.

برابر نصف مقدار میلگرد کششی تیرچه باشد. در مورد بار زندهی بیش از  $kg/m^2$ 350 و دهانهی ۴ تا ۷ متر، دو کلاف میانی و

www.icivil.ir بامع دانشجویان و مهندسین عمران

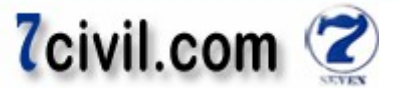

برای دهانهی بزرگتر مساوی ۷ متر، سه کلاف ميانی اجرا شود و حداقل سطح مقطع ميلگردهای طولی آن برابر سطح مقطع ميلگرد کششی تيرچه باشد . ۶- جهت متراکم کردن بتن سقف بايد حداقل ۱۰ ثانيه بتن را لرزاند و ظاهر شدن دوغاب سيمان در وسط کار و اطراف لوله ويبراتور نشانهی متراکم شدن بتن است . ) ها گونه(جانبی برداری سطوح قالب ۷- بعد از کسب حدود % ۳۰ و قالب و شمع بندی اعضای بتنی که فقط وزن خود را بعد از قالببرداری تحمل میکنند مانند شمع زير سقف و کلافها بعد از حصول ۶۵٪ و قالببرداری تيرهای اصلی و طره و پايههای اطمينان بعد از كسب ۸۵ الی ۱۰۰٪ مقاومت ۲۸ روزه صورت پذيرد. ۸- حداکثر نسبت آب به سيمان .سانتيمتر است ۱۰تا ۵و اسلامپ بتن % ۵۰ ۹- وسط دهانهی تیرچه هنگام اجرا <mark>a</mark>o طول دهانه بايد به طرف بالا خيز داشته باشد. $\frac{1}{300}$ ۱۰– حداقل پوشش بتن از بر آرماتورهای عرضی تیرها و ستونها ۴/۵ سانتيمتر و از بر آرماتورهای عرضی فونداسيونها ۵ سانتيمتر .باشد می در صورتی که بتن فونداسيون در معرض تماس مستقيم با خاک باشد، حداقل پوشش بتن روی ميلگردها سانتيمتر و ۵/۷ در حالت استفاده از بتن مگر در مورد ميلگردهای تحتانی برابر همان ۵ سانتيمتر می باشد. ۱۱- فولاد مصرفی در ساخت تیرچهها با تنش جاری شدن حداقل 4000 kg/cm<sup>2</sup> میباشد. ۱۲– مقاومت خاک طبق گزارش برابر  $kg/cm^2$ 1.5 در نظر گرفته شده است. ۱۳- سفره زيرين ميلگردها بايستی به کمک لقمههای ماسه سيمان که با مفتولهای نرم به ميلگردها بسته میشوند از کف قالب بالاتر نگه داشته شوند . در صورت ۱۴- مشاهدهی هر گونه اختلاف بين نقشههای سازه و معماری و اجرايي، اصلاحات با نظر اين دفتر فنی و محاسب

.انجام شود

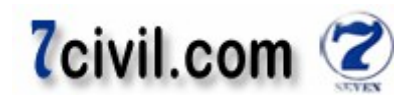

شدن نتايج تحليل و طراحي توسط برنامهى Etabs، براى طراحي فونداسيون سازه بايد نيروهاى عکسالعمل نکيه گاهي پای ستونها در Base سازه را به برنامهی Safe منتقل کنيد. برای اين کار مراحل زير را انجام دهيد: **نکته:** تغيير مساحت ميلگردهاى يک ستون بر خلاف تغيير ابعاد مقطع ستونها، تاثيرى بر عکس|لعمل۵اى تکيهگاهى (مورد نياز در ابعاد مقاطع يکسانی دارند فلذا میتوان اين ميلگردهای يک ستون بر خلاف تغيير ابعاد مقطع ستونها، تاثيری بر عکس<sub>ا</sub>لعملهای تکيه گاهی (مور<br>') ندارد (در برنامه Etabs). پس از آنجايی که دو فايل ۱ و۲ ابعاد مقاطع يکسانی دارند فلذا می<br>۱ يا فايل ۲ انجام داد. طراحی فونداسیونها) ندارد عمليات را روی فايل ۱ فايل

فايل ۱ يا فايل ۲ را از پوشه Design برنامهى Etabs باز و سپس دستور File-Export-Save Story as SAFE.f2k Text File را اجرا و در پنجرهى ظاهر شده، در جعبهى Story to Export طبقهى BASE را انتخاب و گزينهى Export Floor Loads and Above Loads from را برگزينيد. روى دكمهى Select Cases كليك و سپس تمامى بارها را انتخاب كنيد. مطابق شكل زير:

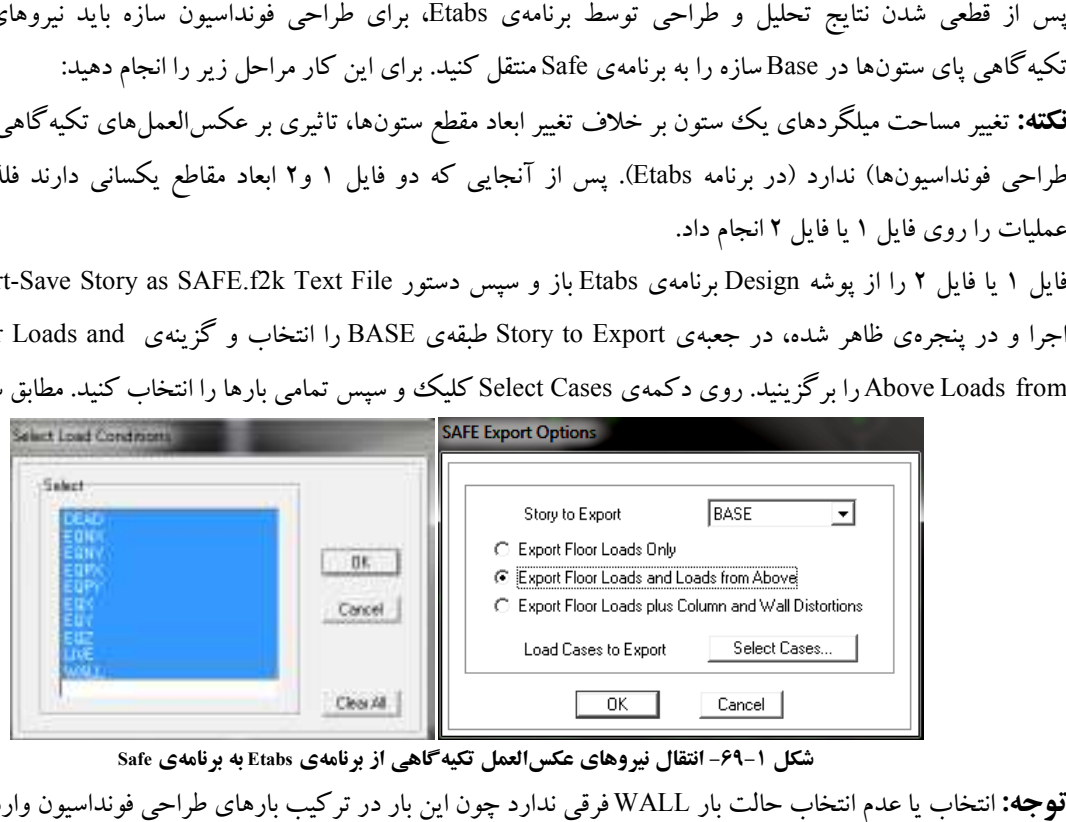

شکل ۱-۶۹- انتقال نیروهای عکسالعمل تکیهگاهی از برنامهی Etabs به برنامهی Safe

**توجه:** انتخاب یا عدم انتخاب حالت بار WALL فرقی ندارد چون این بار در ترکیب بارهای طراحی فونداسیون وارد نمیشود.